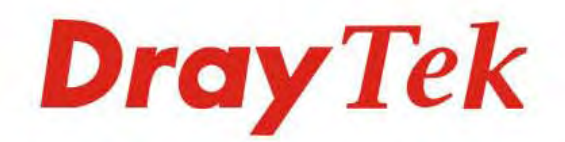

# VigorSwitch G1241

24 Gigabit Port Web Smart Switch

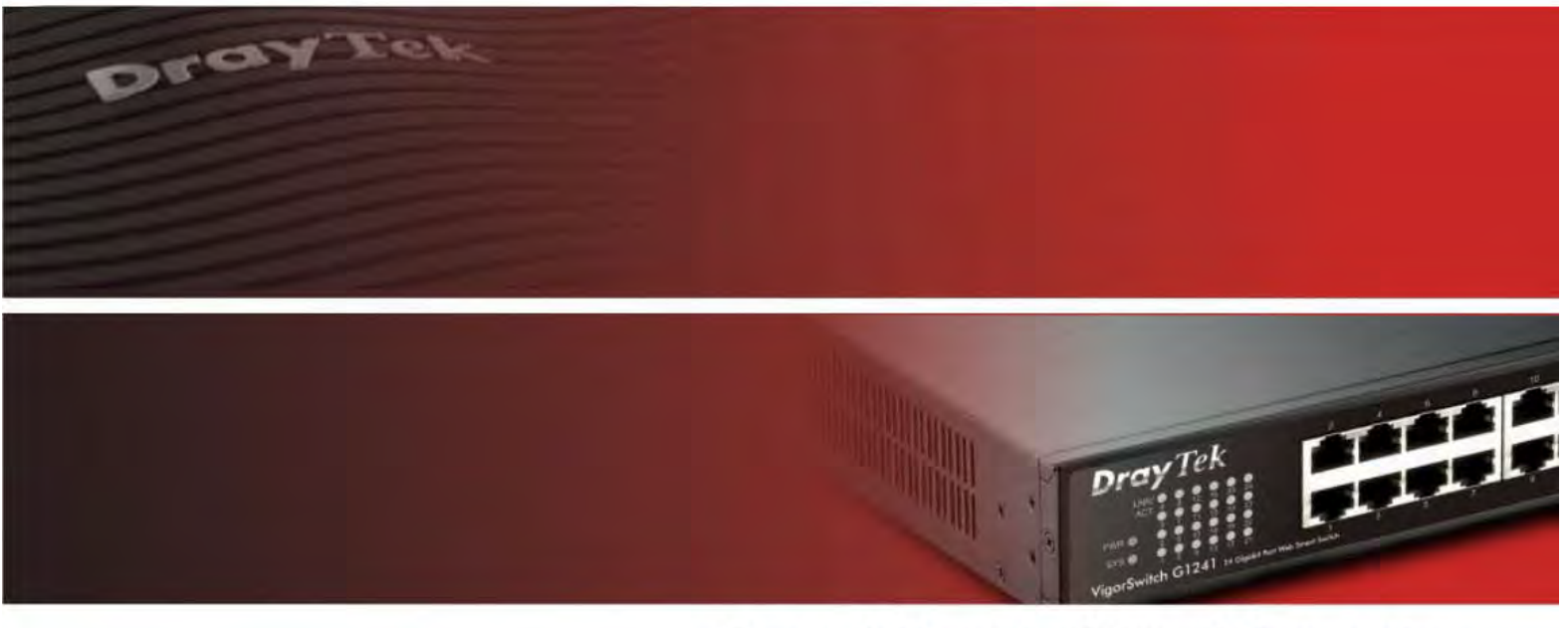

Your reliable networking solutions partner

# **User's Guide**

# **Dray** Tek

# VigorSwitch G1241 *24 Gigabit Port Web Smart Switch*  User's Guide

**Version: 1.02 Firmware Version: V1.2 Date: April 9, 2015 (For future update, please visit DrayTek web site for further information)**

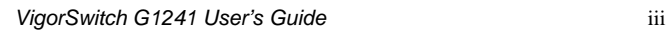

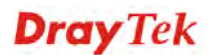

# **Intellectual Property Rights (IPR) Information**

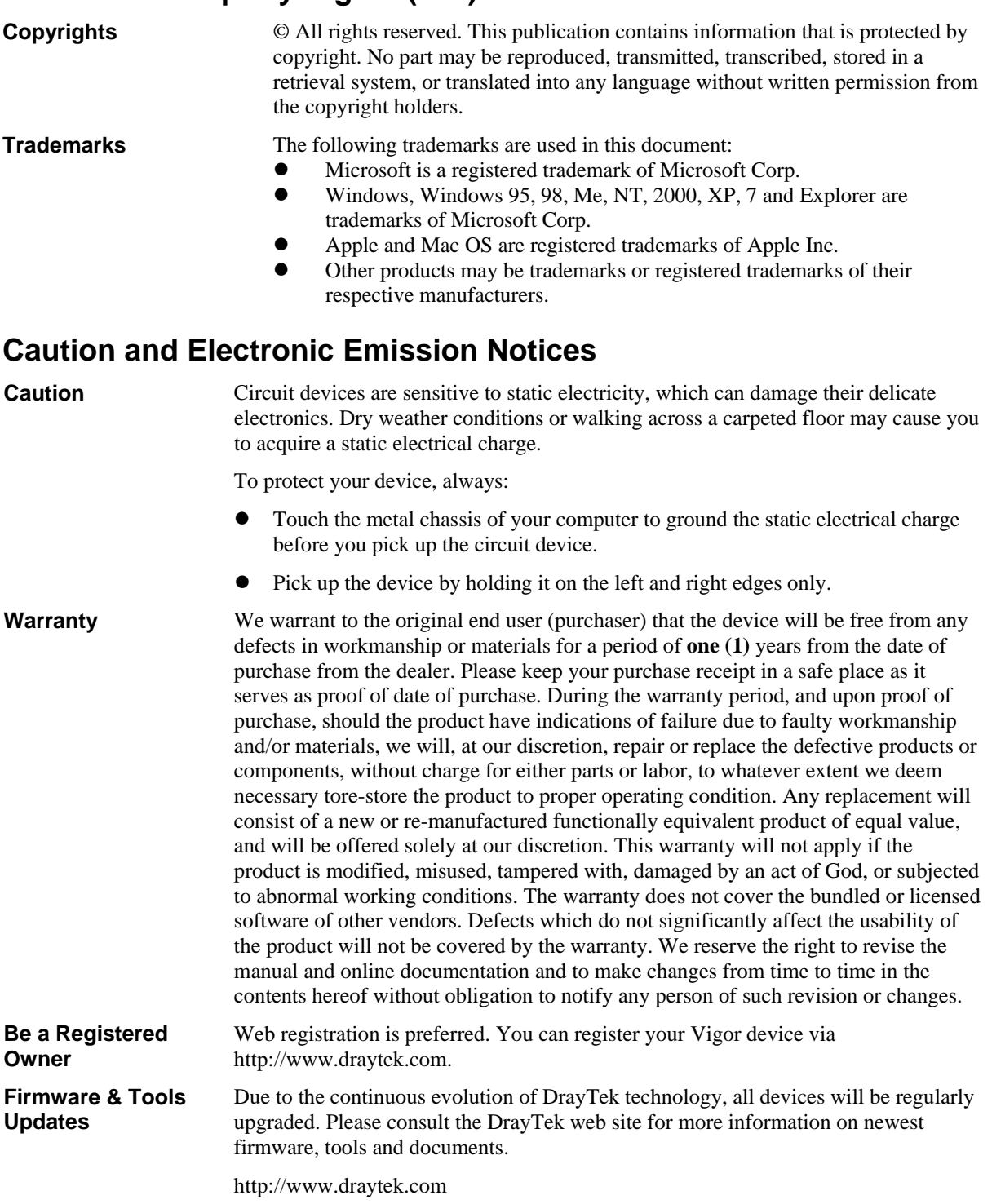

# **European Community Declarations**

Manufacturer: DrayTek Corp. Address: No. 26, Fu Shing Road, HuKou township, HsinChu Industrial Park, Hsin-Chu, Taiwan 303 Product: VigorSwitch Series Device

The product conforms to the requirements of Electro-Magnetic Compatibility (EMC) Directive 2004/108/EC by complying with the requirements set forth in EN55022/Class A and EN55024/Class A.

The product conforms to the requirements of Low Voltage (LVD) Directive 2006/95/EC by complying with the requirements set forth in EN6095-1.

# **Federal Communications Commission (FCC) Statement**

This equipment has been tested and found to comply with the limits for a class A computing device pursuant to Subpart J of part 15 of FCC Rules, which are designed to provide reasonable protection against such interference when operated in a commercial environment.

All trade names and trademarks are the properties of their respective companies.

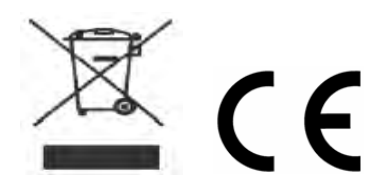

# **Table of Contents**

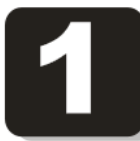

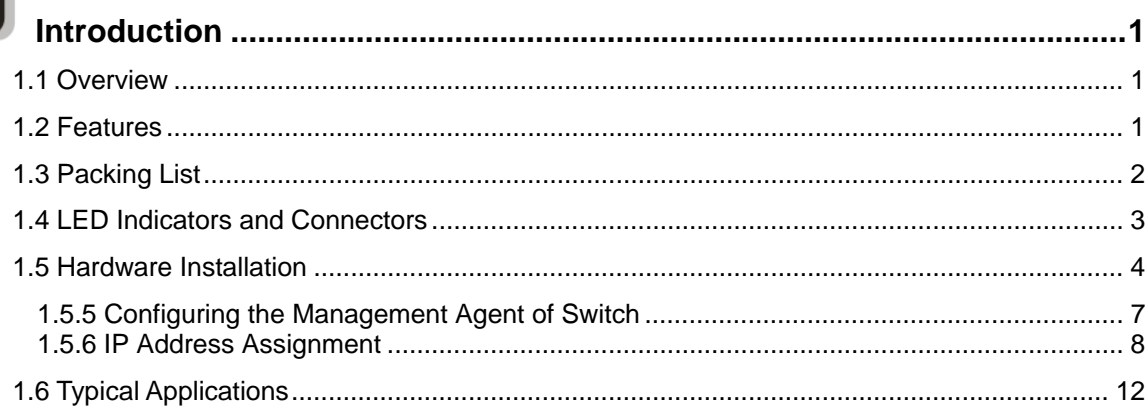

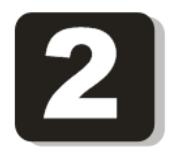

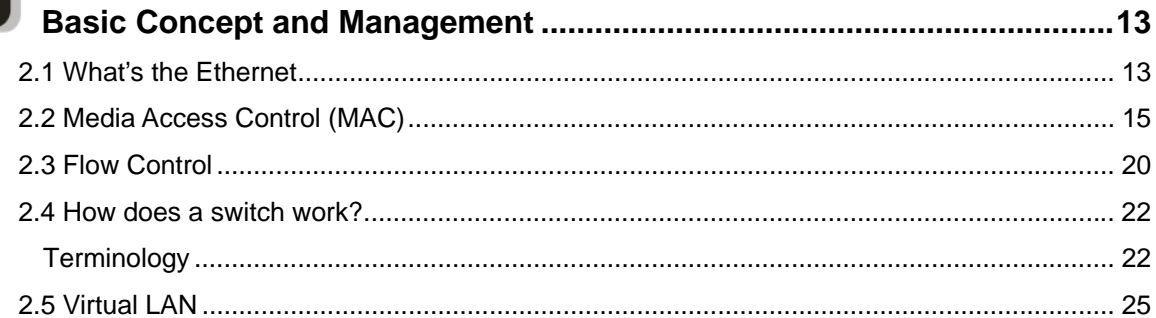

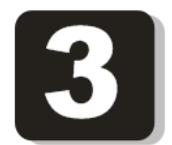

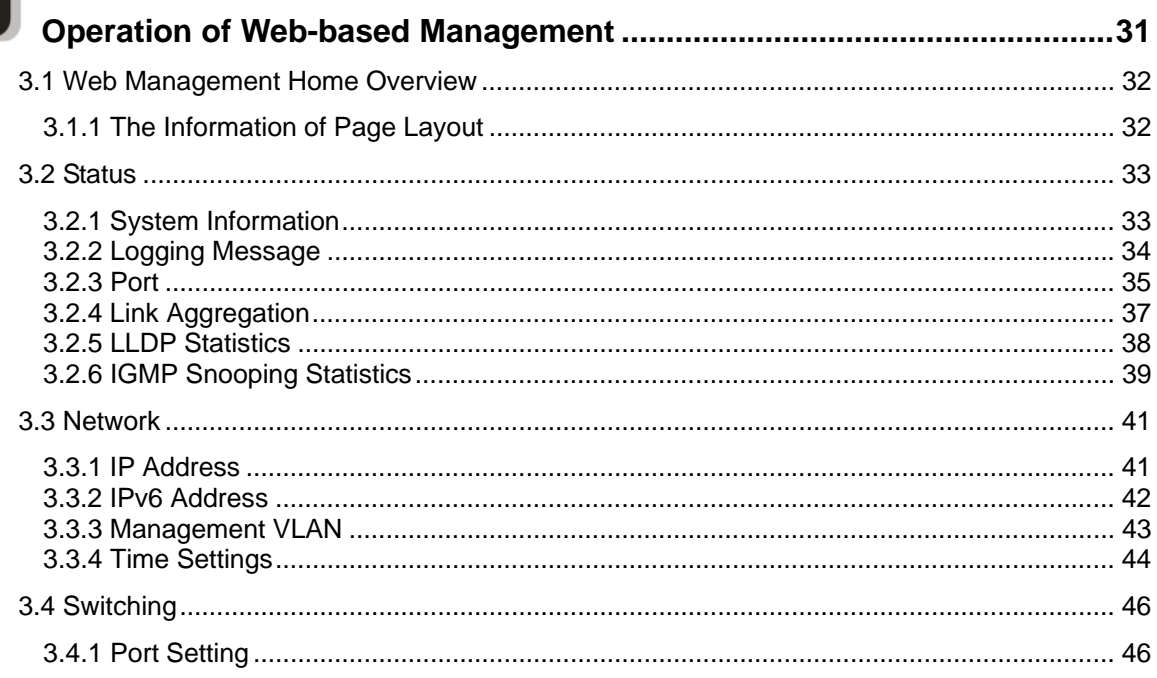

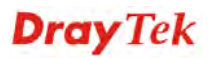

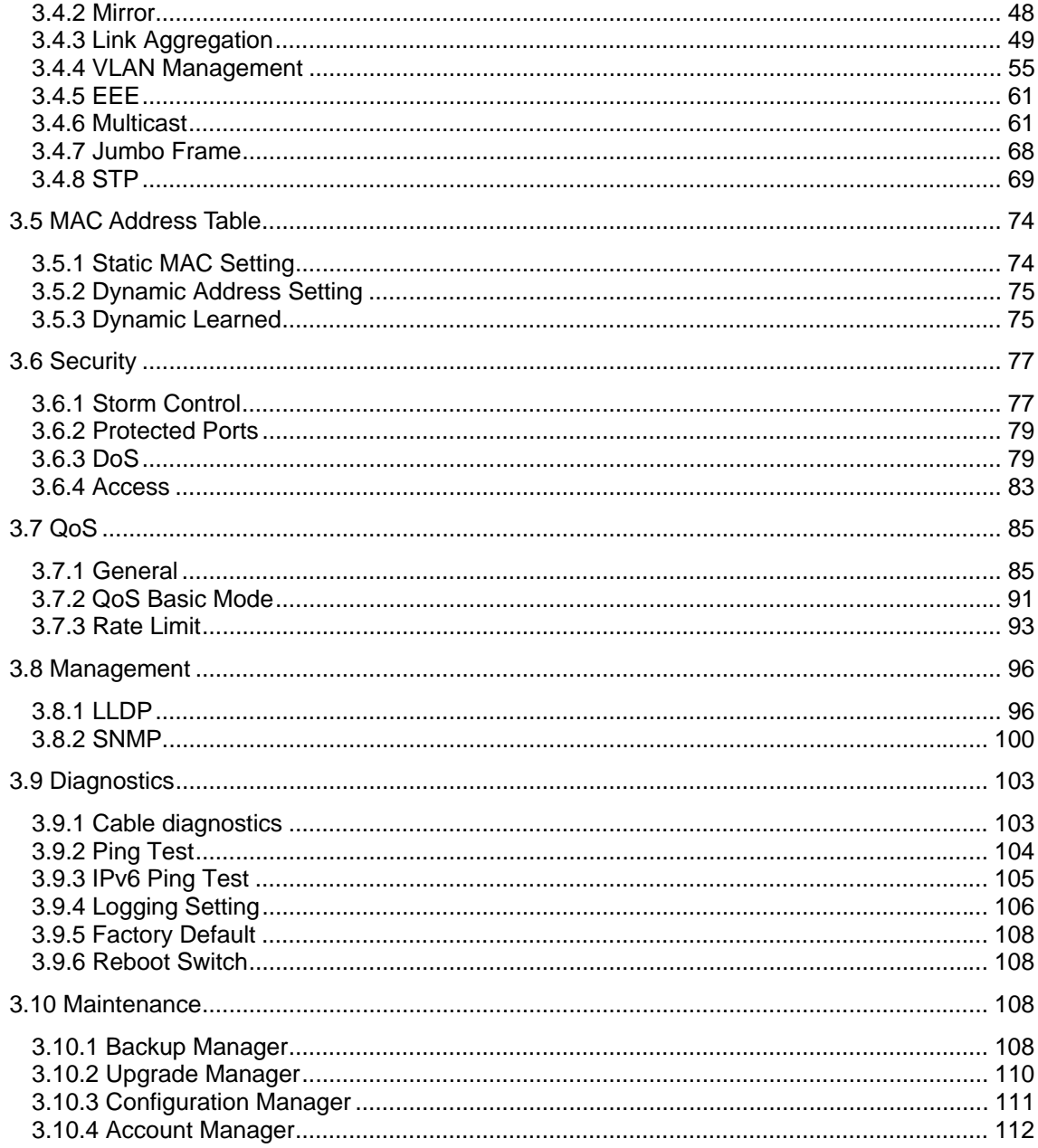

![](_page_6_Picture_1.jpeg)

![](_page_6_Picture_15.jpeg)

![](_page_6_Picture_4.jpeg)

# **III** Introduction

# 1.1 Overview

The 24-port Gigabit Web Smart Switch is a standard switch that meets all IEEE 802.3/u/x/z Gigabit, Fast Ethernet specifications. The switch has 20 10/100/1000Mbps TP ports. It supports console, telnet, http and SNMP interface for switch management. The network administrator can logon the switch to monitor, configure and control each port's activity. In addition, the switch implements the QoS (Quality of Service), VLAN, and Trunking. It is suitable for office application.

Others the switch increases support the Power saving for reduce the power consumption with "ActiPHY Power Management" and "PerfectReach Power Management" two techniques. It could efficient saving the switch power with auto detect the client idle and cable length to provide different power.

10/100/1000Mbps TP is a standard Ethernet port that meets all IEEE 802.3/u/x/z Gigabit, Fast Ethernet specifications. 1000Mbps SFP Fiber transceiver is a Gigabit Ethernet port that fully complies with all IEEE 802.3z and 1000Base-SX/LX standards.

Below shows key features of this device:

# **QoS**

The switch offers powerful QoS function. This function supports 802.1p VLAN tag priority and DSCP on Layer 3 of network framework.

# **VLAN**

Support Port-based VLAN and IEEE802.1Q Tag VLAN. Support 24 active VLANs and VLAN ID 1~4094.

# **Port Trunking**

Allows one or more links to be aggregated together to form a Link Aggregation Group by the static setting.

# **Power Saving**

The Power saving using the "ActiPHY Power Management" and "PerfectReach Power Management" two techniques to detect the client idle and cable length automatically and provides the different power. It could efficient to save the switch power and reduce the power consumption.

# 1.2 Features

The VigorSwitch G1241, a standalone off-the-shelf switch, provides the comprehensive features listed below for users to perform system network administration and efficiently and securely serve your network.

# **Hardware**

• 24 10/100/1000Mbps Auto-negotiation Gigabit Ethernet TP ports

![](_page_8_Picture_19.jpeg)

- 512KB on-chip frame buffer
- Jumbo frame support 9KB
- Programmable classifier for QoS (Layer 2/Layer 3)
- 8K MAC address and support VLAN ID(1~4094)
- Per-port shaping, policing, and Broadcast Storm Control
- Power Saving with "ActiPHY Power Management" and "Perfect Reach Power Management" techniques.
- IEEE802.1ad Q-in-Q nested VLAN support
- Full-duplex flow control (IEEE802.3x) and half-duplex backpressure
- Extensive front-panel diagnostic LEDs; System: Power, TP Port1-24: LINK/ACT, 10/100/1000Mbps

# **Management**

- Supports per port traffic monitoring counters
- Supports a snapshot of the system Information when you login
- Supports port mirror function
- Supports the static trunk function
- Supports 802.1Q VLAN
- Supports user management and limits three users to login
- Maximal packet length can be up to 9600 bytes for jumbo frame application
- Supports Broadcasting Suppression to avoid network suspended or crashed
- Supports to send the trap event while monitored events happened
- Supports default configuration which can be restored to overwrite the current configuration which is working on via Web UI and Reset button of the switch
- Supports on-line plug/unplug SFP modules
- Supports Quality of Service (QoS) for real time applications based on the information taken from Layer 2 to Layer 3
- Built-in web-based management and CLI management, providing a more convenient UI for the user

# 1.3 Packing List

Before you start installing the switch, verify that the package contains the following:

- VigorSwitch G1241
- AC Power Cord
- CD & Quick Start Guide
- Rubber feet
- Rack mount kit

Please notify your sales representative immediately if any of the aforementioned items is missing or damaged.

![](_page_9_Picture_31.jpeg)

# 1.4 LED Indicators and Connectors

Before you use the Vigor device, please get acquainted with the LED indicators and connectors first.

There are 24 TP Fast Ethernet ports on the front panel of the switch. LED display area, locating on the front panel, contains a ACT, Power LED and 24 ports working status of the switch.

# **LED Explanation**

![](_page_10_Figure_4.jpeg)

![](_page_10_Picture_129.jpeg)

# **Connector Explanation**

![](_page_10_Picture_130.jpeg)

# **User Interfaces on the Rear Panel**

![](_page_11_Picture_1.jpeg)

24-PORT GBE WEB SMART SWITCH

# 1.5 Hardware Installation

#### **Case 1: All switch ports are in the same local area network.**

Every port can access each other. (\*The switch image is sample only.)

![](_page_11_Figure_6.jpeg)

If VLAN is enabled and configured, each node in the network that can communicate each other directly is bounded in the same VLAN area.

Here VLAN area is defined by what VLAN you are using. The switch supports both port-based VLAN and tag-based VLAN. They are different in practical deployment, especially in physical location. The following diagram shows how it works and what the difference they are.

**Dray** Tek

**Case 2: Port-based VLAN -1** (\*The switch image is sample only.)

![](_page_12_Figure_1.jpeg)

- The same VLAN members could not be in different switches.
- Every VLAN members could not access VLAN members each other.
- The switch manager has to assign different names for each VLAN groups at one switch.

# **Desktop Installation**

- 1. Install the switch on a level surface that can support the weight of the unit and the relevant components.
- 2. Plug the switch with the female end of the provided power cord and plug the male end to the power outlet.

# **Rack-mount Installation**

The switch may be standalone, or mounted in a rack. Rack mounting facilitate to an orderly installation when you are going to install series of networking devices.

Procedures to Rack-mount the switch:

- 1. Disconnect all the cables from the switch before continuing.
- 2. Place the unit the right way up on a hard, flat surface with the front facing you.
- 3. Locate a mounting bracket over the mounting holes on one side of the unit.
- 4. Insert the screws and fully tighten with a suitable screwdriver.
- 5. Repeat the two previous steps for the other side of the unit.
- 6. Insert the unit into the rack and secure with suitable screws.
- 7. Reconnect all the cables.

![](_page_12_Picture_19.jpeg)

# **Installing Network Cables**

- Crossover or straight-through cable: All the ports on the switch support Auto-MDI/MDI-X functionality. Both straight-through or crossover cables can be used as the media to connect the switch with PCs as well as other devices like switches, hubs or router.
- Category 3, 4, 5 or 5e, 6 UTP/STP cable: To make a valid connection and obtain the optimal performance, an appropriate cable that corresponds to different transmitting/receiving speed is required. To choose a suitable cable, please refer to the following table.

![](_page_13_Picture_66.jpeg)

# **1.5.5 Configuring the Management Agent of Switch**

Users can monitor and configure the switch through the following procedures.

Configuring the Management Agent of VigorSwitch G1241 through the Ethernet Port.

There are two ways to configure and monitor the switch through the switch's Ethernet port. They are Web browser and SNMP manager. We just introduce the first type of management interface. Web-based UI for the switch is an interface in a highly friendly way.

> VigorSwitch For example: IP=192.168.1.1 Subnet Mask = 255.255.255.0 Default Gateway=192.168.1.254

![](_page_14_Picture_5.jpeg)

#### *Managing VigorSwitch G1241 through Ethernet Port*

Before start using the switch, the IP address setting of the switch should be done, then perform the following steps:

1. Set up a physical path between the configured the switch and a PC by a qualified UTP Cat. 5 cable with RJ-45 connector.

**Note:** If PC directly connects to the switch, you have to setup the same subnet mask between them. But, subnet mask may be different for the PC in the remote site. Please refer to the above figure about the 24-Port GbE Web Smart Switch default IP address information.

2. Run web browser and follow the menu. Please refer to Chapter 3.

![](_page_14_Picture_107.jpeg)

![](_page_14_Picture_13.jpeg)

# **1.5.6 IP Address Assignment**

For IP address configuration, there are three parameters needed to be filled in. They are IP address, Subnet Mask, Default Gateway and DNS.

#### *IP address:*

The address of the network device in the network is used for internetworking communication. Its address structure looks is shown below. It is "classful" because it is split into predefined address classes or categories.

Each class has its own network range between the network identifier and host identifier in the 32 bits address. Each IP address comprises two parts: network identifier (address) and host identifier (address). The former indicates the network where the addressed host resides, and the latter indicates the individual host in the network which the address of host refers to. And the host identifier must be unique in the same LAN. Here the term of IP address we used is version 4, known as IPv4.

![](_page_15_Figure_5.jpeg)

With the classful addressing, it divides IP address into three classes, class A, class B and class C. The rest of IP addresses are for multicast and broadcast. The bit length of the network prefix is the same as that of the subnet mask and is denoted as IP address/X, for example, 192.168.1.0/24. Each class has its address range described below.

#### *Class A:*

Address is less than 126.255.255.255. There are a total of 126 networks can be defined because the address 0.0.0.0 is reserved for default route and 127.0.0.0/8 is reserved for loopback function.

![](_page_15_Figure_10.jpeg)

#### *Class B:*

IP address range between 128.0.0.0 and 191.255.255.255. Each class B network has a 16-bit network prefix followed 16-bit host address. There are 16,384 (2^14)/16 networks able to be defined with a maximum of  $65534 (2^16 - 2)$  hosts per network.

![](_page_15_Figure_13.jpeg)

#### *Class C:*

IP address range between 192.0.0.0 and 223.255.255.255. Each class C network has a 24-bit network prefix followed 8-bit host address. There are 2,097,152 (2^21)/24 networks able to be defined with a maximum of  $254 (2^8 -2)$  hosts per network.

![](_page_15_Picture_16.jpeg)

![](_page_16_Picture_127.jpeg)

#### *Class D and E:*

Class D is a class with first 4 MSB (Most significance bit) set to 1-1-1-0 and is used for IP Multicast. See also RFC 1112. Class E is a class with first 4 MSB set to 1-1-1-1 and is used for IP broadcast.

According to IANA (Internet Assigned Numbers Authority), there are three specific IP address blocks reserved and able to be used for extending internal network. We call it Private IP address and list below:

![](_page_16_Picture_128.jpeg)

Please refer to RFC 1597 and RFC 1466 for more information.

#### *Subnet mask:*

It means the sub-division of a class-based network or a CIDR block. The subnet is used to determine how to split an IP address to the network prefix and the host address in bitwise basis. It is designed to utilize IP address more efficiently and ease to manage IP network.

For a class B network, 128.1.2.3, it may have a subnet mask 255.255.0.0 in default, in which the first two bytes is with all 1s. This means more than 60 thousands of nodes in flat IP address will be at the same network. It's too large to manage practically. Now if we divide it into smaller network by extending network prefix from 16 bits to, say 24 bits, that's using its third byte to subnet this class B network. Now it has a subnet mask 255.255.255.0, in which each bit of the first three bytes is 1. It's now clear that the first two bytes is used to identify the class B network, the third byte is used to identify the subnet within this class B network and, of course, the last byte is the host number.

Not all IP address is available in the sub-netted network. Two special addresses are reserved. They are the addresses with all zero's and all one's host number. For example, an IP address 128.1.2.128, what IP address reserved will be looked like? All 0s mean the network itself, and all 1s mean IP broadcast.

![](_page_16_Picture_11.jpeg)

![](_page_17_Figure_0.jpeg)

In this diagram, you can see the subnet mask with 25-bit long, 255.255.255.128, contains 126 members in the sub-netted network. Another is that the length of network prefix equals the number of the bit with 1s in that subnet mask. With this, you can easily count the number of IP addresses matched. The following table shows the result.

![](_page_17_Picture_117.jpeg)

According to the scheme above, a subnet mask 255.255.255.0 will partition a network with the class C. It means there will have a maximum of 254 effective nodes existed in this sub-netted network and is considered a physical network in an autonomous network. So it owns a network IP address which may looks like 168.1.2.0.

With the subnet mask, a bigger network can be cut into small pieces of network. If we want to have more than two independent networks in a worknet, a partition to the network must be performed. In this case, subnet mask must be applied.

For different network applications, the subnet mask may look like 255.255.255.240. This means it is a small network accommodating a maximum of 15 nodes in the network.

![](_page_17_Picture_6.jpeg)

#### *Default gateway:*

For the routed packet, if the destination is not in the routing table, all the traffic is put into the device with the designated IP address, known as default router. Basically, it is a routing policy. The gateway setting is used for Trap Events Host only in the switch.

For assigning an IP address to the switch, you just have to check what the IP address of the network will be connected with the switch. Use the same network address and append your host address to it.

![](_page_18_Picture_51.jpeg)

First, IP Address: as shown above, enter "192.168.1.1", for instance. For sure, an IP address such as 192.168.1.x must be set on your PC.

Second, Subnet Mask: as shown above, enter "255.255.255.0". Any subnet mask such as 255.255.255.x is allowable in this case.

**Note**: The DHCP Setting is enabled in default.

![](_page_18_Picture_8.jpeg)

# 1.6 Typical Applications

The 24-Port L2 Managed Fast Ethernet Switch with 2 SFP Dual Media implements 24 Fast Ethernet TP ports with auto MDIX and 2 Gigabit dual media ports with SFP for removable module supported comprehensive fiber types of connection, including LC, BiDi LC for SFP. For more details on the specification of the switch, please refer to Appendix A.

The switch is suitable for the following applications.

It is a system wide basic reference connection diagram. This diagram demonstrates how the switch and the various devices form the network infrastructure in a large-scale network.

Peer-to-peer application is used in two remote offices (\* The switch image is sample only.)

![](_page_19_Figure_5.jpeg)

> Office Network Connection (\* The switch image is sample only.)

![](_page_19_Figure_7.jpeg)

**Dray** Tek

# 2 Basic Concept and Management

This chapter will tell you the basic concept of features to manage this switch and how they work.

# 2.1 What's the Ethernet

Ethernet originated and was implemented at Xerox in Palo Alto, CA in 1973 and was successfully commercialized by Digital Equipment Corporation (DEC), Intel and Xerox (DIX) in 1980. In 1992, Grand Junction Networks unveiled a new high speed Ethernet with the same characteristic of the original Ethernet but operated at 100Mbps, called Fast Ethernet now. This means Fast Ethernet inherits the same frame format, CSMA/CD, software interface. In 1998, Gigabit Ethernet was rolled out and provided 1000Mbps. Now 10G/s Ethernet is under approving. Although these Ethernet have different speed, they still use the same basic functions. So they are compatible in software and can connect each other almost without limitation. The transmission media may be the only problem.

![](_page_20_Figure_4.jpeg)

In the above figure, we can see that Ethernet locates at the Data Link layer and Physical layer and comprises three portions, including logical link control (LLC), media access control (MAC), and physical layer. The first two comprises Data link layer, which performs splitting data into frame for transmitting, receiving acknowledge frame, error checking and re-transmitting when not received correctly as well as provides an error-free channel upward to network layer.

![](_page_20_Picture_7.jpeg)

![](_page_21_Figure_0.jpeg)

This above diagram shows the Ethernet architecture, LLC sub-layer and MAC sub-layer, which are responded to the Data Link layer, and transceivers, which are responded to the Physical layer in OSI model. In this section, we are mainly describing the MAC sub-layer.

# **Logical Link Control (LLC)**

Data link layer is composed of both the sub-layers of MAC and MAC-client. Here MAC client may be logical link control or bridge relay entity.

Logical link control supports the interface between the Ethernet MAC and upper layers in the protocol stack, usually Network layer, which is nothing to do with the nature of the LAN. So it can operate over other different LAN technology such as Token Ring, FDDI and so on. Likewise, for the interface to the MAC layer, LLC defines the services with the interface independent of the medium access technology and with some of the nature of the medium itself.

![](_page_21_Picture_85.jpeg)

The table above is the format of LLC PDU. It comprises four fields, DSAP, SSAP, Control and Information. The DSAP address field identifies the one or more service access points, in which the I/G bit indicates it is individual or group address. If all bit of DSAP is 1s, it's a global address. The SSAP address field identifies the specific services indicated by C/R bit

![](_page_21_Picture_7.jpeg)

(command or response). The DSAP and SSAP pair with some reserved values indicates some well-known services listed in the table below.

![](_page_22_Picture_94.jpeg)

LLC type 1 connectionless service, LLC type 2 connection-oriented service and LLC type 3 acknowledge connectionless service are three types of LLC frame for all classes of service. In Fig 3-2, it shows the format of Service Access Point (SAP). Please refer to IEEE802.2 for more details.

![](_page_22_Figure_3.jpeg)

# 2.2 Media Access Control (MAC)

# **MAC Addressing**

Because LAN is composed of many nodes, for the data exchanged among these nodes, each node must have its own unique address to identify who should send the data or should receive the data. In OSI model, each layer provides its own mean to identify the unique address in some form, for example, IP address in network layer.

The MAC is belonged to Data Link Layer (Layer 2), the address is defined to be a 48-bit long and locally unique address. Since this type of address is applied only to the Ethernet LAN media access control (MAC), they are referred to as MAC addresses.

The first three bytes are Organizational Unique Identifier (OUI) code assigned by IEEE. The last three bytes are the serial number assigned by the vendor of the network device. All these six bytes are stored in a non-volatile memory in the device. Their format is as the following table and normally written in the form as aa-bb-cc-dd-ee-ff, a 12 hexadecimal digits separated by hyphens, in which the aa-bb-cc is the OUI code and the dd-ee-ff is the serial number assigned by manufacturer.

Bit 47 Bit 0

![](_page_23_Picture_170.jpeg)

The first bit of the first byte in the Destination address (DA) determines the address to be a Unicast (0) or Multicast frame (1), known as I/G bit indicating individual (0) or group (1). So the 48-bit address space is divided into two portions, Unicast and Multicast. The second bit is for global-unique (0) or locally-unique address. The former is assigned by the device manufacturer, and the later is usually assigned by the administrator. In practice, global-unique addresses are always applied.

A unicast address is identified with a single network interface. With this nature of MAC address, a frame transmitted can exactly be received by the target an interface the destination MAC points to.

A multicast address is identified with a group of network devices or network interfaces. In Ethernet, a many-to-many connectivity in the LANs is provided. It provides a mean to send a frame to many network devices at a time. When all bit of DA is 1s, it is a broadcast, which means all network device except the sender itself can receive the frame and response.

# **Ethernet Frame Format**

There are two major forms of Ethernet frame, type encapsulation and length encapsulation, both of which are categorized as four frame formats 802.3/802.2 SNAP, 802.3/802.2, Ethernet II and Netware 802.3 RAW. We will introduce the basic Ethernet frame format defined by the IEEE 802.3 standard required for all MAC implementations. It contains seven fields explained below.

![](_page_23_Picture_171.jpeg)

**Preamble (PRE) - The PRE is 7-byte long with alternating pattern of ones and zeros used** to tell the receiving node that a frame is coming, and to synchronize the physical receiver with the incoming bit stream. The preamble pattern is:

10101010 10101010 10101010 10101010 10101010 10101010 10101010

**Start-of-frame delimiter (SFD)** - The SFD is one-byte long with alternating pattern of ones and zeros, ending with two consecutive 1-bits. It immediately follows the preamble and uses the last two consecutive 1s bit to indicate that the next bit is the start of the data packet and the left-most bit in the left-most byte of the destination address. The SFD pattern is 10101011.

**Destination address (DA)** - The DA field is used to identify which network device(s) should receive the packet. It is a unique address. Please see the section of MAC addressing.

![](_page_23_Picture_14.jpeg)

**Source addresses (SA)** - The SA field indicates the source node. The SA is always an individual address and the left-most bit in the SA field is always 0.

**Length/Type** - This field indicates either the number of the data bytes contained in the data field of the frame, or the Ethernet type of data. If the value of first two bytes is less than or equal to 1500 in decimal, the number of bytes in the data field is equal to the Length/Type value, i.e. this field acts as Length indicator at this moment. When this field acts as Length, the frame has optional fields for 802.3/802.2 SNAP encapsulation, 802.3/802.2 encapsulation and Netware 802.3 RAW encapsulation. Each of them has different fields following the Length field.

If the Length/Type value is greater than 1500, it means the Length/Type acts as Type. Different type value means the frames with different protocols running over Ethernet being sent or received.

For example,

![](_page_24_Picture_172.jpeg)

**Data** - Less than or equal to 1500 bytes and greater or equal to 46 bytes. If data is less than 46 bytes, the MAC will automatically extend the padding bits and have the payload be equal to 46 bytes. The length of data field must equal the value of the Length field when the Length/Type acts as Length.

**Frame check sequence (FCS)** - This field contains a 32-bit cyclic redundancy check (CRC) value, and is a check sum computed with DA, SA, through the end of the data field with the following polynomial.

 $G(x) = x^{32} + x^{26} + x^{23} + x^{22} + x^{16} + x^{12} + x^{11} + x^{10} + x^8 + x^7 + x^5 + x^4 + x^2 + x + 1$ 

It is created by the sending MAC and recalculated by the receiving MAC to check if the packet is damaged or not.

# **How does a MAC work?**

The MAC sub-layer has two primary jobs to do:

- 1. Receiving and transmitting data. When receiving data, it parses frame to detect error; when transmitting data, it performs frame assembly.
- 2. Performing Media access control. It prepares the initiation jobs for a frame transmission and makes recovery from transmission failure.

# **Frame transmission**

As Ethernet adopted Carrier Sense Multiple Access with Collision Detect (CSMA/CD), it detects if there is any carrier signal from another network device running over the physical medium when a frame is ready for transmission. This is referred to as sensing carrier, also "Listen". If there is signal on the medium, the MAC defers the traffic to avoid a transmission collision and waits for a random period of time, called backoff time, then sends the traffic again.

After the frame is assembled, when transmitting the frame, the preamble (PRE) bytes are inserted and sent first, then the next, Start of frame Delimiter (SFD), DA, SA and through

![](_page_24_Picture_17.jpeg)

the data field and FCS field in turn. The followings summarize what a MAC does before transmitting a frame.

- 1. MAC will assemble the frame. First, the preamble and Start-of-Frame delimiter will be put in the fields of PRE and SFD, followed DA, SA, tag ID if tagged VLAN is applied, Ethertype or the value of the data length, and payload data field, and finally put the FCS data in order into the responded fields.
- 2. Listen if there is any traffic running over the medium. If yes, wait.
- 3. If the medium is quiet, and no longer senses any carrier, the MAC waits for a period of time, i.e. inter-frame gap time to have the MAC ready with enough time and then start transmitting the frame.
- 4. During the transmission, MAC keeps monitoring the status of the medium. If no collision happens until the end of the frame, it transmits successfully. If there is a collision happened, the MAC will send the patterned jamming bit to guarantee the collision event propagated to all involved network devices, then wait for a random period of time, i.e. backoff time. When backoff time expires, the MAC goes back to the beginning state and attempts to transmit again. After a collision happens, MAC increases the transmission attempts. If the count of the transmission attempt reaches 16 times, the frame in MAC's queue will be discarded.

Ethernet MAC transmits frames in half-duplex and full-duplex ways. In halfduplex operation mode, the MAC can either transmit or receive frame at a moment, but cannot do both jobs at the same time.

As the transmission of a MAC frame with the half-duplex operation exists only in the same collision domain, the carrier signal needs to spend time to travel to reach the targeted device. For two most-distant devices in the same collision domain, when one sends the frame first, and the second sends the frame, in worstcase, just before the frame from the first device arrives. The collision happens and will be detected by the second device immediately. Because of the medium delay, this corrupted signal needs to spend some time to propagate back to the first device. The maximum time to detect a collision is approximately twice the signal propagation time between the two most-distant devices. This maximum time is traded-off by the collision recovery time and the diameter of the LAN.

In the original 802.3 specification, Ethernet operates in half duplex only. Under this condition, when in 10Mbps LAN, it's 2500 meters, in 100Mbps LAN, it's approximately 200 meters and in 1000Mbps, 200 meters. According to the theory, it should be 20 meters. But it's not practical, so the LAN diameter is kept by using to increase the minimum frame size with a variable-length non-data extension bit field which is removed at the receiving MAC. The following tables are the frame format suitable for 10M, 100M and 1000M Ethernet, and some parameter values that shall be applied to all of these three types of Ethernet.

Actually, the practice Gigabit Ethernet chips do not feature this so far. They all have their chips supported full-duplex mode only, as well as all network vendors' devices. So this criterion should not exist at the present time and in the future. The switch's Gigabit module supports only full-duplex mode.

**Dray** Tek

![](_page_26_Picture_129.jpeg)

In full-duplex operation mode, both transmitting and receiving frames are processed simultaneously. This doubles the total bandwidth. Full duplex is much easier than half duplex because it does not involve media contention, collision, retransmission schedule, padding bits for short frame. The rest functions follow the specification of IEEE802.3. For example, it must meet the requirement of minimum inter-frame gap between successive frames and frame format the same as that in the half-duplex operation.

Because no collision will happen in full-duplex operation, for sure, there is no mechanism to tell all the involved devices. What will it be if receiving device is busy and a frame is coming at the same time? Can it use "backpressure" to tell the source device? A function flow control is introduced in the full-duplex operation.

![](_page_26_Picture_4.jpeg)

# 2.3 Flow Control

Flow control is a mechanism to tell the source device stopping sending frame for a specified period of time designated by target device until the PAUSE time expires. This is accomplished by sending a PAUSE frame from target device to source device. When the target is not busy and the PAUSE time is expired, it will send another PAUSE frame with zero time-to-wait to source device. After the source device receives the PAUSE frame, it will again transmit frames immediately. PAUSE frame is identical in the form of the MAC frame with a pause-time value and with a special destination MAC address 01-80-C2-00-00-01. As per the specification, PAUSE operation can not be used to inhibit the transmission of MAC control frame.

Normally, in 10Mbps and 100Mbps Ethernet, only symmetric flow control is supported. However, some switches (e.g. 24-Port GbE Web Smart Switch) support not only symmetric but asymmetric flow controls for the special application. In Gigabit Ethernet, both symmetric flow control and asymmetric flow control are supported. Asymmetric flow control only allows transmitting PAUSE frame in one way from one side, the other side is not but receipt-and-discard the flow control information. Symmetric flow control allows both two ports to transmit PASUE frames each other simultaneously.

# **Inter-frame Gap time**

After the end of a transmission, if a network node is ready to transmit data out and if there is no carrier signal on the medium at that time, the device will wait for a period of time known as an inter-frame gap time to have the medium clear and stabilized as well as to have the jobs ready, such as adjusting buffer counter, updating counter and so on, in the receiver site. Once the inter-frame gap time expires after the de-assertion of carrier sense, the MAC transmits data. In IEEE802.3 specification, this is 96-bit time or more.

# **Collision**

Collision happens only in half-duplex operation. When two or more network nodes transmit frames at approximately the same time, a collision always occurs and interferes with each other. This results the carrier signal distorted and undiscriminated. MAC can afford detecting, through the physical layer, the distortion of the carrier signal. When a collision is detected during a frame transmission, the transmission will not stop immediately but, instead, continues transmitting until the rest bits specified by jamSize are completely transmitted. This guarantees the duration of collision is enough to have all involved devices able to detect the collision. This is referred to as Jamming. After jamming pattern is sent, MAC stops transmitting the rest data queued in the buffer and waits for a random period of time, known as backoff time with the following formula. When backoff time expires, the device goes back to the state of attempting to transmit frame. The backoff time is determined by the formula below. When the times of collision is increased, the backoff time is getting long until the collision times excess 16. If this happens, the frame will be discarded and backoff time will also be reset.

$$
0 \le r < 2^k
$$

where

$$
k = min (n, 10)
$$

**Dray** Tek

# **Frame Reception**

In essence, the frame reception is the same in both operations of half duplex and full duplex, except that full-duplex operation uses two buffers to transmit and receive the frame independently. The receiving node always "listens" if there is traffic running over the medium when it is not receiving a frame. When a frame destined for the target device comes, the receiver of the target device begins receiving the bit stream, and looks for the PRE (Preamble) pattern and Start-of-Frame Delimiter (SFD) that indicates the next bit is the starting point of the MAC frame until all bit of the frame is received.

For a received frame, the MAC will check:

- 1. If it is less than one slotTime in length, i.e. short packet, and if yes, it will be discarded by MAC because, by definition, the valid frame must be longer than the slotTime. If the length of the frame is less than one slotTime, it means there may be a collision happened somewhere or an interface malfunctioned in the LAN. When detecting the case, the MAC drops the packet and goes back to the ready state.
- 2. If the DA of the received frame exactly matches the physical address that the receiving MAC owns or the multicast address designated to recognize. If not, discards it and the MAC passes the frame to its client and goes back to the ready state.
- 3. If the frame is too long. If yes, throws it away and reports frame Too Long.
- 4. If the FCS of the received frame is valid. If not, for 10M and 100M Ethernet, discards the frame. For Gigabit Ethernet or higher speed Ethernet, MAC has to check one more field, i.e. extra bit field, if FCS is invalid. If there is any extra bits existed, which must meet the specification of IEEE802.3. When both FCS and extra bits are valid, the received frame will be accepted, otherwise discards the received frame and reports frameCheckError if no extra bits appended or alignmentError if extra bits appended.
- 5. If the length/type is valid. If not, discards the packet and reports lengthError.
- 6. If all five procedures above are ok, then the MAC treats the frame as good and de-assembles the frame.

# **What if a VLAN tagging is applied?**

VLAN tagging is a 4-byte long data immediately following the MAC source address. When tagged VLAN is applied, the Ethernet frame structure will have a little change shown as follows.

![](_page_28_Picture_174.jpeg)

Only two fields, VLAN ID and Tag control information are different in comparison with the basic Ethernet frame. The rest fields are the same.

The first two bytes is VLAN type ID with the value of 0x8100 indicating the received frame is tagged VLAN and the next two bytes are Tag Control Information (TCI) used to provide user priority and VLAN ID, which are explained respectively in the following table.

![](_page_28_Picture_175.jpeg)

![](_page_28_Picture_16.jpeg)

![](_page_29_Picture_164.jpeg)

**Note**: RIF is used in Token Ring network to provide source routing and comprises two fields, Routing Control and Route Descriptor.

When MAC parses the received frame and finds a reserved special value 0x8100 at the location of the Length/Type field of the normal non-VLAN frame, it will interpret the received frame as a tagged VLAN frame. If this happens in a switch, the MAC will forward it, according to its priority and egress rule, to all the ports that is associated with that VID. If it happens in a network interface card, MAC will deprive of the tag header and process it in the same way as a basic normal frame. For a VLAN-enabled LAN, all involved devices must be equipped with VLAN optional function.

At operating speeds above 100 Mbps, the slotTime employed at slower speeds is inadequate to accommodate network topologies of the desired physical extent. Carrier Extension provides a means by which the slotTime can be increased to a sufficient value for the desired topologies, without increasing the minFrameSize parameter, as this would have deleterious effects. Nondata bits, referred to as extension bits, are appended to frames that are less than slotTime bits in length so that the resulting transmission is at least one slotTime in duration. Carrier Extension can be performed only if the underlying physical layer is capable of sending and receiving symbols that are readily distinguished from data symbols, as is the case in most physical layers that use a block encoding/decoding scheme.

The maximum length of the extension is equal to the quantity (slotTime - minFrameSize). The MAC continues to monitor the medium for collisions while it is transmitting extension bits, and it will treat any collision that occurs after the threshold (slotTime) as a late collision.

# 2.4 How does a switch work?

The switch is a layer 2 Ethernet Switch equipped with 24 Fast Ethernet ports. Each port on it is an independent LAN segment and thus has 24 LAN segments and 24 collision domains, contrast to the traditional shared Ethernet HUB in which all ports share the same media and use the same collision domain and thus limit the bandwidth utilization. With switch's separated collision domain, it can extend the LAN diameter farther than the shared HUB does and highly improve the efficiency of the traffic transmission.

Due to the architecture, the switch can provide full-duplex operation to double the bandwidth per port and many other features, such as VLAN, bandwidth aggregation and so on, not able to be supported in a shared hub.

# **Terminology**

# **Separate Access Domains:**

As per the description in the section of "What's the Ethernet", Ethernet utilizes CSMA/CD to arbitrate who can transmit data to the station(s) attached in the LAN. When more than one station transmits data within the same slot time, the signals will collide, referred to as collision. The arbitrator will arbitrate who should gain the media. The arbitrator is a

![](_page_29_Picture_11.jpeg)

distributed mechanism in which all stations contend to gain the media. Please refer to "What's the Ethernet" for more details.

In the figure listed below, assumed in half duplex, you will see some ports of the switch are linked to a shared HUB, which connects many hosts, and some ports just are individually linked to a single host. The hosts attached to a shared hub will be in the same collision domain, separated by the switch, and use CSMA/CD rule. For the host directly attached to the switch, because no other host(s) joins the traffic contention, hence it will not be affected by CSMA/CD. These LAN segments are separated in different access domains by the switch. (\* The switch image is sample only.)

![](_page_30_Figure_2.jpeg)

# **Micro-segmentation:**

To have a port of the switch connected to a single host is referred to as micro-segmentation. It has the following interesting characteristics.

- $\bullet$  There is no need the access contention (e.g. Collision). They have their own access domain. But, collision still could happen between the host and the switch port.
- When performing the full duplex, the collision vanishes.
- The host owns a dedicated bandwidth of the port.

![](_page_30_Picture_9.jpeg)

The switch port can run at different speed, such as 10Mbps, 100Mbps or 1000Mbps. A shared hub cannot afford this.

# **Extended Distance Limitations:**

Traffic aggregation is to aggregate the bandwidth of more than one port and treat it as a single port in the LAN. This single port possesses the features of a normal port but loading balance. This is a great feature for the port needing more bandwidth but cannot afford paying much cost for high bandwidth port. (\* The switch image is sample only.)

# **Traffic Aggregation:**

Traffic aggregation is to aggregate the bandwidth of more than one port and treat it as a single port in the LAN. This single port possesses the features of a normal port but loading balance. This is a great feature for the port needing more bandwidth but cannot afford paying much cost for high bandwidth port. (\* The switch image is sample only.)

![](_page_31_Figure_5.jpeg)

# **How does a switch operate?**

A Layer 2 switch uses some features of the Data Link layer in OSI model to forward the packet to the destination port(s). Here we introduce some important features of a switch and how they work.

# **MAC address table**

When a packet is received on a port of switch, the switch first checks if the packet good or bad and extracts the source MAC address (SA) and destination MAC address (DA) to find 1) if SA is existed in the MAC address table, if no, puts it in the MAC address table, if yes, 2) looks up DA and its associated port to which the traffic is forwarded. If DA does not exist, have the packet broadcasted.

Due to the size of the MAC address limited, MAC address aging function is applied. When the MAC address has resided and keeps no update in the table for a long time, this means the traffic using that entry has yet come for a while. If this time period is more than the

![](_page_31_Picture_11.jpeg)

aging time, the entry will be marked invalid. The vacancy is now available for other new MAC.

Both learning and forwarding are the most important functions in a switch. Besides that, VLAN can be one of the rules to forward the packet. There are ingress rule and egress rule applied. The ingress rule is used to filter the incoming packet by VLAN ID and so on and to decide whether the packet is allowed to enter the switch or not. The egress rule is used to forward the packet to the proper port.

# **Mac address aging**

There is a field in MAC address table used to put the entry's Age time which determines how long a MAC entry can reside in a switch. The age time is refreshed when a packet with that SA. Usually, the age time is programmable.

#### **Transmission schedule**

In most layer 2 switches, the QoS is supported. QoS in a switch must associate a transmission schedule to transmit the packet. This function is much to do with the priority level a packet has. With the given priority, the scheduler will do the proper action on it. The scheduler has many ways to implement, and different chips may support different schedule algorithms. Most common schedulers are:

FCFS: First Come First Service.

Strictly Priority: All High before Low.

Weighted Round Robin:

Set a weight figure to the packet with a priority level, say 5-7, and next, set another weight to the packet with a priority level, say 2-4 and so on. The WRR will transmit the packet with the weight. So the packet of each priority level can be allocated a fixed bandwidth.

# **Bandwidth rating**

Bandwidth rating is the limitation set by administrator, and it can be applied to those with SLA. Bandwidth rating can be total bandwidth, types of service of a port with many steps. The switch supports by-port Ingress and Egress total bandwidth rate control capacity. The bandwidth rate resolution is 0.1 Mbps (100Kbps) and ranges from 0 to 100Mbps.

# 2.5 Virtual LAN

#### **What is a VLAN?**

It is a subset of a LAN. Before we discuss VLAN, we must understand what LAN is. In general, a LAN is composed of different physical network segments bridged by switches or bridges which attach to end stations in the same broadcast domain. The traffic can reach any station on the same LAN. Beyond this domain, the traffic cannot go without router's help. This also implies that a LAN is limited. If you need to communicate with the station outside the LAN, a router is needed which always lies on the edge of the LAN.

For a layer 2 VLAN, it assumes it is a logical subset of a physical LAN separated by specific rules such as tag, port, MAC address and so on. In other words, they can communicate with each other between separated small physical LANs within a LAN but can not be between any two separated logical LANs.

(\* The switch image is sample only.)

![](_page_32_Picture_18.jpeg)

![](_page_33_Figure_0.jpeg)

In the figure above, all stations are within the same broadcast domain. For these stations, it is obviously that the traffic is getting congested while adding more stations on it. With the more and more users joining the LAN, broadcast traffic will rapidly decrease the performance of the network. Finally, the network may get down.

(\* The switch image is sample only.)

![](_page_33_Figure_3.jpeg)

Now we apply VLAN technology to configure the system shown as the figure above. We can partition the users into the different logical networks which have their own broadcast domain. The traffic will not disturb among these logical networks. The users 1x (x denotes a ~ d) are members of VLAN 1. Any traffic within VLAN 1 does not flow to VLAN 2 and

![](_page_33_Picture_5.jpeg)

others. This helps us configure the network easily according to the criteria needed, for example, financial, accounting, R&D and whatever you think it necessary. You can also easily move a user to a different location or join a new user somewhere in the building to VLAN. Without VLAN, it is very hard to do. Basically, VLAN can afford offering at least 3 benefits: move and change users, reduce broadcast traffic and increase performance, Security.

Besides, VLAN can highly reduce the traffic congestion and increase total performance because there are no more too many users in the same broadcast domain.

There are many types of VLAN applied. Most popular is port-based VLAN, tag-based VLAN and protocol-based VLAN.

#### **Port-based VLAN**

Some physical ports are configured as members of a VLAN. All stations attached on these ports can communicate with each other.

#### **Tag-based VLAN**

It identifies the membership by VLAN ID, no matter where the packet comes from. It is also referred to as 802.1Q VLAN.

#### **Protocol-based VLAN**

It identifies the VLAN membership by layer 3 protocol types, for example IPX, Appletalk, IP, etc.

Other VLAN technologies not mentioned above are MAC-based VLAN, IP-based VLAN and so on.

# **Terminology**

Tagged Frame: A frame, carrying a tag field following the source MAC address, is four bytes long and contains VLAN protocol ID and tag control information composed of user priority, Canonical Format Indicator (CFI) and optional VLAN identifier (VID). Normally, the maximal length of a tagged frame is 1522 bytes.

![](_page_34_Figure_13.jpeg)

![](_page_34_Picture_157.jpeg)

![](_page_34_Picture_16.jpeg)

![](_page_35_Picture_164.jpeg)
untagged for a transmitted packet. When a packet is transmitted out, the VLAN bridge checks the port's egress list. If the VLAN of the packet is on the egress list of the port on which the packet transmits out, the packet will be transmitted with the priority accordingly. If enabled, an egress port will transmit out a tagged packet if the port is connected to a 802.1Q-compliant device.

If an egress port is connected to a non-802.1Q device or an end station, VLAN bridge must transmit out an untagged packet, i.e. the tag has been stripped off in an egress port. Egress rule can be set by per port.

- Independent VLAN Learning (IVL): It specifies the mode how to learn MAC address. For a specified VLAN, it will use an independent filtering database (FID) to learn or look up the membership information of the VLAN and decide where to go.
- Shared VLAN Learning (SVL): It specifies the mode how to learn MAC address. In this mode, some VLAN or all VLANs use the same filtering database storing the membership information of the VLAN to learn or look up the membership information of the VLAN. In 24-Port GbE Web Smart Switch, you can choose a VID for sharing filtering database in Shared VID field if you wish to use the existed filtering database. For a specified VLAN, when a MAC address is learned by a switch, VLAN will use this formation to make forwarding decision.
- Filtering Database: Referred to as FID. It can provide the information where the packet will be sent to. Filtering database will supply the outgoing port according to the request from forwarding process with VID and DA. When a packet is received, if it has a non-zero VID, then FID will offer the associated outgoing ports information to the packet.

In SVL, VLANs use the same Filtering Database. In IVL, VLANs use different FIDs. Any VID can be assigned to the same FID by administrator.

## **How does a Tagged VLAN work?**

If the ingress filtering is enabled and when a packet is received, VLAN bridge will first check if the VID of the packet presents.

- 1.) If the packet has a non-zero VID, VLAN bridge will apply this VID as the VLAN ID of the packet in the network.
- 2.) For a packet with null tag or no VLAN tag, if VLAN bridge provides rules to decide its VID, then apply this VID to the packet.

If VLAN bridge does not support any rule for VID, then apply the PVID of the port to the packet which came from that port. VLAN bridge checks to see if the ingress port and the received packet are on the same VLAN. If not, drops it. If yes, forwards it to the associated ports. Meanwhile, this VLAN must be applied to the egress port, or the packet will be dropped.

If ingress filtering is disabled, VLAN bridge will only check the MAC address table to see if the destination VLAN exists. If VLAN does not exist, then drop the packet, and if both DA and VLAN do not exist, forwards the packet. If just knows VLAN existed, then floods the packet to all the ports the VLAN covers.

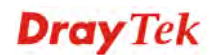

If we plan to deploy four VLANs in an office and use a switch to partition them, we should check which ports belong to which VLAN first. Assuming a 24-port switch is applied.

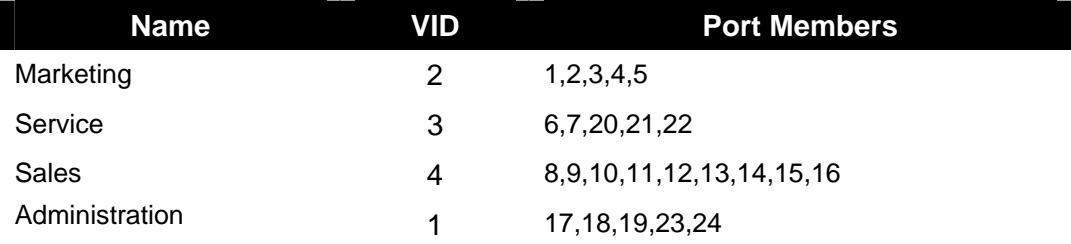

Next, assigns IP address to each VLAN. Usually, we use 10.x.x.x as internal IP block. Because there are total four VLANs in the network, we must assign 4 IP blocks to each of them.

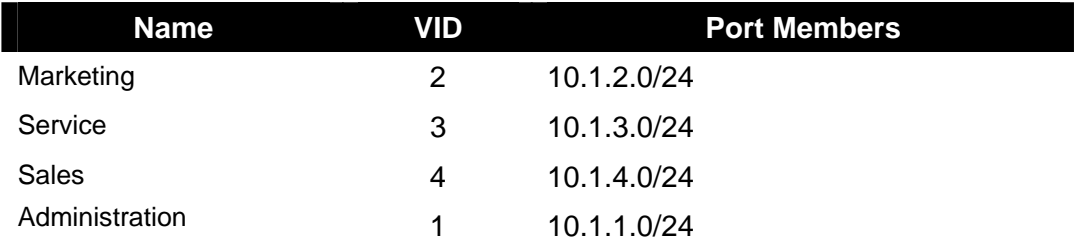

Here we apply the subnet mask 255.255.255, and each VLAN is capable of supporting 254 nodes.

# Operation of Web-based Management

This chapter would introduce how to manage your Web Smart Switch and how to configure the 10/100/1000Mbps TP Ports on the switch via web user interfaces. Web Smart Switch provides 24 fixed Gigabit Ethernet TP ports. With this facility, you can easily access and monitor the status like MIBs, port activity, and multicast traffic through any ports on the switch.

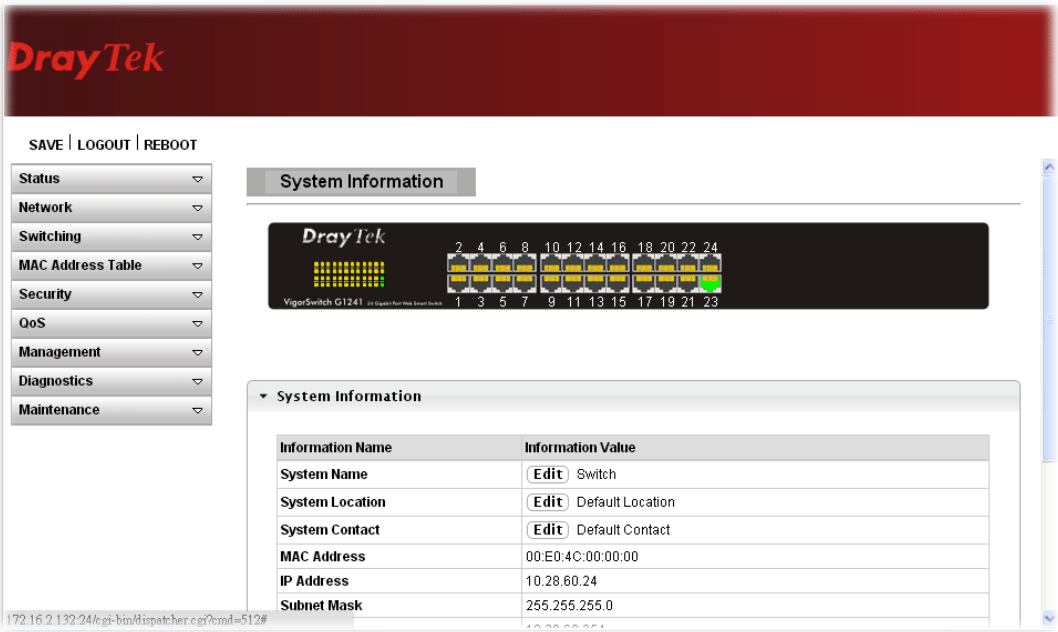

The default values of the Switch are listed in the figure below:

When the configuration of your Web Smart Switch is finished, you can browse it by the IP address you set up. For instance, uncheck the **Enable** box of DHCP Setting first (it is enabled in default). Next, type http://192.168.1.1 in the address row in a browser, then the following screen would show up and ask for your password input for login and access authentication. The default password is "admin". For the first time access, please enter the default password, and click <Apply> button. The login process now would be completed.

Web Smart Switch supports a simplified user management function which allows only one administrator to configure the switch at one time.

To optimize the display effect, we recommend Microsoft IE and 1024x768 display resolution.

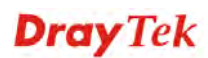

# 3.1 Web Management Home Overview

After login, System Information would be displayed as the following illustration. This page lists default values and shows you the basic information of the switch, including "Switch Status", "TP Port Status", "Fiber Port Status", "Aggregation", "VLAN", "Mirror", "SNMP", and "Maximum Packet Length". With this information, you will know the software version, MAC address, ports available and so on. It would be helpful while malfunction occurred. For more details, please refer to Section 3.1.1.

## **3.1.1 The Information of Page Layout**

On the top part of the information page, it shows the front panel of the switch. Linked ports will be displayed in green color, and linked-off ones will be in black. For the optional modules, the slots with no module will only show covered plates, the other slots with installed modules would present modules. The images of modules would depend on the ones you insert. Vice versa, if ports are disconnected, they will show just in black.

On the left side, the main menu tree for web is listed in the page. The functions of each folder are described in its corresponded section respectively. As to the function names in normal type are the sub-functions. When clicking it, the function is performed. The following list is the main function tree for web user interface.

# **Dray** Tek

# 3.2 Status

## **3.2.1 System Information**

#### **Function name:**

System Information

#### **Function description:**

System configuration is one of the most important functions. Without a proper setting, network administrator would not be able to manage the device. The switch supports manual IP address setting.

Show system description, firmware version, hardware version, MAC address, IP address, MAC address, active subnet mask, active gateway, and etc.

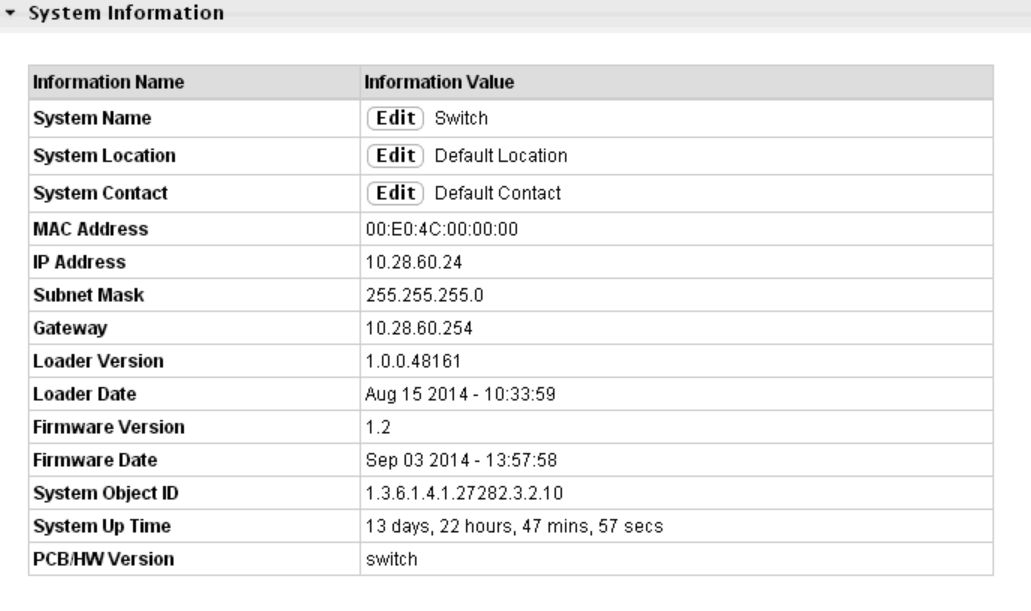

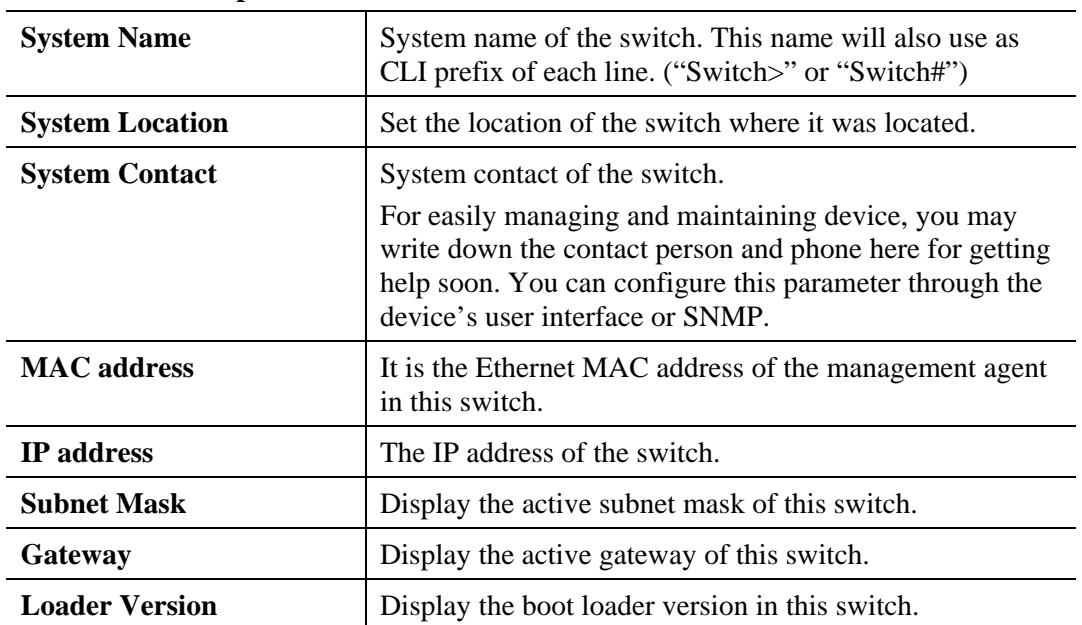

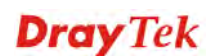

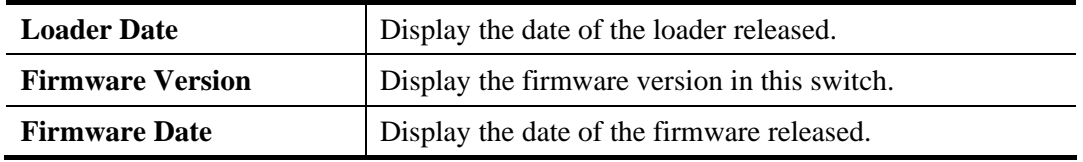

# **3.2.2 Logging Message**

# **Function name:**

Logging Message

## **Function description:**

Display the switch logs.

Logging Message

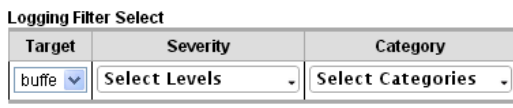

 $\boxed{\text{View}}$ 

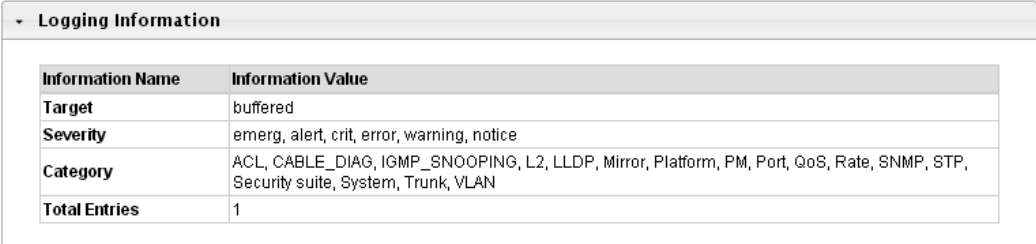

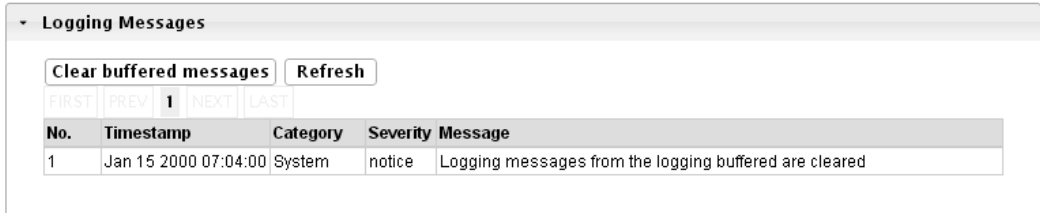

## **Parameter description:**

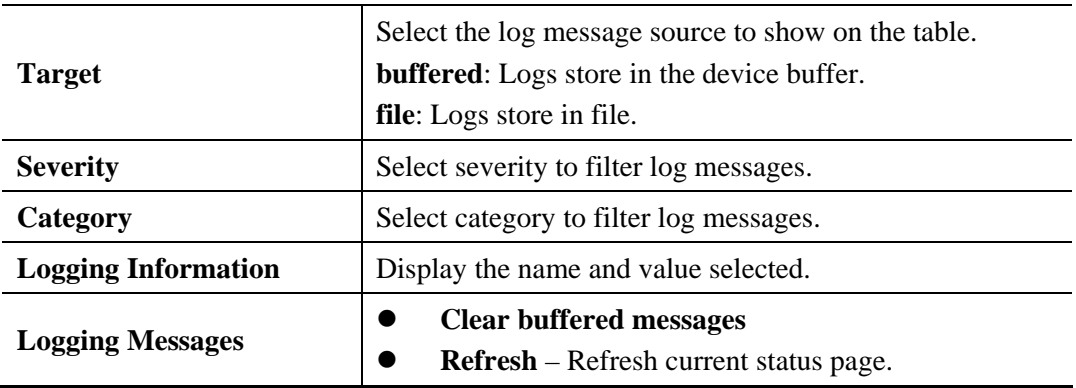

**Dray** Tek

## **3.2.3 Port**

## **3.2.3.1 Port Counters**

#### **Function name:**

Port Counters

#### **Function description:**

Display port summary and status information.

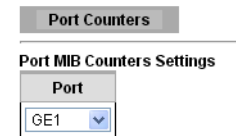

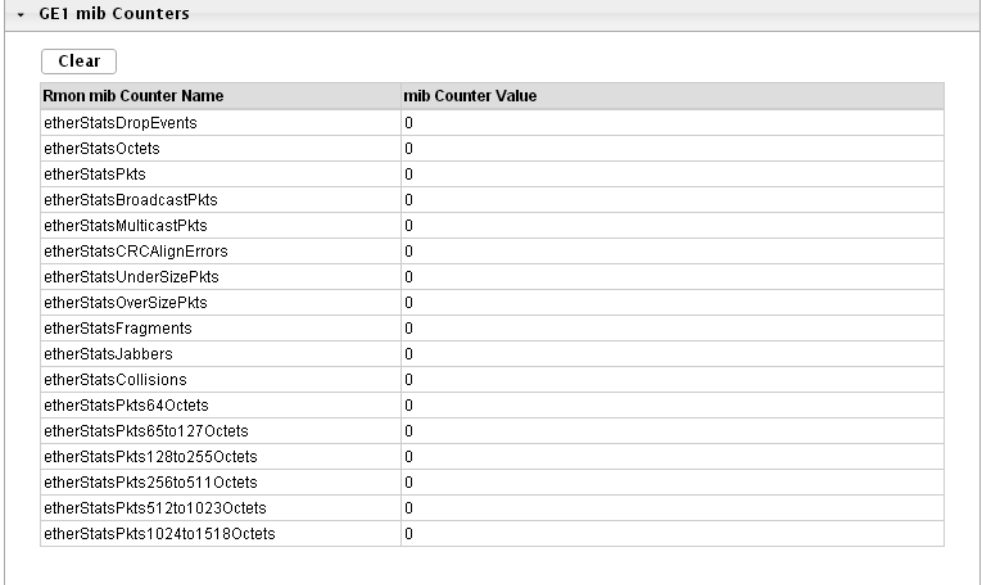

## **Parameter description:**

**Port** This identifies the Ethernet port.

## **3.2.3.2 Bandwidth Utilization**

## **Function name:**

Bandwidth Utilization

## **Function description:**

Display the Bandwidth Utilization information.

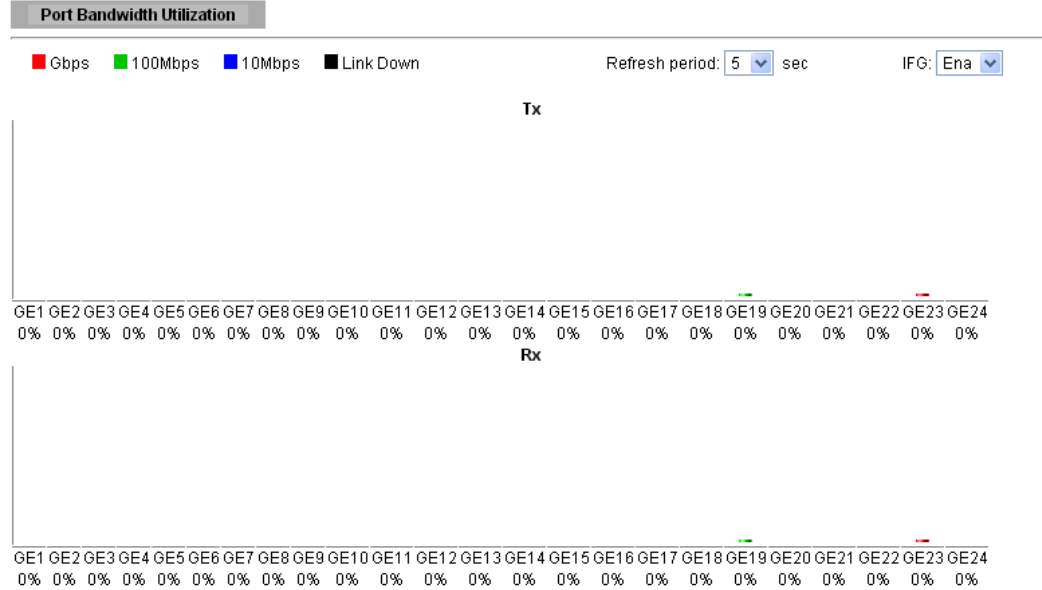

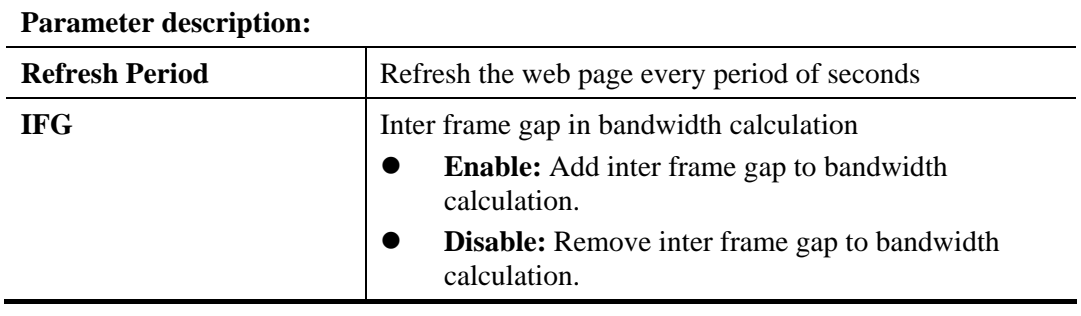

# **3.2.4 Link Aggregation**

**Function name:** 

Link Aggregation (LAG)

## **Function description:**

**LAG Status** 

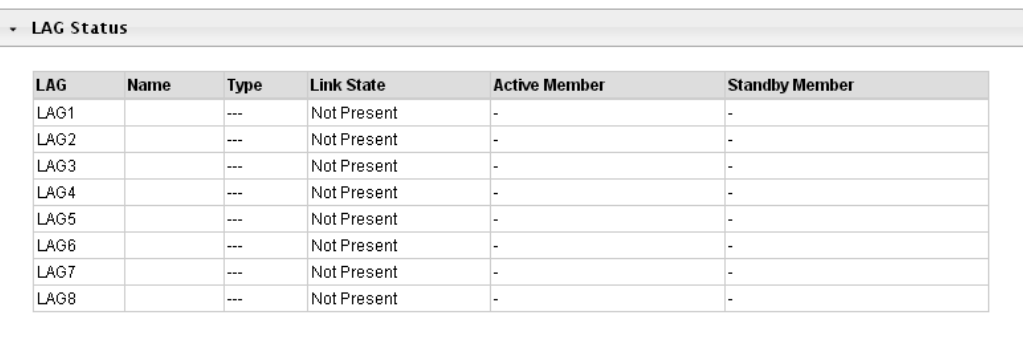

• LACP Information

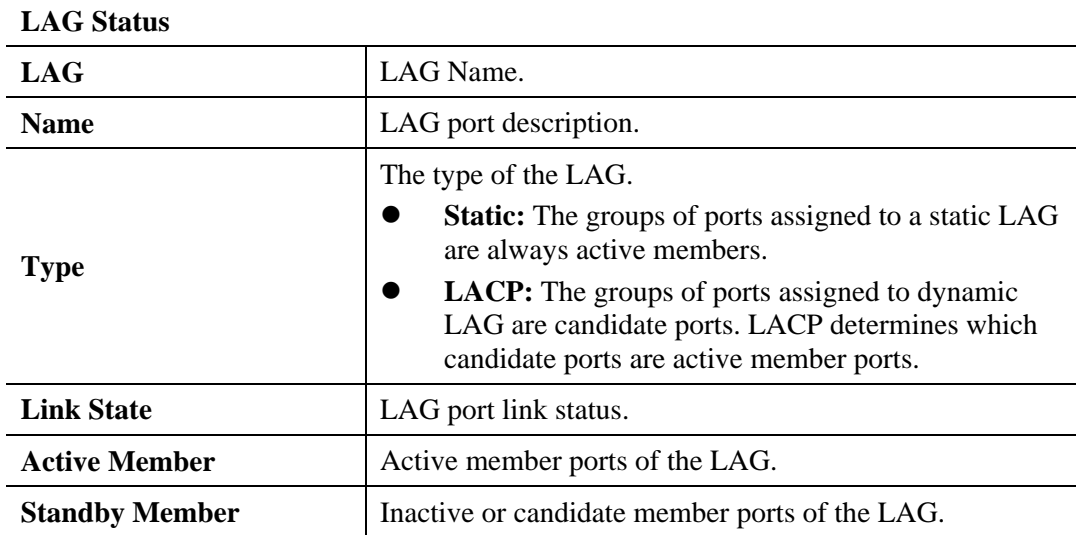

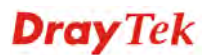

# **3.2.5 LLDP Statistics**

## **Function name:**

LLDP Statistics

## **Function description:**

**LLDP Statistics** П

| - LLDP Global Statistics |   |
|--------------------------|---|
| Refresh<br>Clear         |   |
| Insertions               | 0 |
| Deletions                | 0 |
| Drops                    | 0 |
| Age Outs                 | 0 |

· LLDP Port Statistics

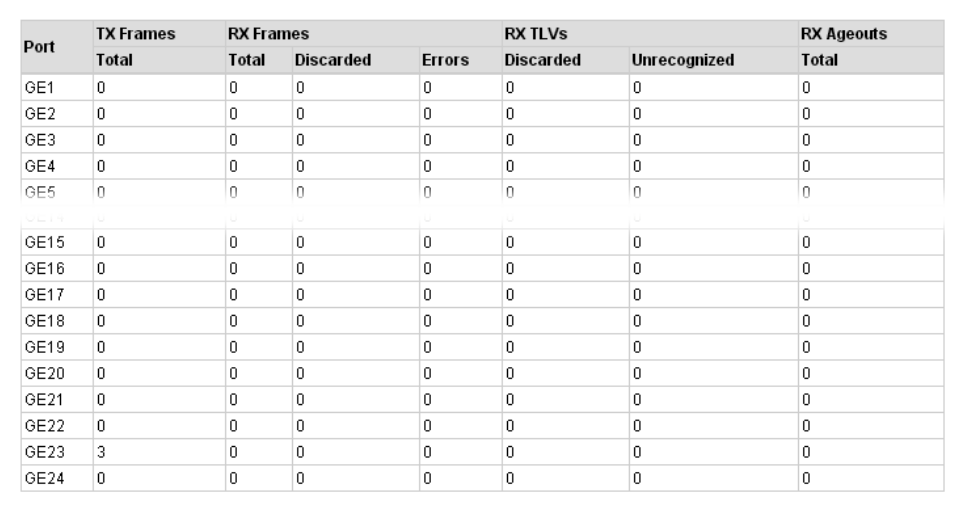

#### **Parameter description:**

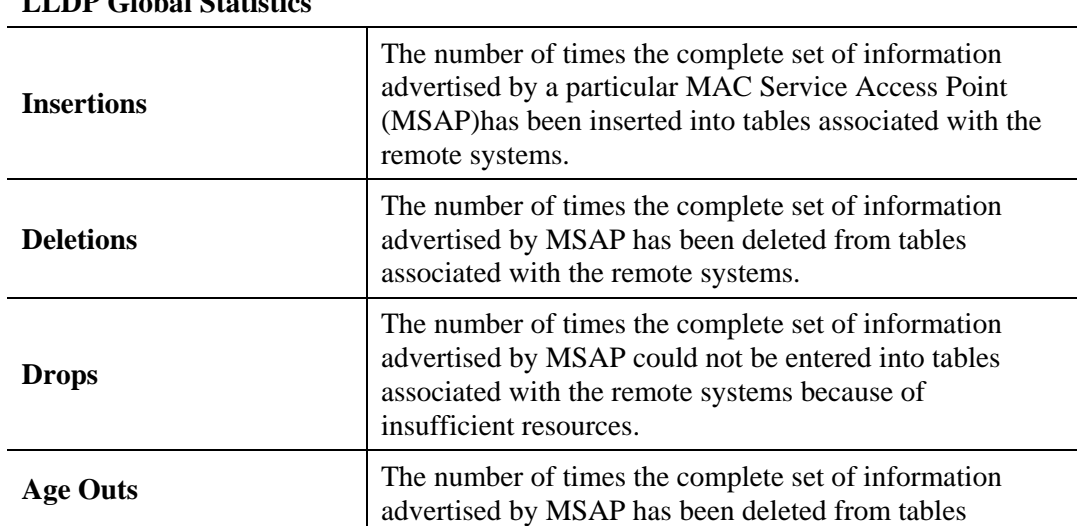

# **LLDP Global Statistics**

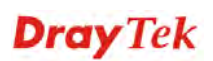

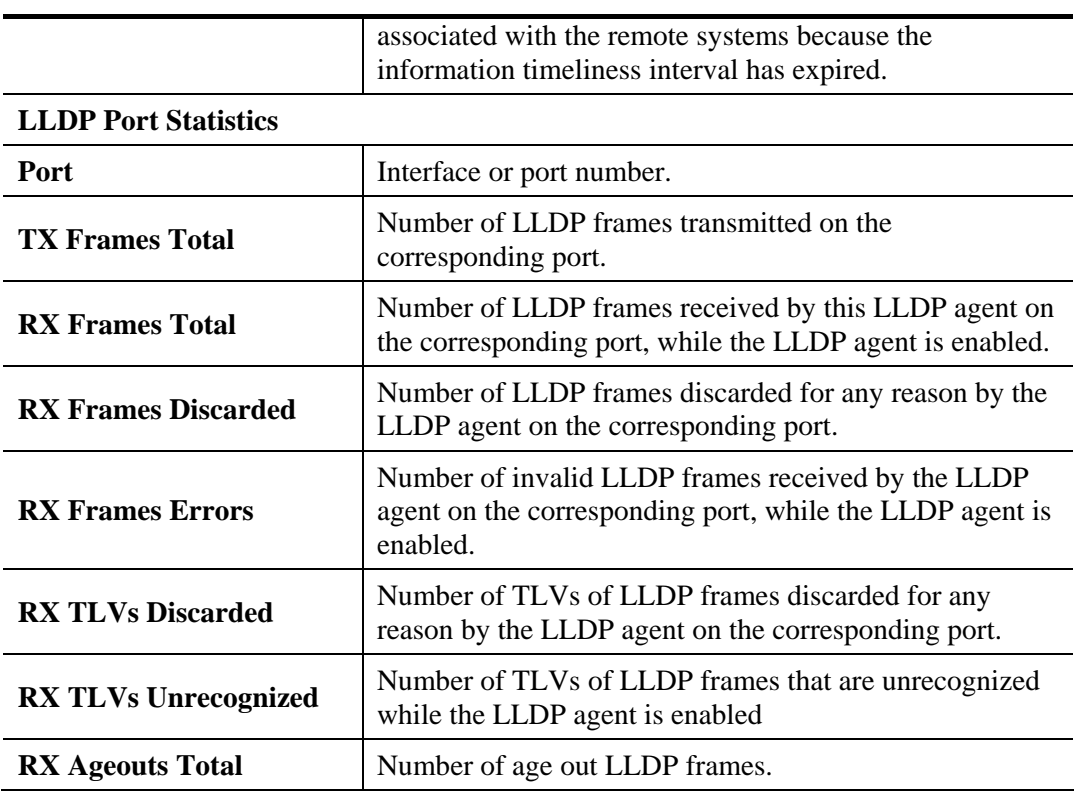

## **3.2.6 IGMP Snooping Statistics**

## **Function name:**

IGMP Snooping Statistics

#### **Function description:**

IGMP snooping is the process of listening to Internet Group Management Protocol (IGMP) network traffic. The feature allows a network switch to listen in on the IGMP conversation between hosts and routers. By listening to these conversations the switch maintains a map of which links need which IP multicast streams. Multicasts may be filtered from the links which do not need them and thus controls which ports receive specific multicast traffic.

**IGMP Snooping Statistics** 

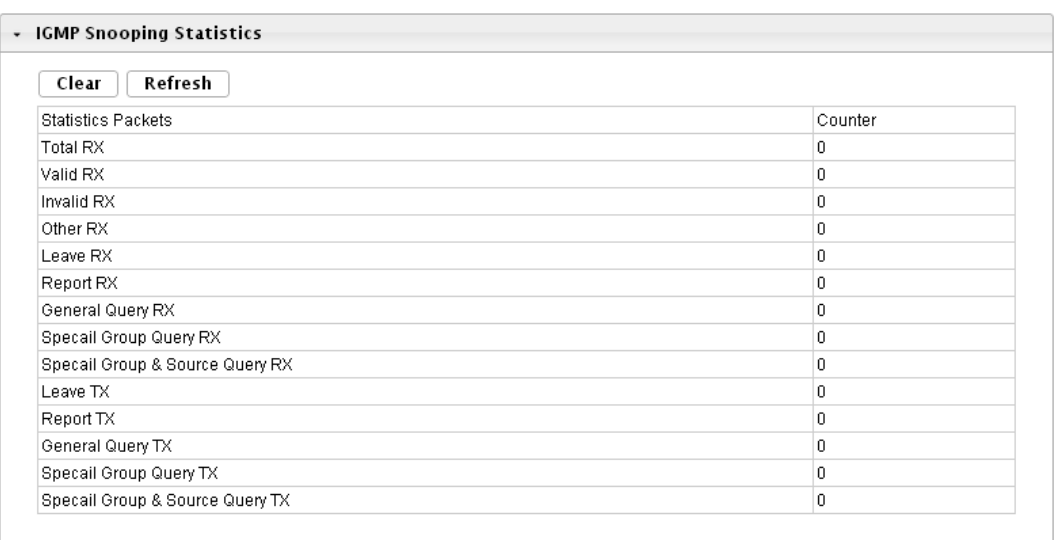

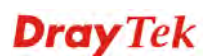

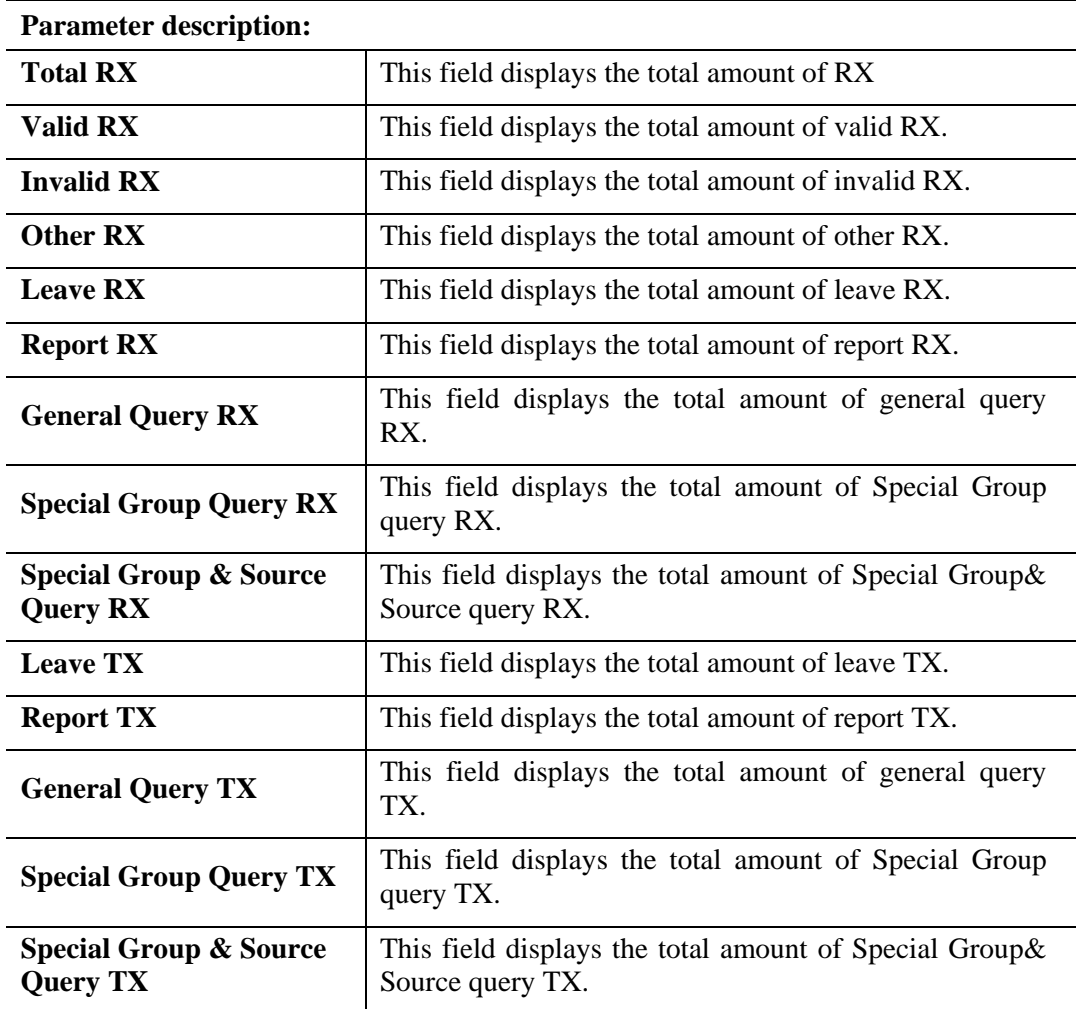

## 3.3 Network

Configure settings for the switch network interface. Offer how the switch connects to a remote server to get services.

## **3.3.1 IP Address**

#### **Function name:**

IP Address

#### **Function description:**

**IP Address** 

Use the IP Setting screen to configure the switch IP address and the default gateway device. The gateway field specifies the IP address of the gateway (next hop) for outgoing traffic.

The switch needs an IP address for it to be managed over the network. The factory default IP address is 192.168.1.224. The subnet mask specifies the network number portion of an IP address. The factory default subnet mask is 255.255.255.0.

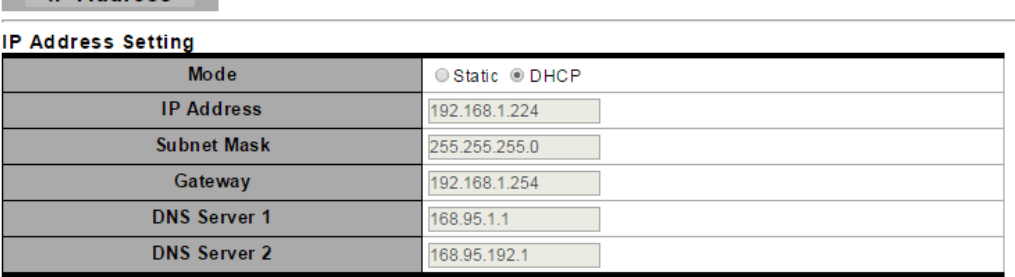

Apply

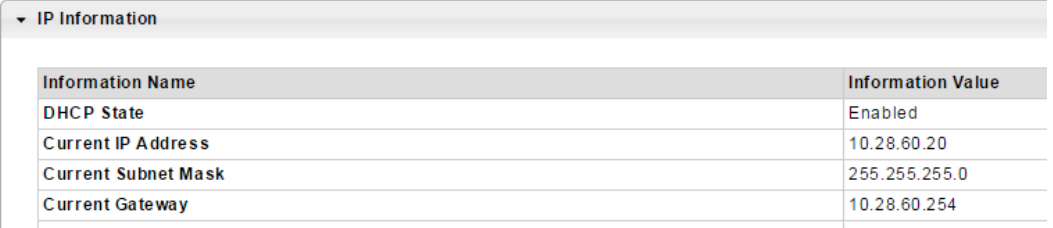

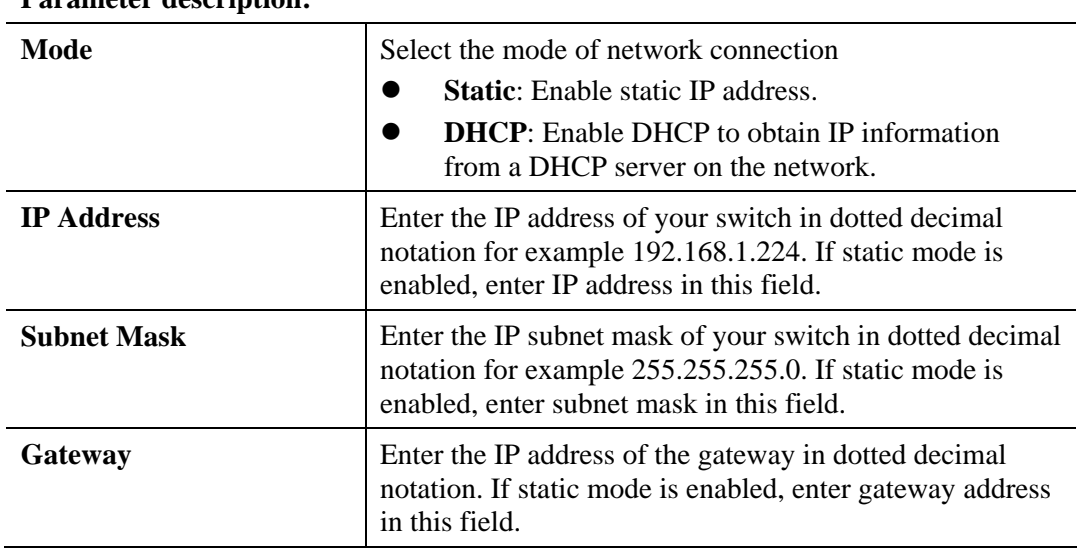

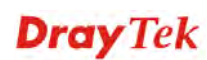

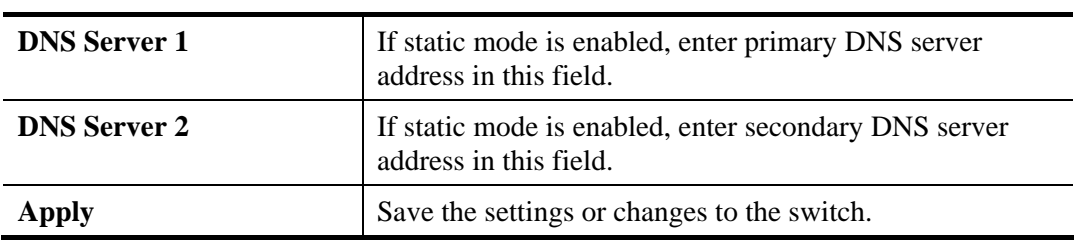

# **3.3.2 IPv6 Address**

## **Function name:**

IPv6 Address

## **Function description:**

**IPv6 Address** 

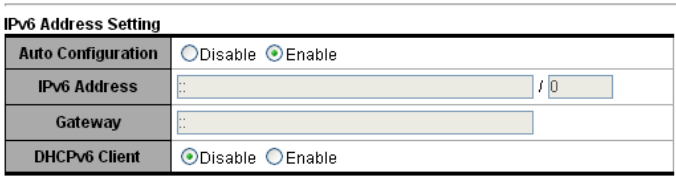

 $[$  Apply

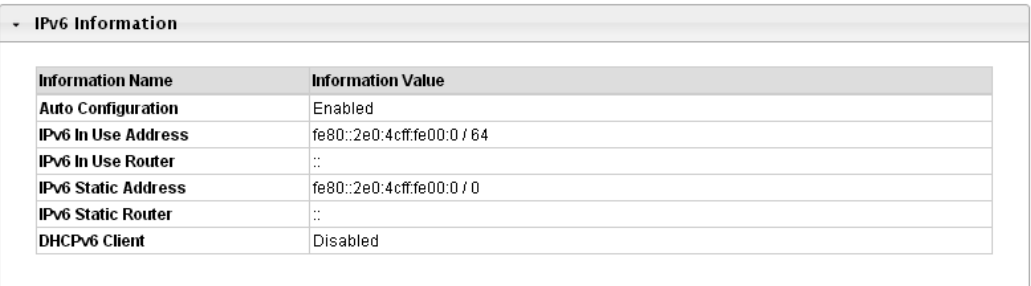

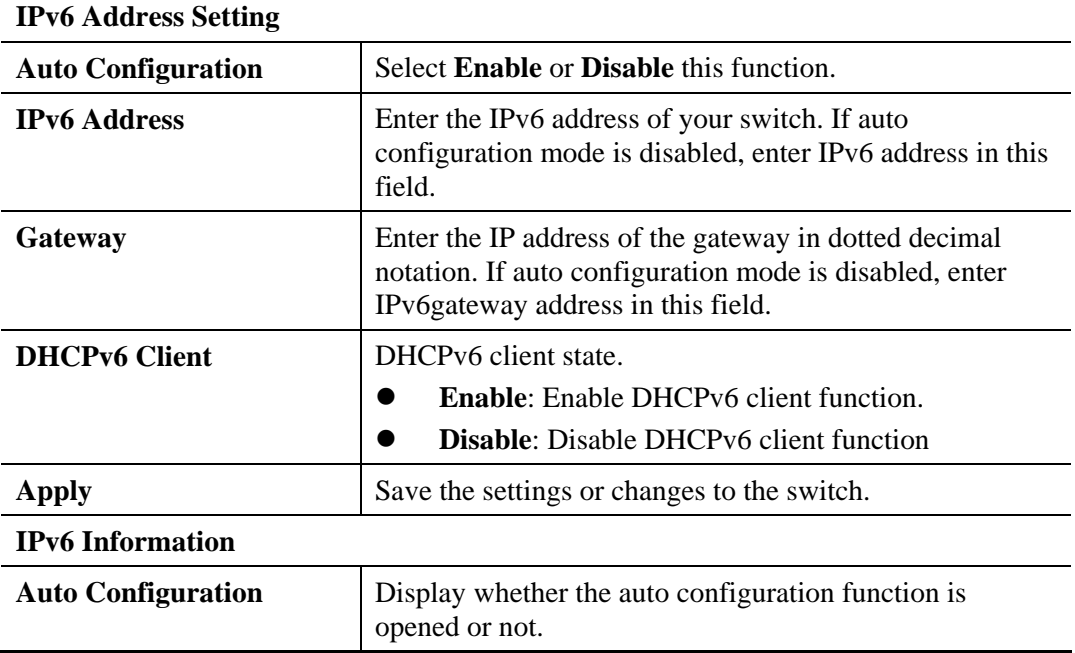

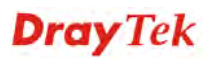

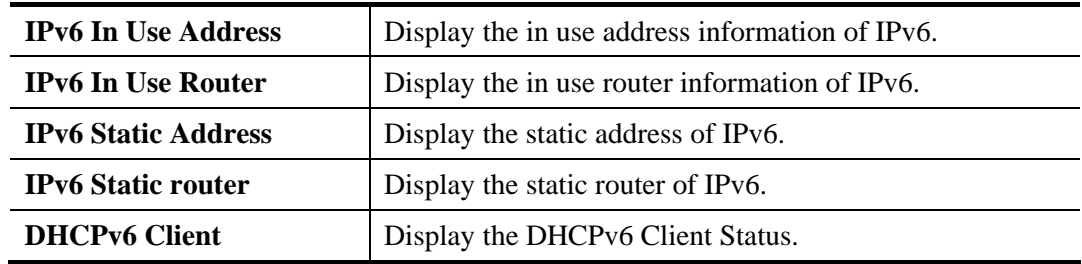

## **3.3.3 Management VLAN**

## **Function name:**

Management VLAN

#### **Function description:**

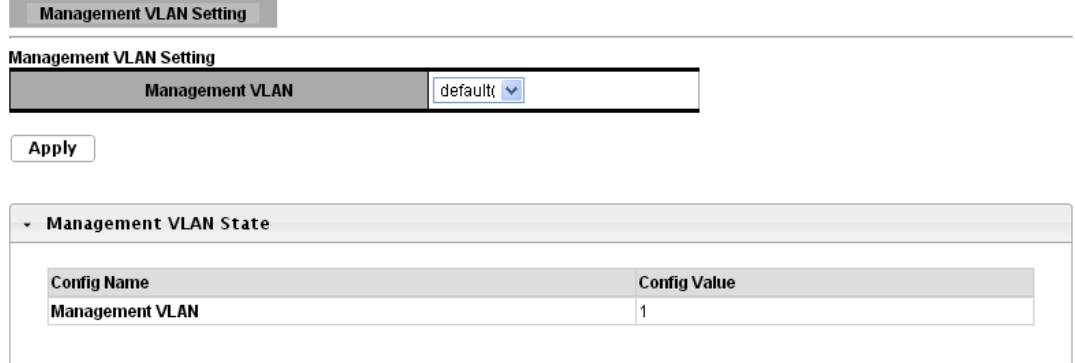

## **Parameter description: Management VLAN** This allows the entry of a VLAN from which a management station will be allowed to manage the device using TCP/IP (in-band via web manager or Telnet). Management stations that are on VLANs other than the one selected here will not be able to manage the Switch. The default management VLAN is VLAN 1. **Apply** Save the settings or changes to the switch.

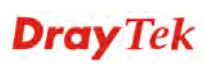

# **3.3.4 Time Settings**

П

# **3.3.4.1 System Time**

#### **Function name:**

Time Settings

## **Function description:**

System Time

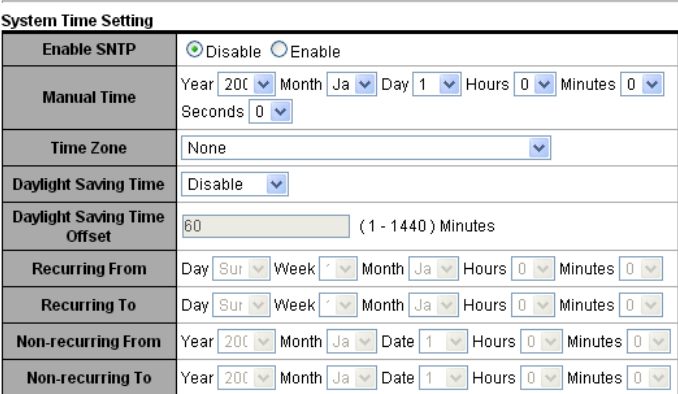

#### $\boxed{\text{Apply}}$

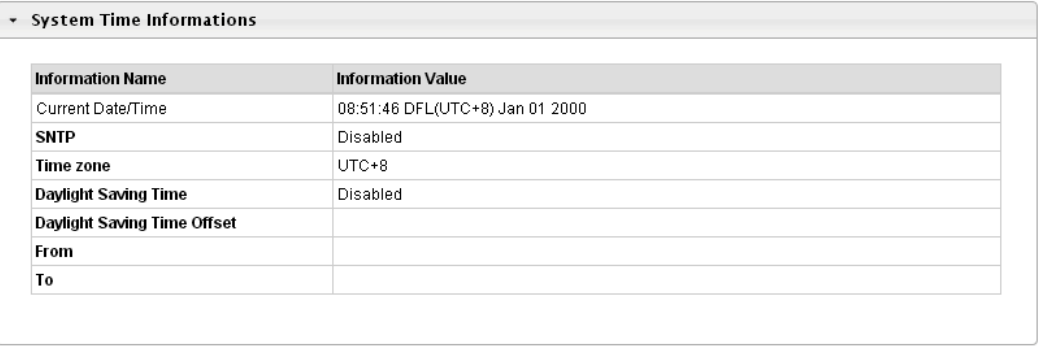

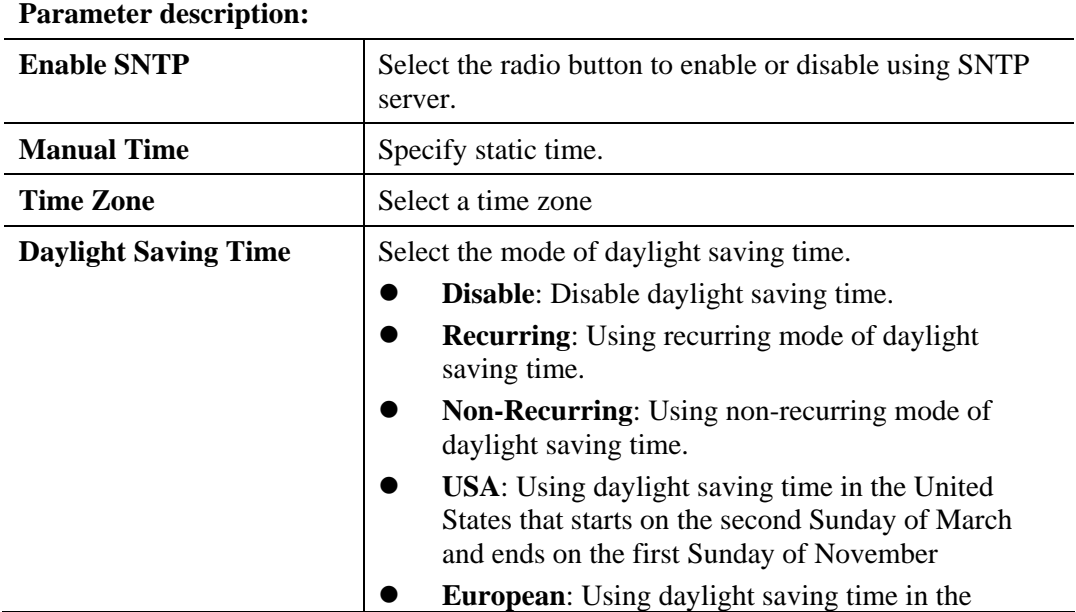

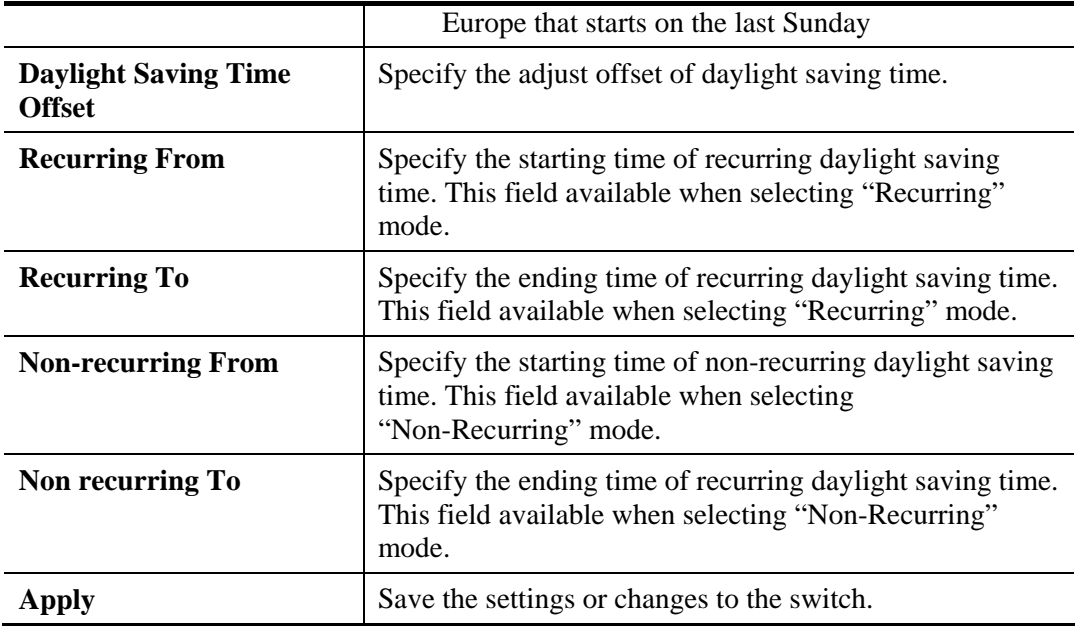

# **3.3.4.2 SNTP Settings**

## **Function name:**

SNTP Settings

## **Function description:**

SNTP Server Settings П

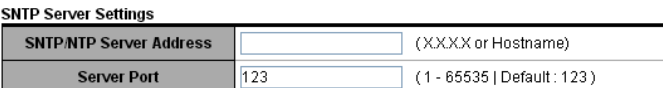

 $\boxed{\text{Apply}}$ 

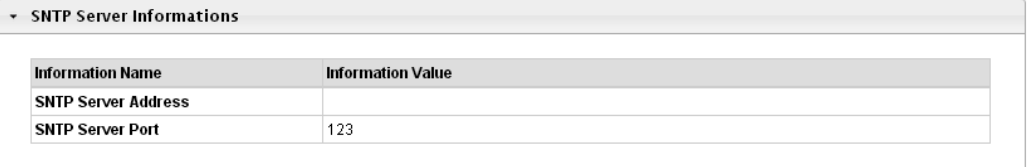

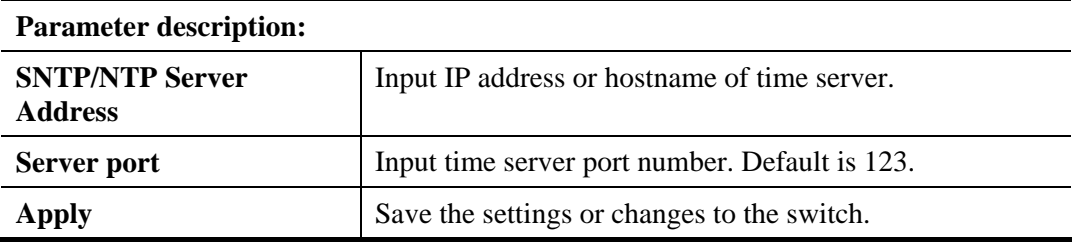

# 3.4 Switching

This menu item is used to configure settings for the switch ports, trunk, Layer 2 protocols and other switch features.

## **3.4.1 Port Setting**

## **Function name:**

Port Setting

#### **Function description:**

It is used to configure switch port settings and show port current status.

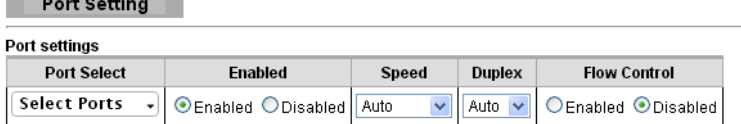

 $\boxed{\text{Apply}}$ 

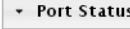

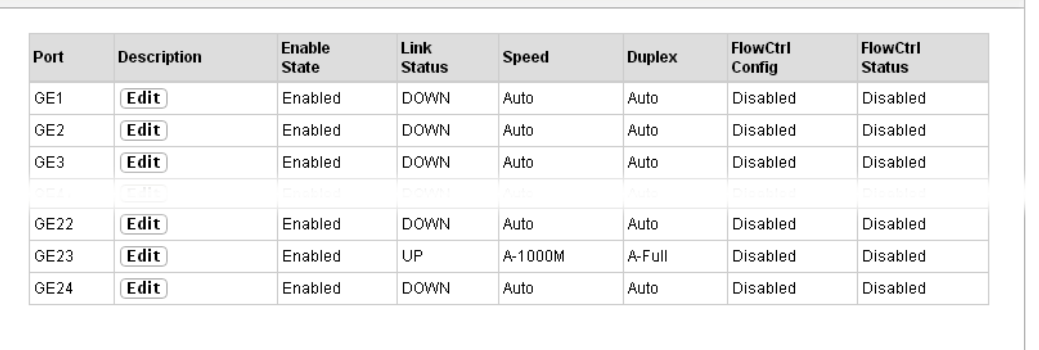

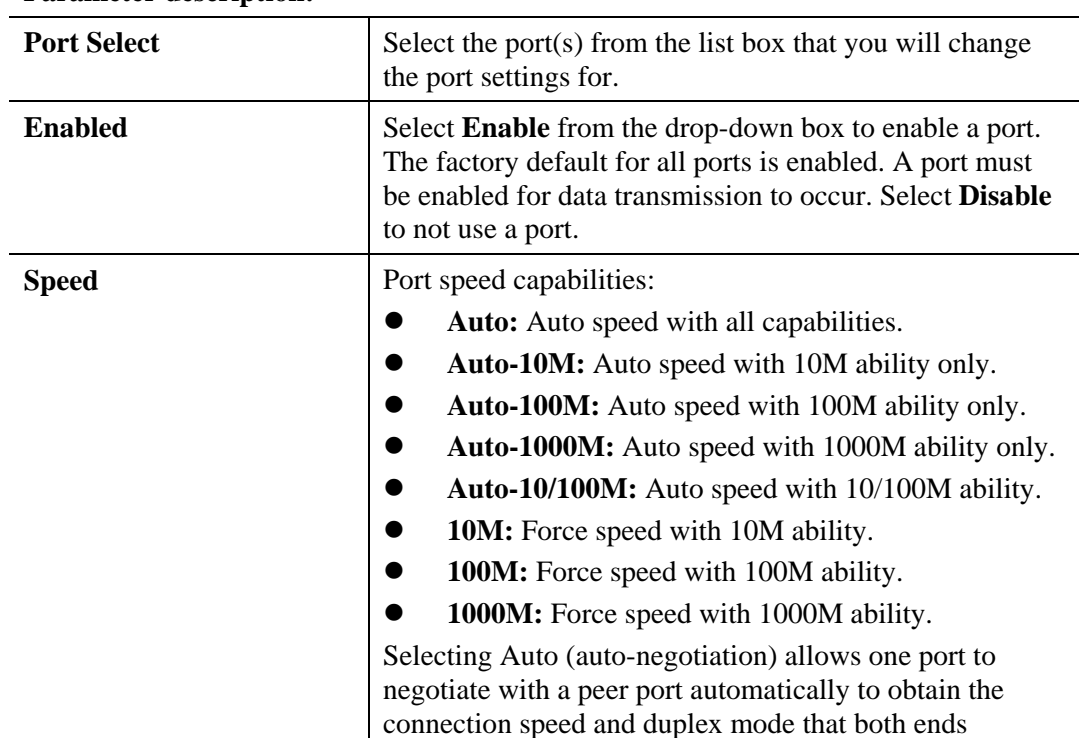

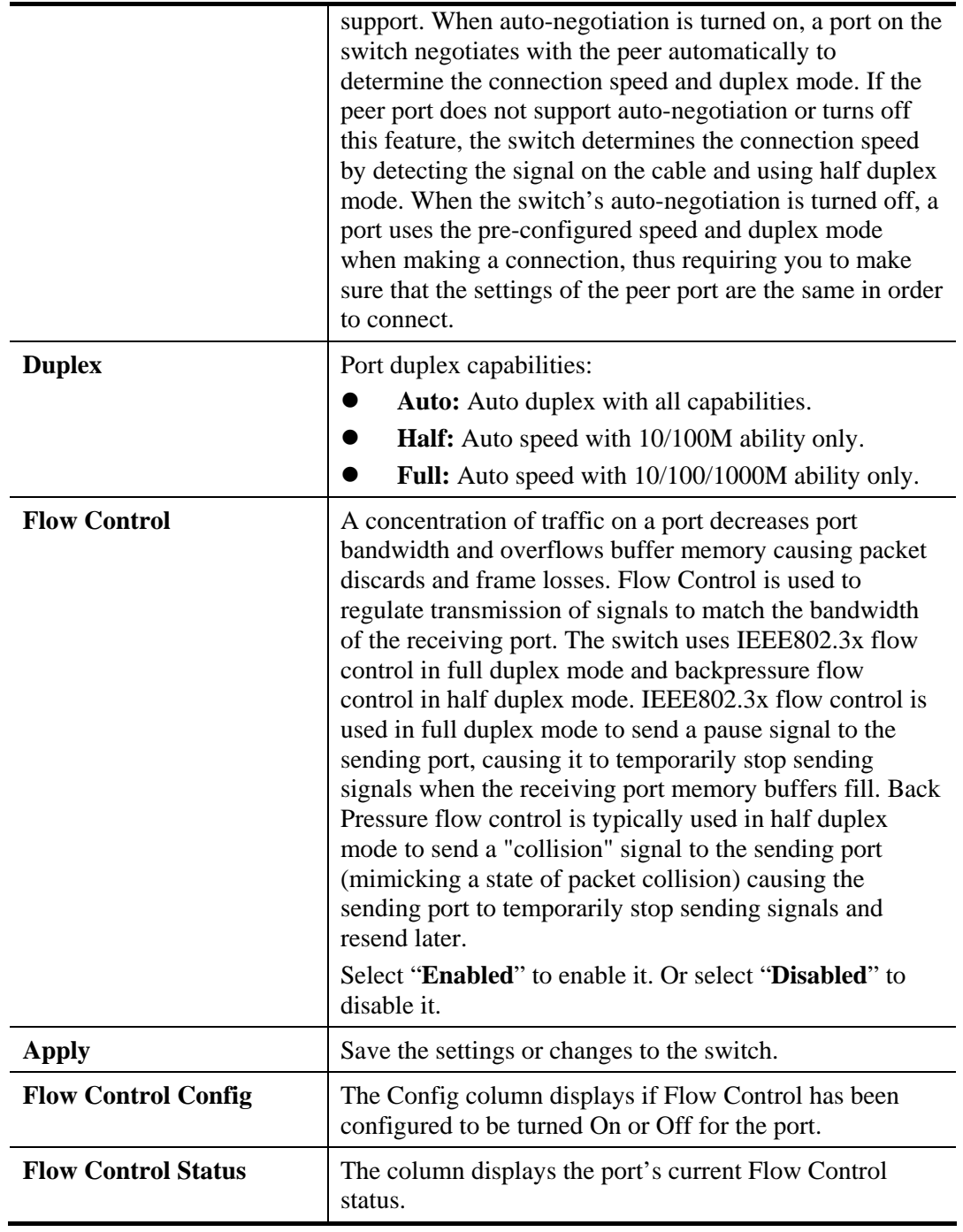

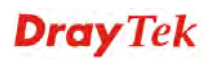

## **3.4.2 Mirror**

**Function name:** 

Local Mirror Setting

#### **Function description:**

The Mirror function copies all the packets that are transmitted by the source port to the destination port. It allows administrators to analyze and monitor the traffic of the monitored ports.

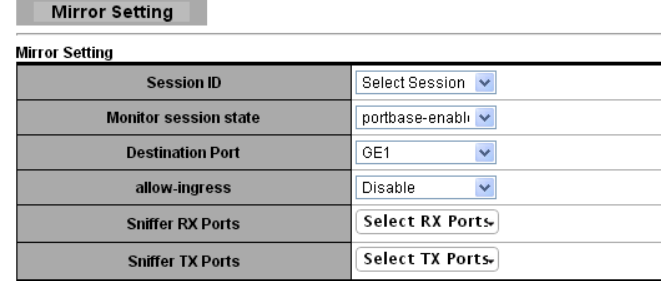

 $\boxed{\quad \text{Apply} \quad}$ 

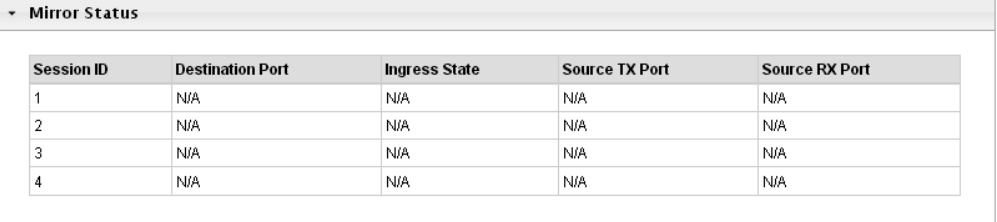

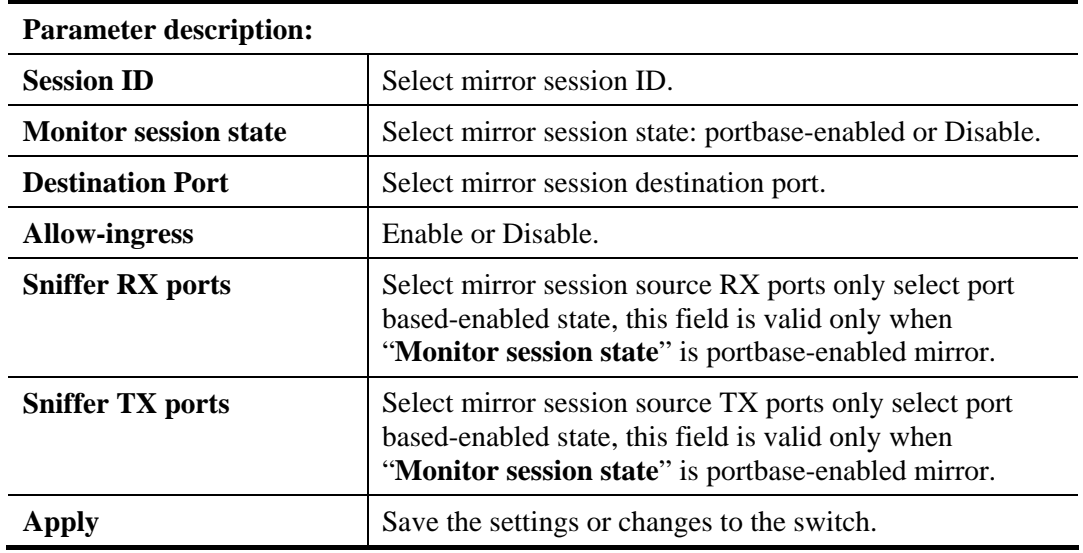

# **3.4.3 Link Aggregation**

## **3.4.3.1 LAG Setting**

**Function name:** 

LAG Setting

## **Function description:**

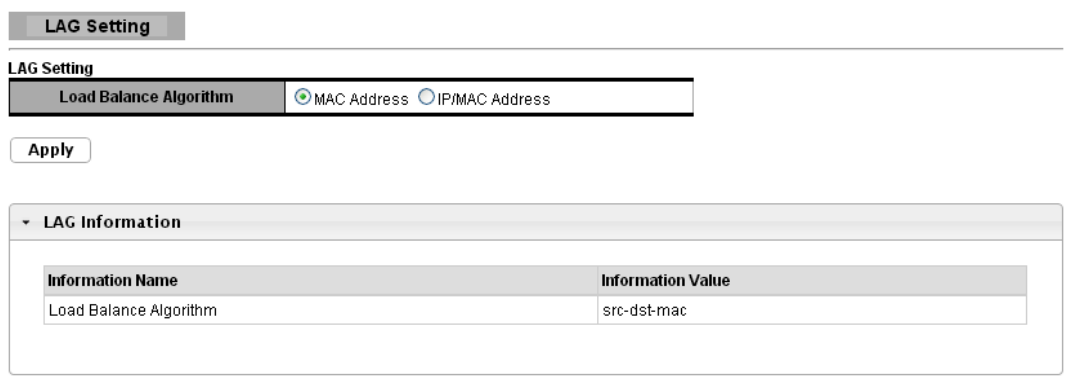

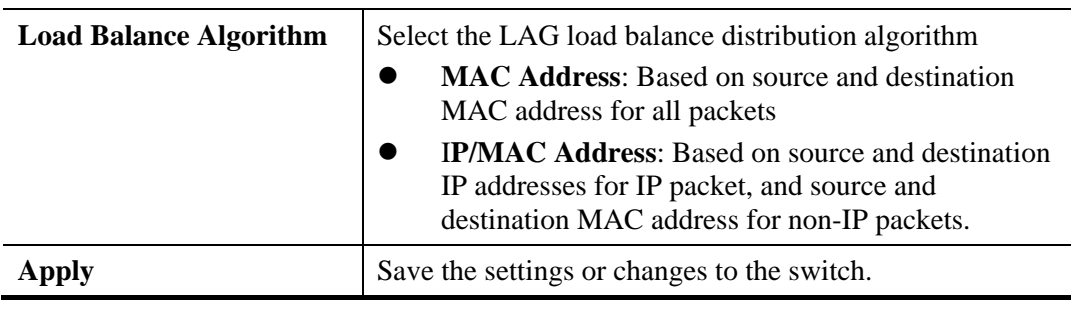

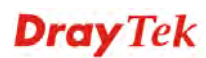

## **3.4.3.2 LAG Management**

#### **Function name:**

LAG Management

#### **Function description:**

LAG Management

**Parameter description:**

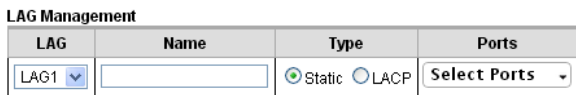

 $\sqrt{$  Apply

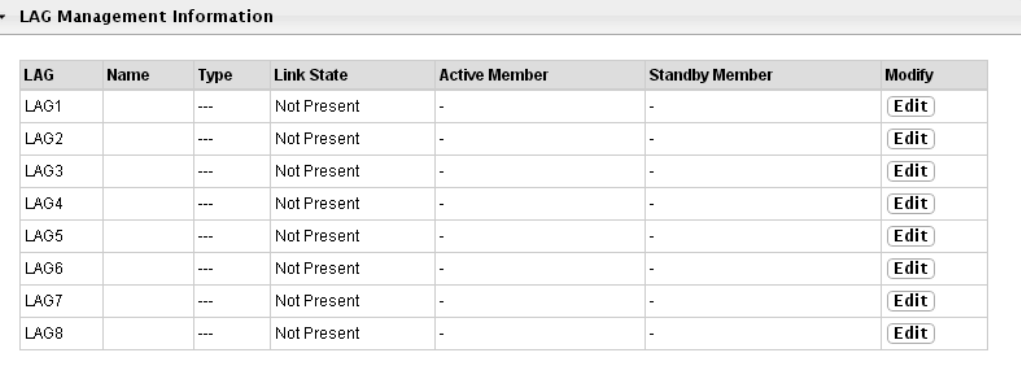

## **LAG Management**  LAG Select the LAG to be configured. Name **LAG** port description. **Type** Select the type of the LAG. **Static**: The group of ports assigned to a static LAG will be always active members. **LACP**: The group of ports assigned to dynamic LAG will be candidate ports. LACP determines which candidate ports are active member ports. **Ports** Select the trunk member ports in this field. There are the following limitations for choosing the member ports: All ports in a LAG must be of the same media type.  $\bullet$  To add a port to the LAG, it cannot belong to any VLAN except the default VLAN. • Ports in a LAG must not be assigned to another LAG. Ports in a LAG must not be a mirroring port.  $\bullet$  No more than eight ports are assigned to a LAG. When a port is added to a LAG, the configuration of the LAG is applied to the port. When the port is removed from the LAG, its original configuration is reapplied.

# **Dray** Tek

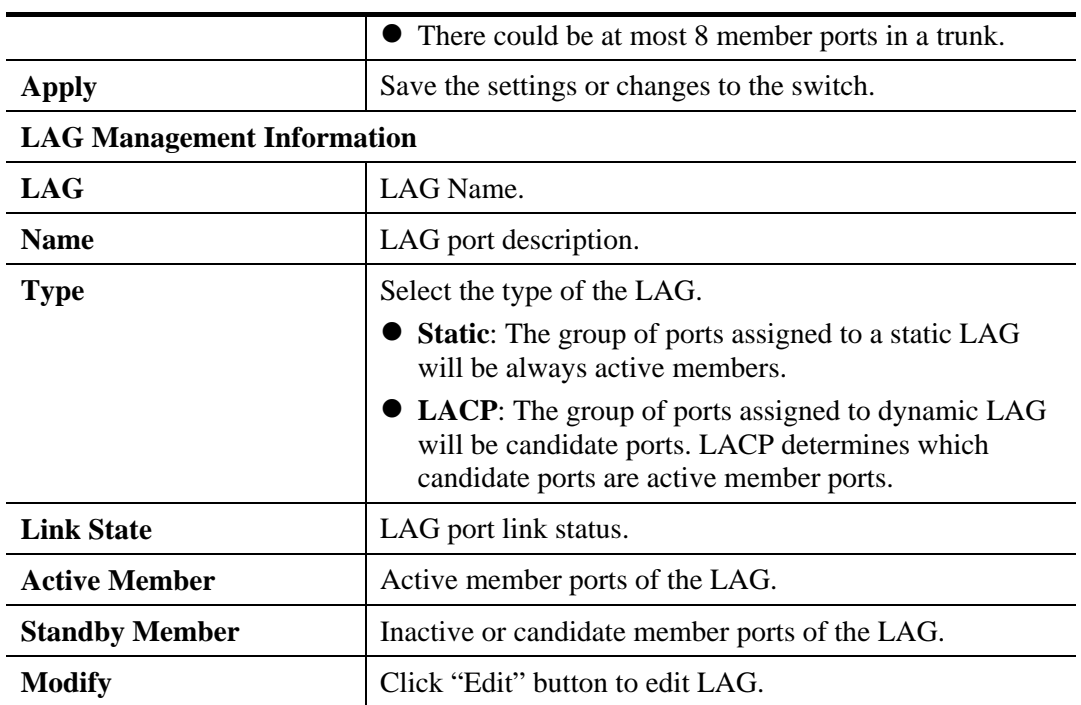

# **3.4.3.3 LAG Port Setting**

#### **Function name:**

LAG Port Setting

# **Function description:**

LAG Port Setting

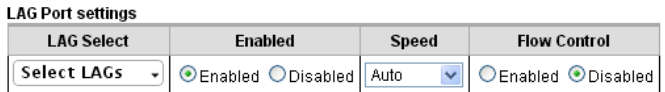

 $\boxed{\quad \mathsf{Apply} \quad}$ 

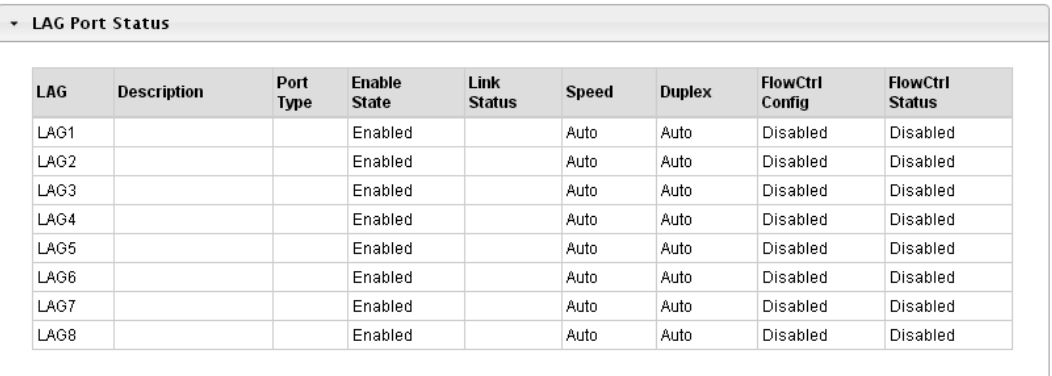

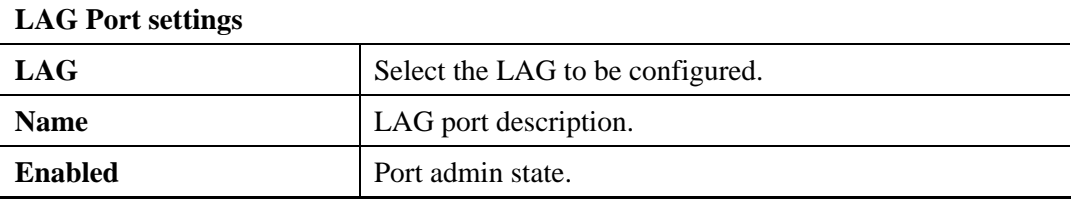

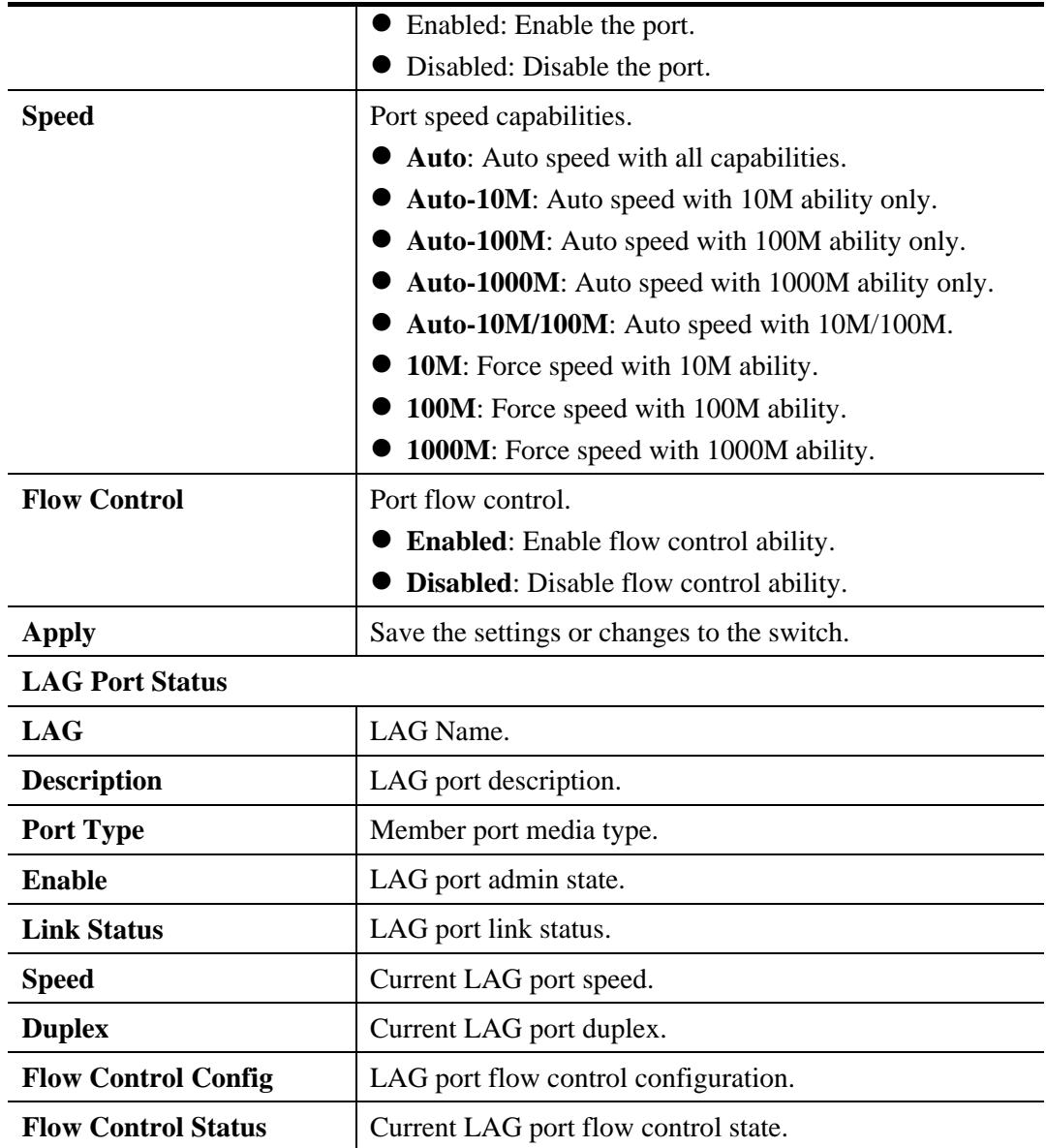

## **3.4.3.4 LACP Setting**

#### **Function name:**

LACP Setting

#### **Function description:**

It is a Trunk mechanism can aggregate several physical ports to a logical port for higher bandwidth. The device provides at most 8 groups of trunk configuration. Each trunk group can aggregate at most 8 ports. For trunk ports traffic balancing, a hash function is applied and the hash parameters can be configured by user. There are 2 sets of hash algorithm configurations, each trunk group can bind to a set of configuration. The device also provide traffic separation mechanism to choose the link maximum id member port dedicated for known multicast traffic or flooding traffic.

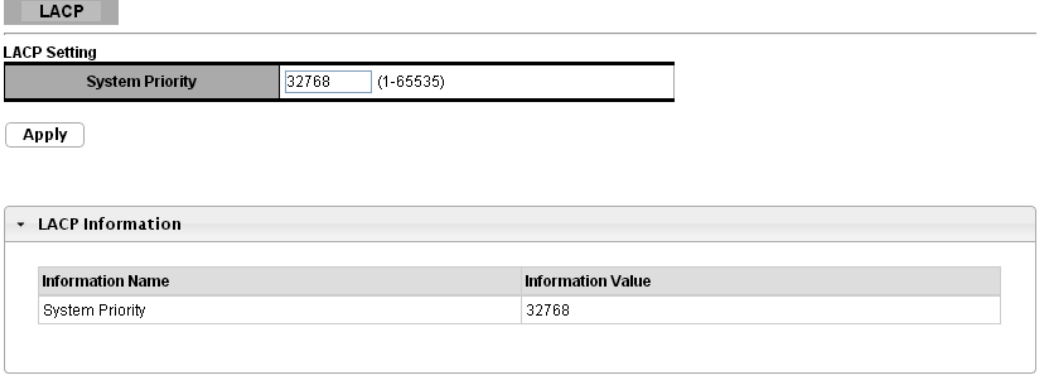

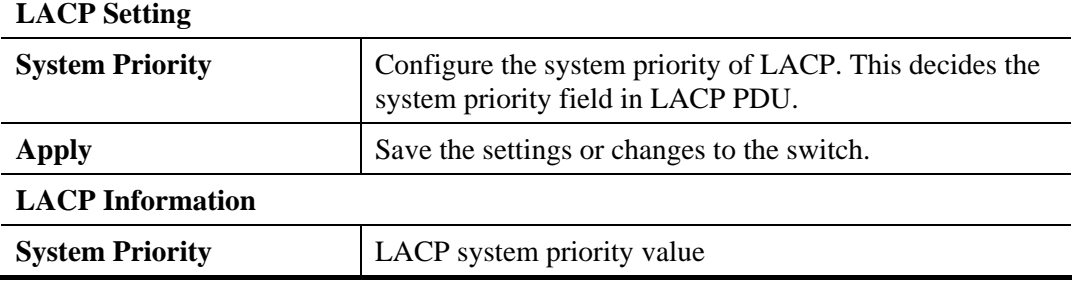

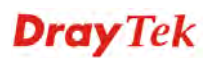

## **3.4.3.5 LACP Port Setting**

#### **Function name:**

LACP Port Setting

## **Function description:**

Port id could be physical port id or logical port id (trunk id). Mirror, ingress and egress bandwidth control module base on physical port not logic port, however, almost all of the other modules, such as storm filter, VLAN, L2 table and so on, port id means logical port.

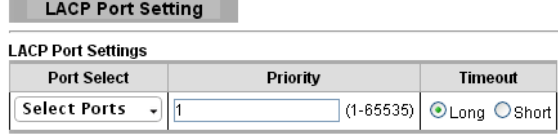

 $\boxed{\text{Apply}}$ 

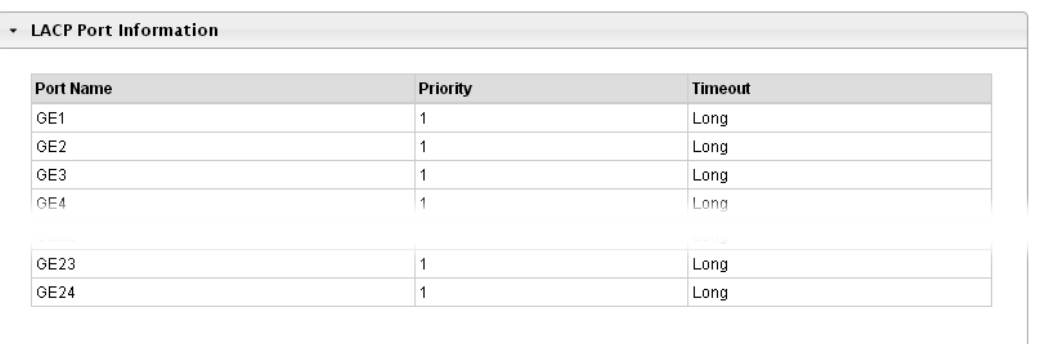

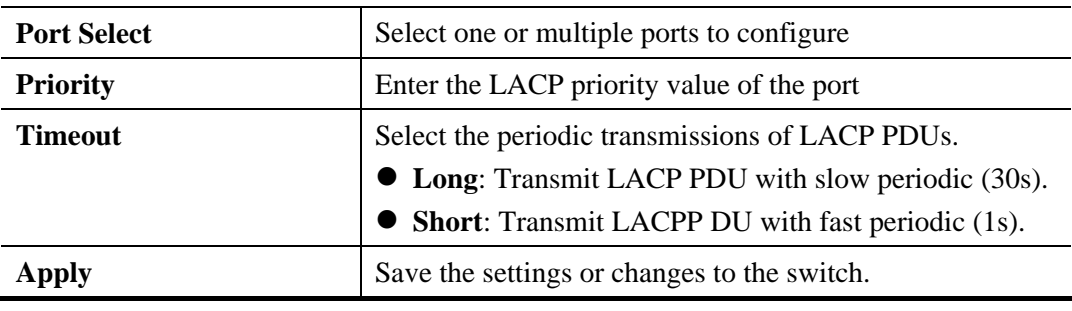

## **3.4.4 VLAN Management**

A virtual local area network, virtual LAN or VLAN, is a group of hosts with a common set of requirements that communicate as if they were attached to the same broadcast domain, regardless of their physical location. A VLAN has the same attributes as a physical local area network (LAN), but it allows for end stations to be grouped together even if they are not located on the same network switch. VLAN membership can be configured through software instead of physically relocating devices or connections.

## **3.4.4.1 Create VLAN**

#### **Function name:**

Create VLAN

#### **Function description:**

It allows a user to add, edit or delete VLAN settings.

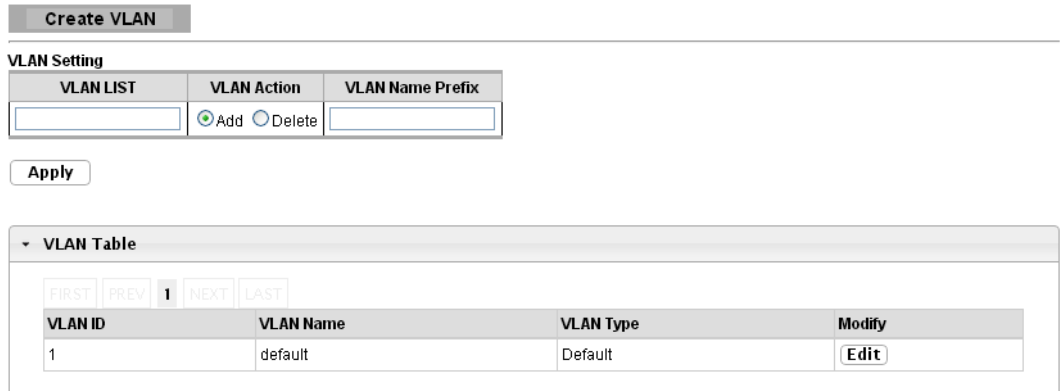

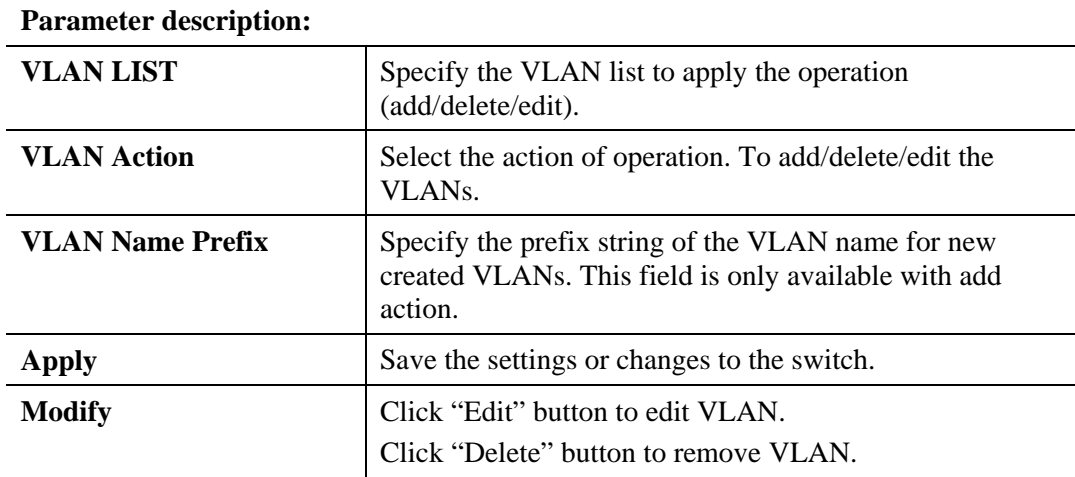

## **3.4.4.2 Interface Settings**

**Function name:** 

Interface Settings

#### **Function description:**

This page allows a user to configure VLAN Interface related settings.

A PVID (Port VLAN ID) is a tag that adds to incoming untagged frames received on a port so that the frames are forwarded to the VLAN group that the tag defines.

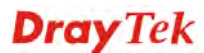

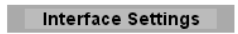

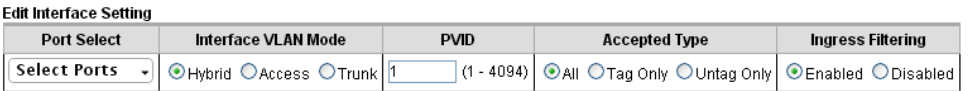

 $\boxed{\text{Apply}}$ 

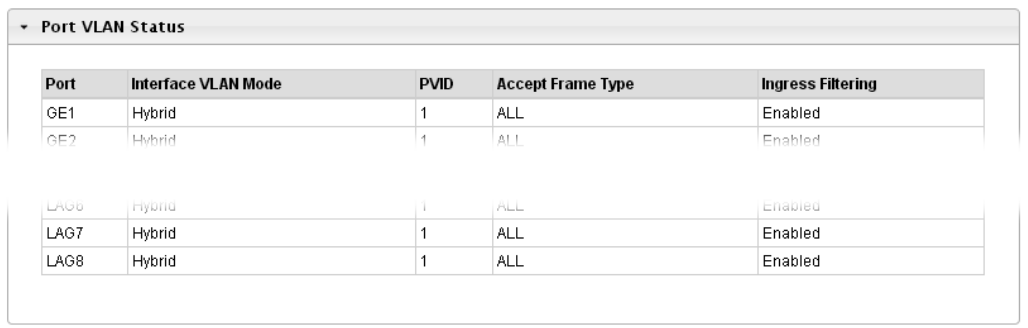

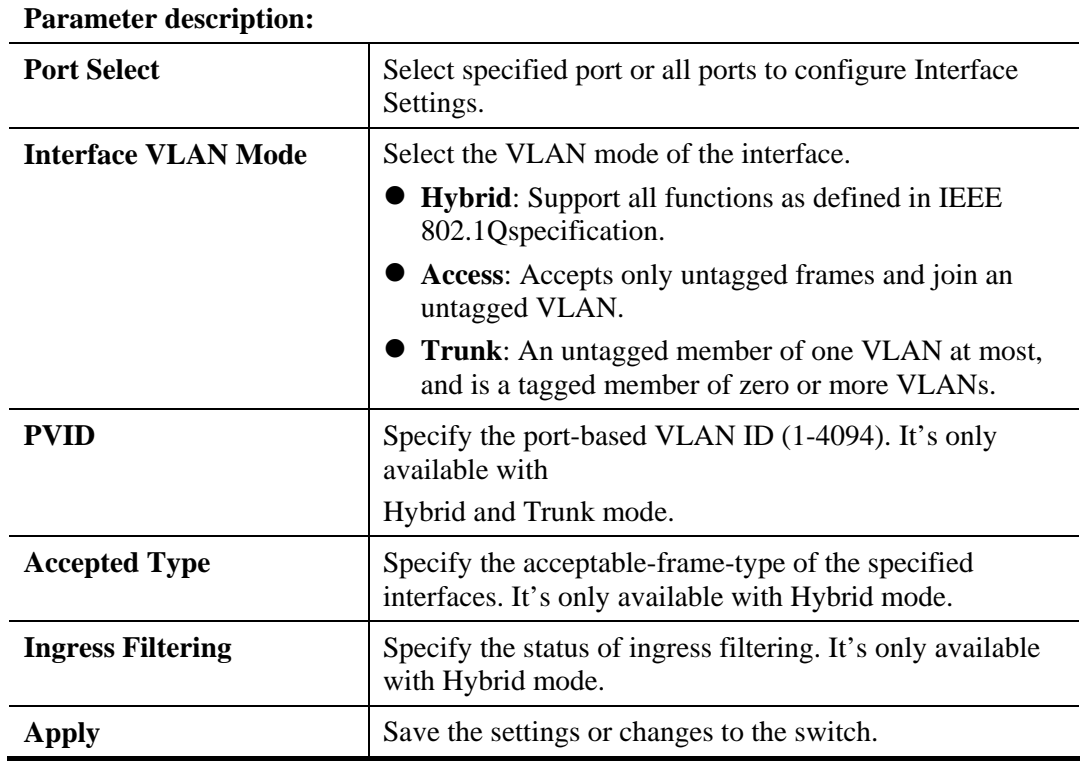

**Dray** Tek

## **3.4.4.3 Port to VLAN**

#### **Function name:**

Port to VLAN

ł

## **Function description:**

This page allows user to configure VLAN port setting.

Port to VLAN

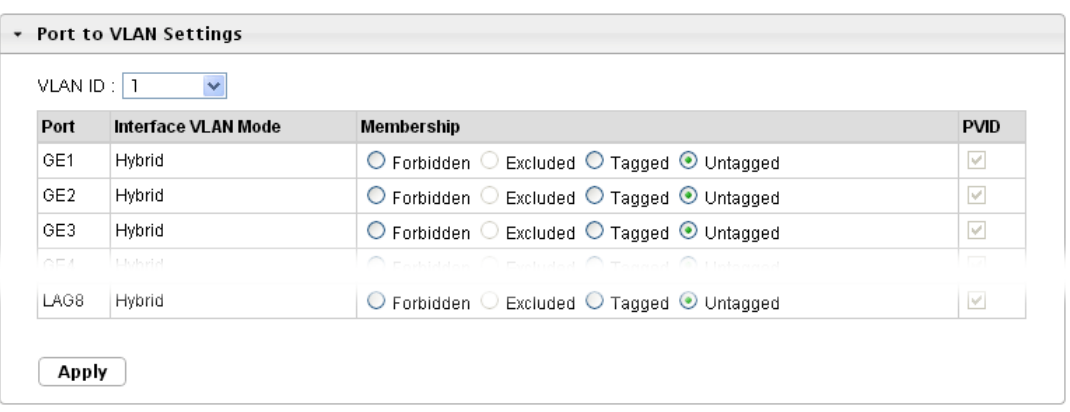

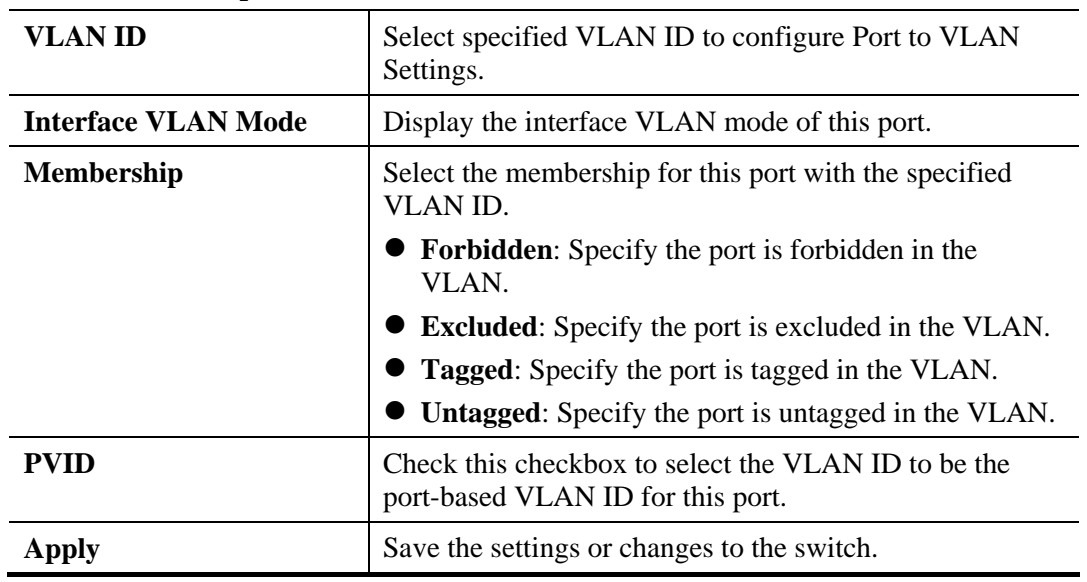

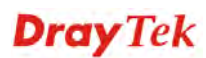

## **3.4.4.4 Port VLAN Membership**

## **Function name:**

Port VLAN Membership

## **Function description:**

This page allows user to configure Port VLAN Membership setting.

Port VLAN Membership

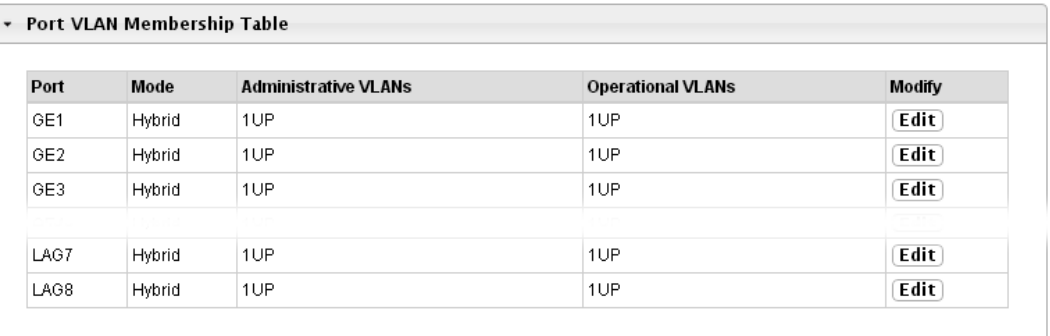

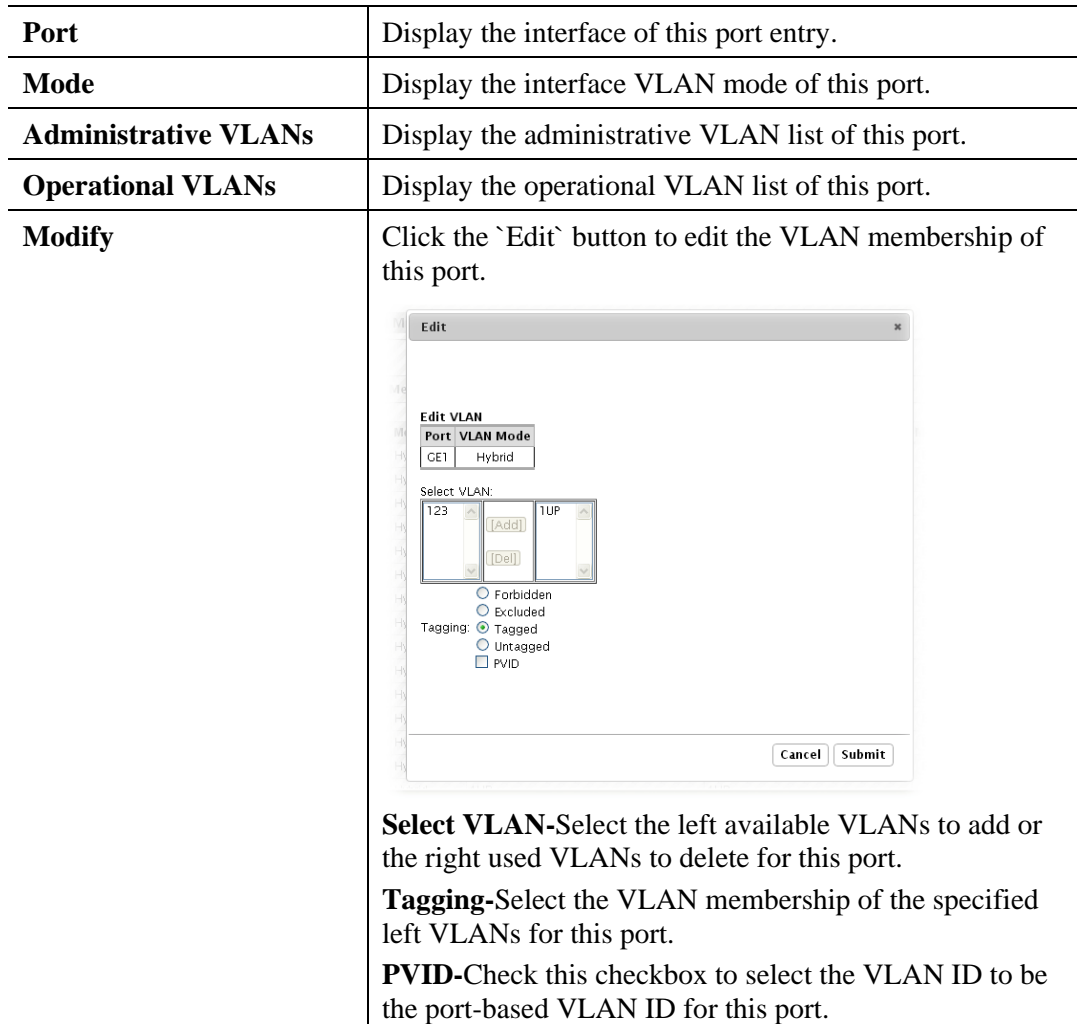

## **3.4.4.5 Voice VLAN**

#### **Function name:**

Voice VLAN >>Properties

#### **Function description:**

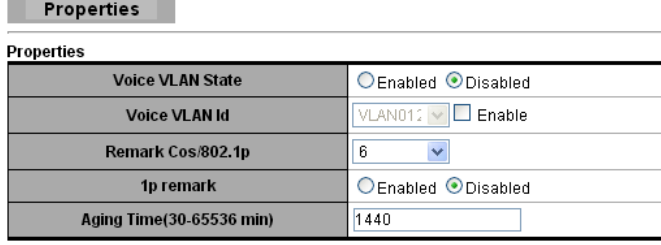

 $\boxed{\text{Apply}}$ 

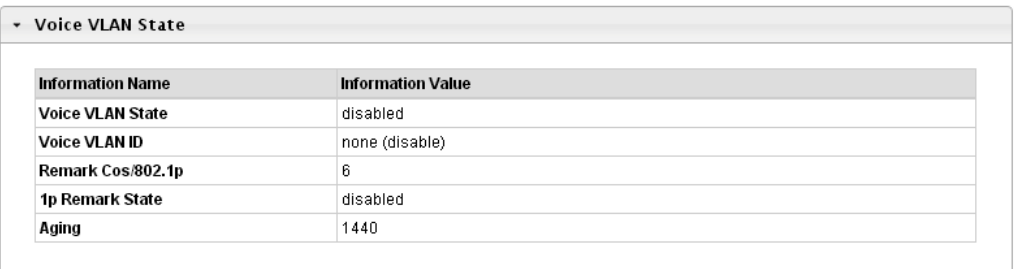

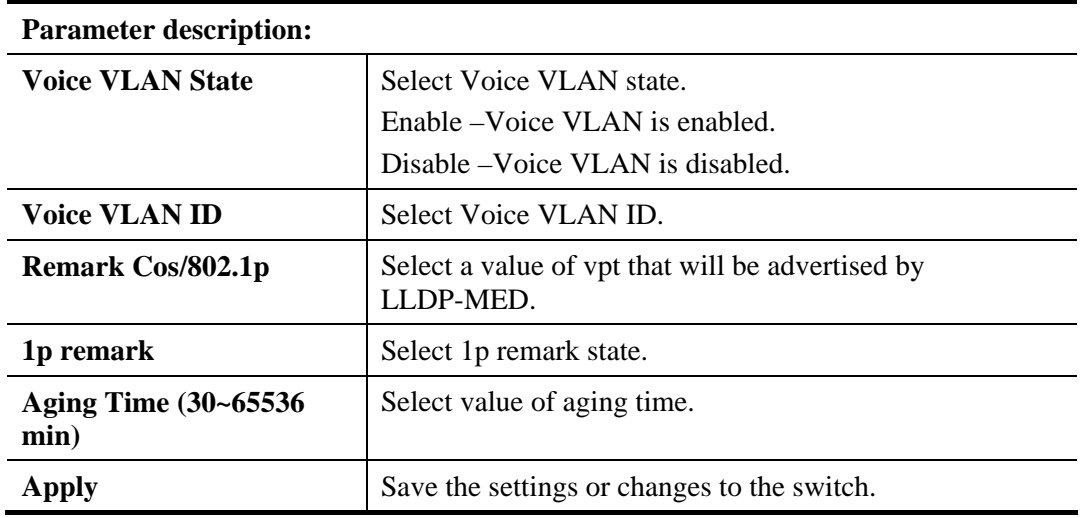

## **Function name:**

Voice VLAN >>Telephony OUI Mac Setting

**Function description:** 

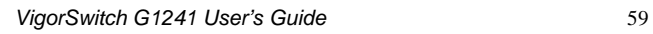

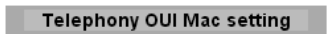

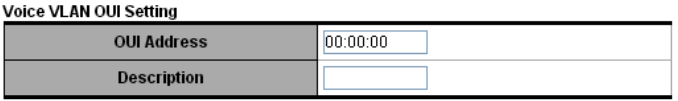

 $\boxed{\hspace{1em}\fbox{Add}\hspace{1em}}$ 

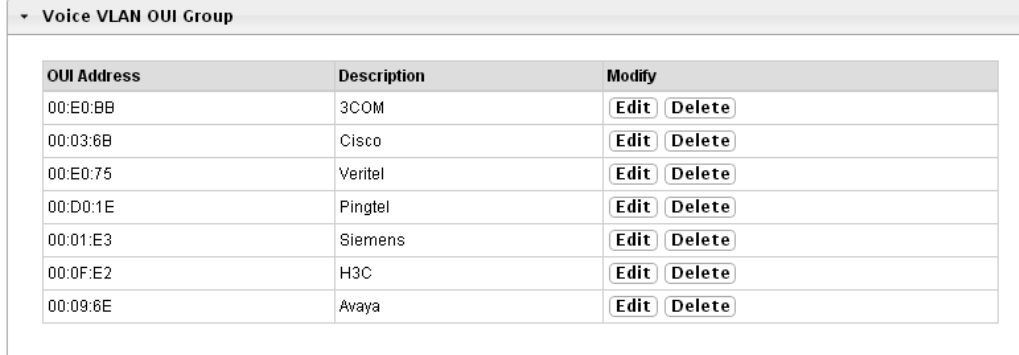

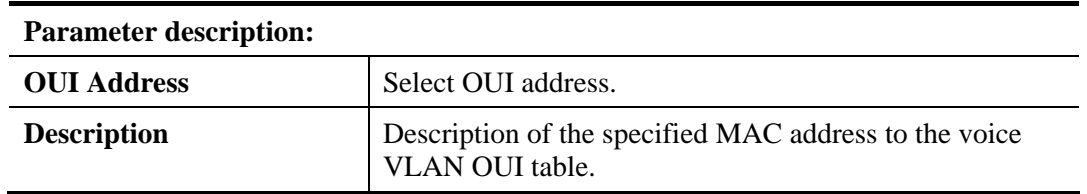

#### **Function name:**

Voice VLAN >>Telephony OUI Port Setting

#### **Function description:**

#### Telephony OUI Port Setting

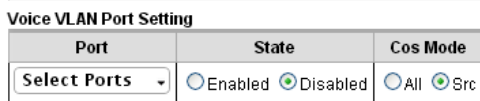

 $\boxed{\quad \mathsf{Apply} \quad}$ 

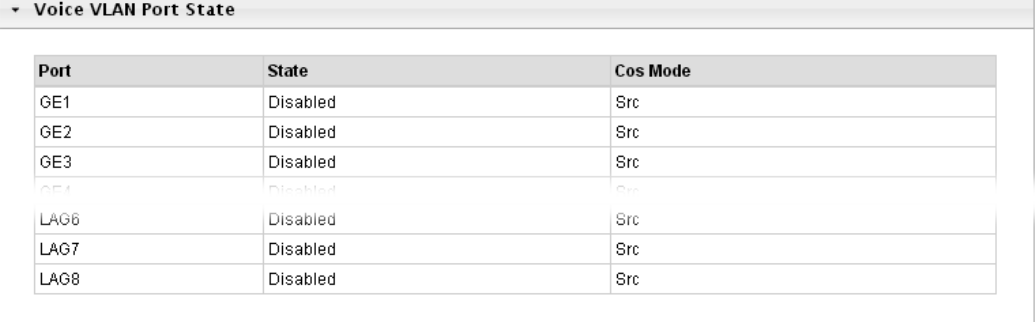

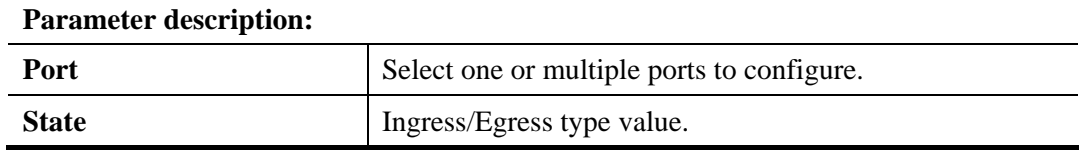

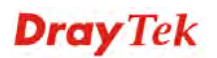

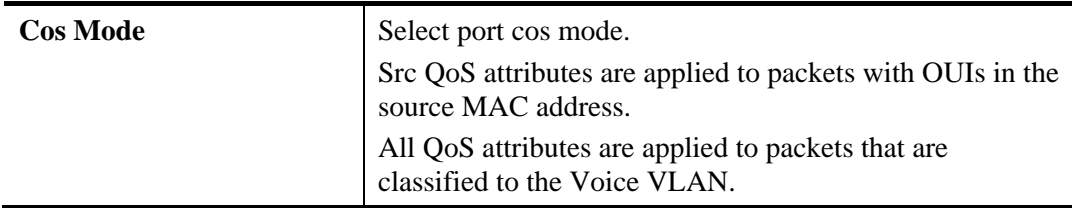

# **3.4.5 EEE**

## **Function name:**

EEE

#### **Function description:**

This page allows user to enable or disable port EEE (Energy Efficient Ethernet) function.

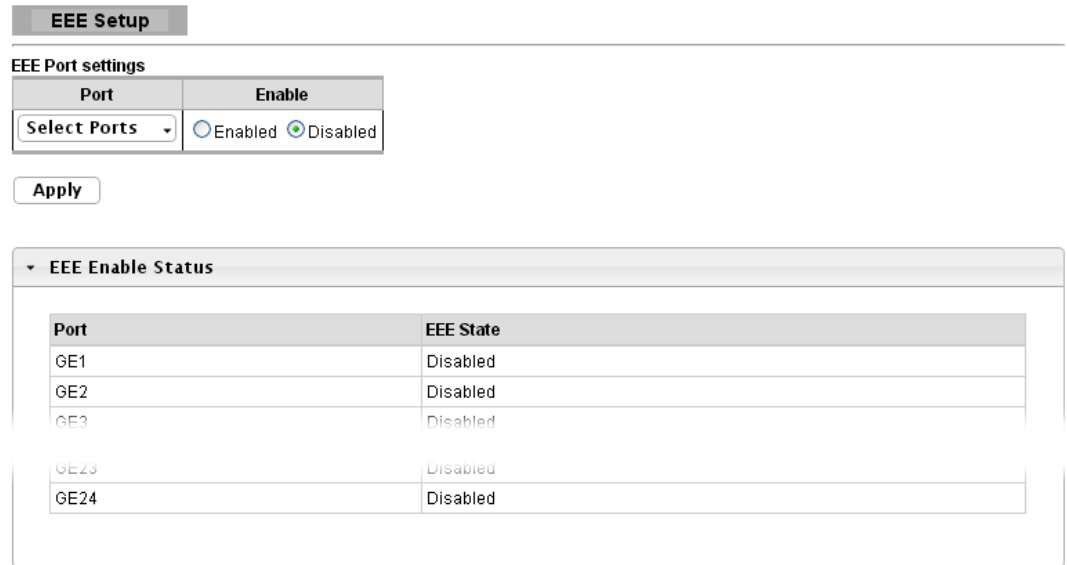

#### **Parameter description:**

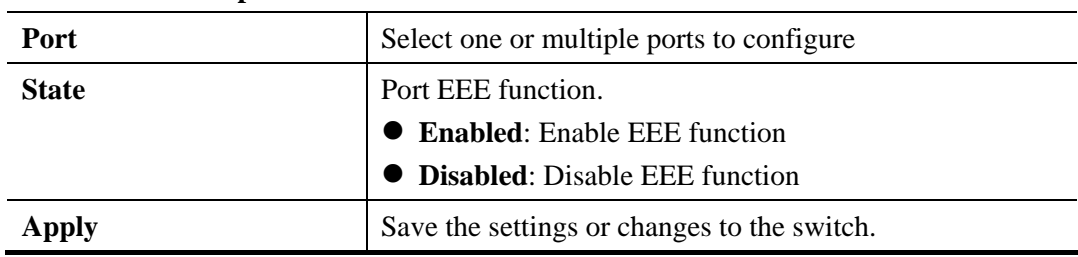

# **3.4.6 Multicast**

## **3.4.6.1 Properties**

**Function name:** 

Multicast>>Properties

**Function description:** 

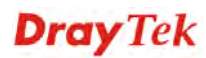

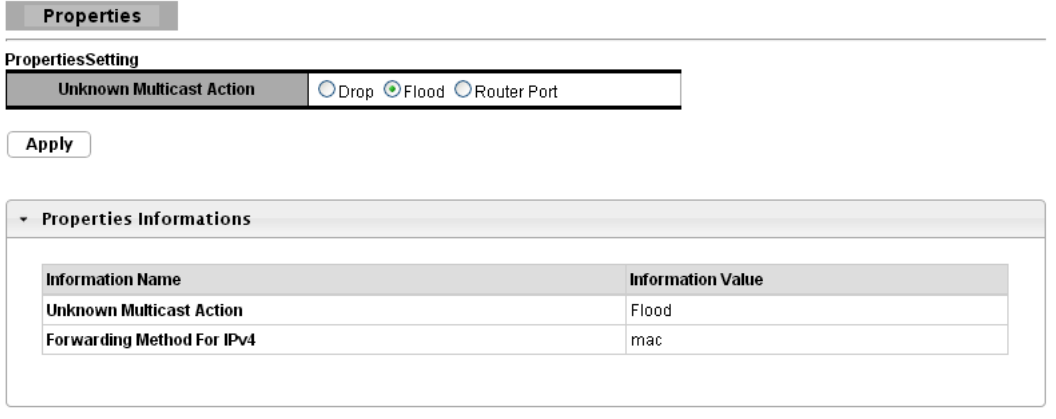

#### **Parameter description:**

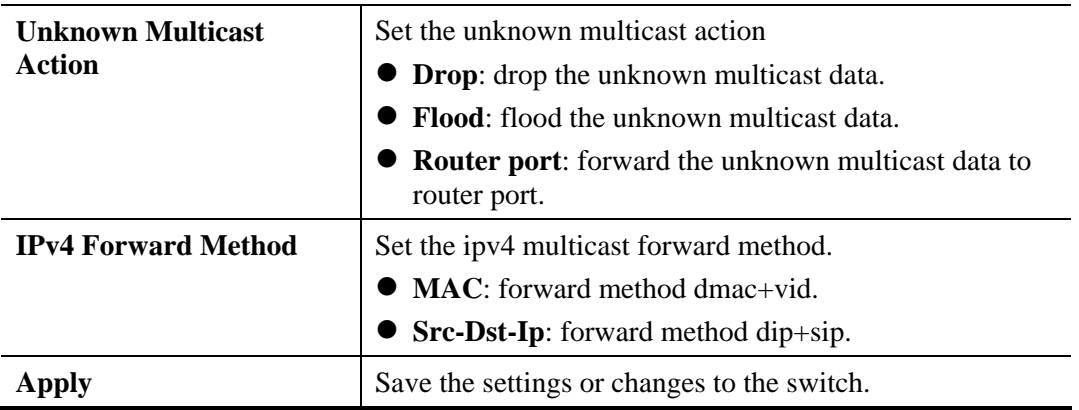

## **3.4.6.2 IGMP Snooping**

#### **Function name:**

Multicast>>IGMP Snooping>>IGMP Setting

#### **Function description:**

IGMP snooping is the process of listening to Internet Group Management Protocol (IGMP) network traffic. The feature allows a network switch to listen in on the IGMP conversation between hosts and routers. By listening to these conversations the switch maintains a map of which links need which IP multicast streams. Multicasts may be filtered from the links which do not need them and thus controls which ports receive specific multicast traffic.

**Dray** Tek

**IGMP Snooping** 

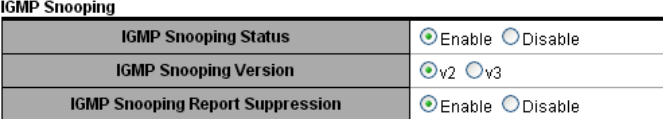

 $\boxed{\text{Apply}}$ 

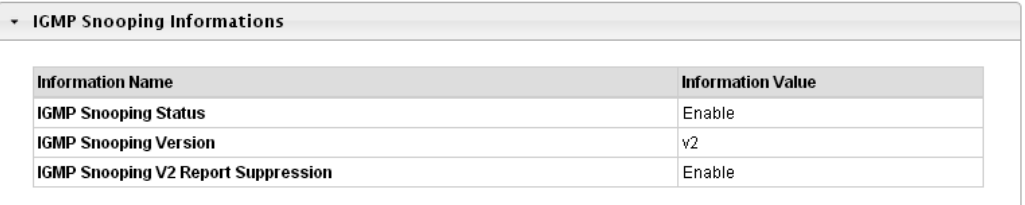

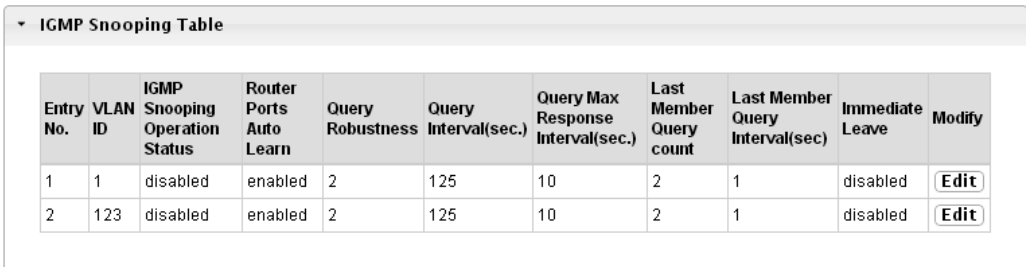

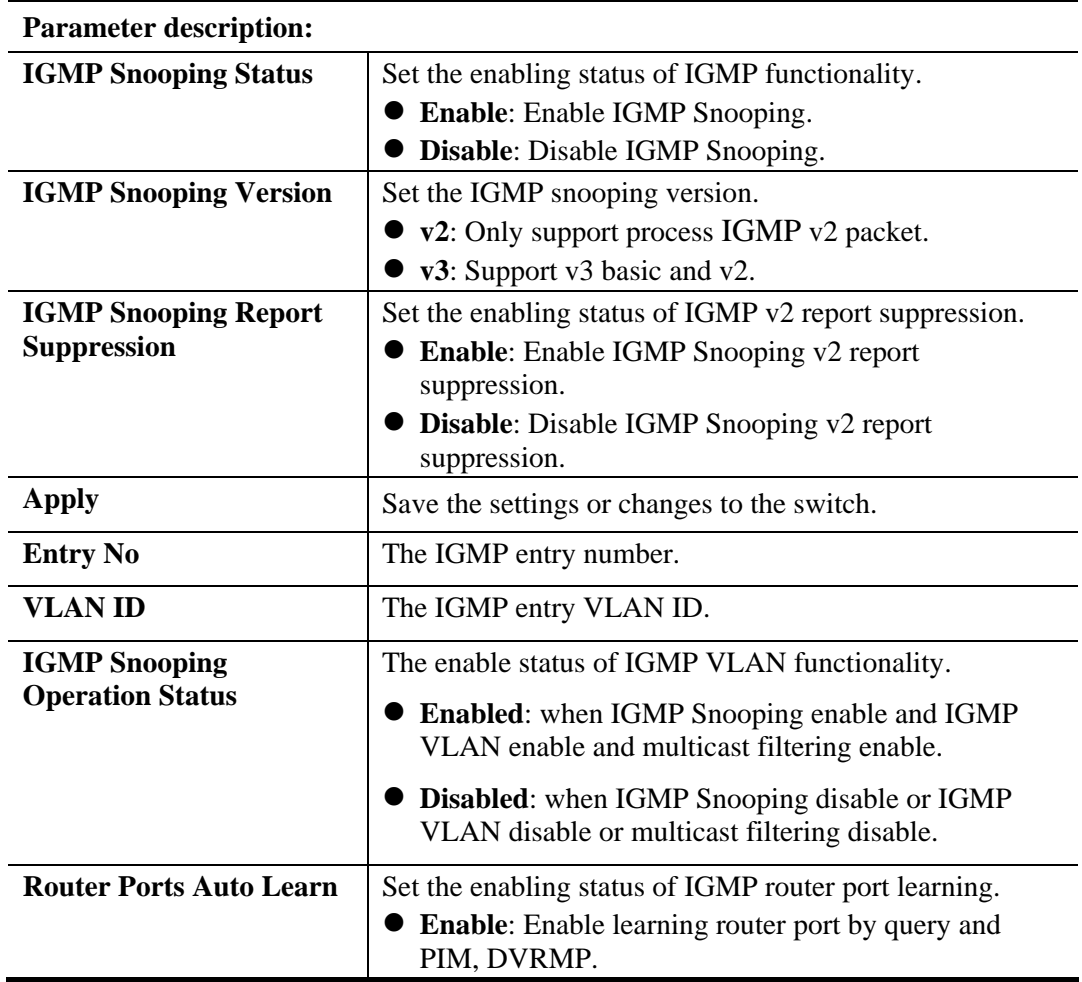

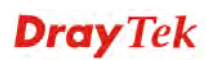

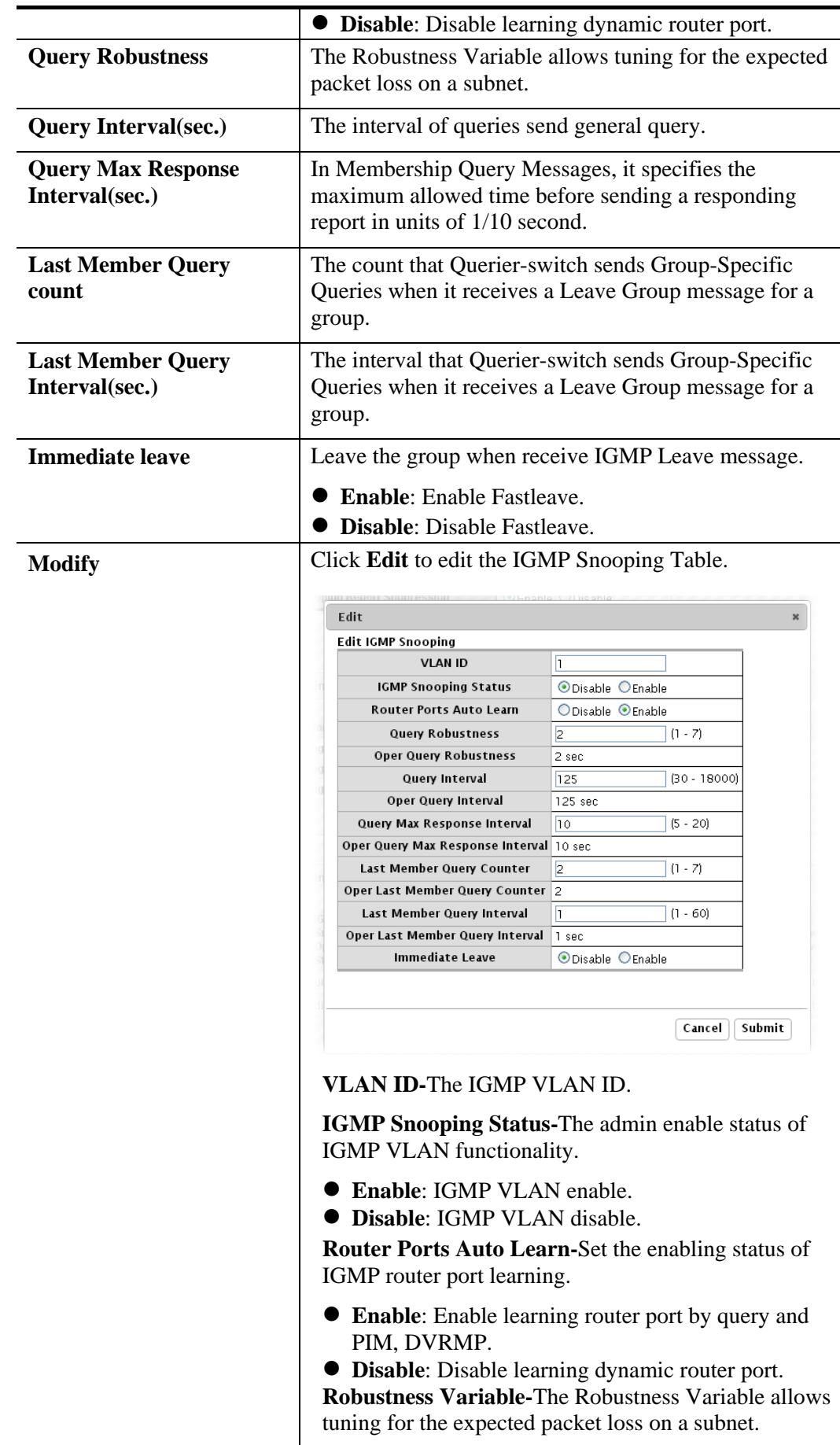

 $\overline{\phantom{a}}$ 

÷,

 $\overline{\phantom{0}}$ 

i

 $\overline{\phantom{0}}$
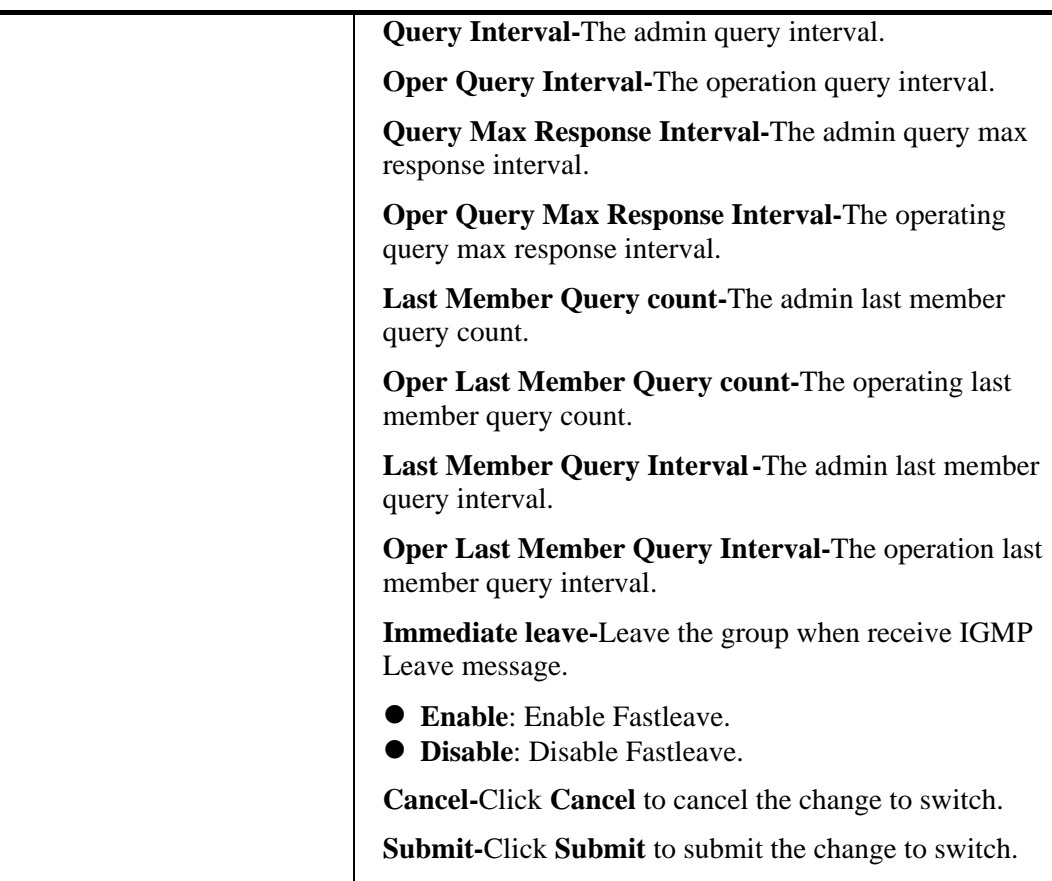

### **Function name:**

Multicast>>IGMP Snooping>>IGMP Querier Setting

### **Function description:**

This page allows user to configure querier settings on specific VLAN of IGMP Snooping.

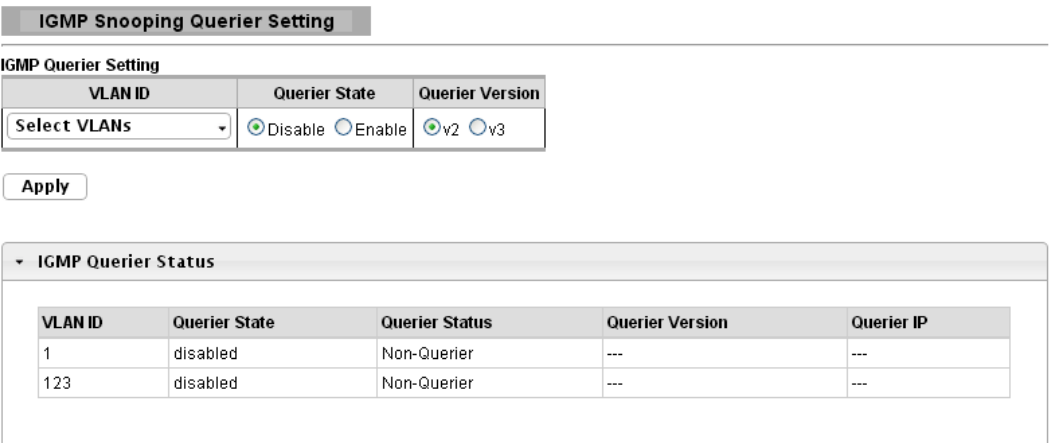

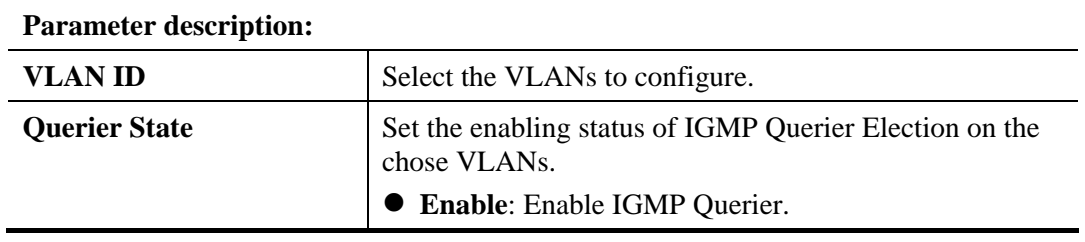

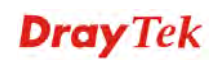

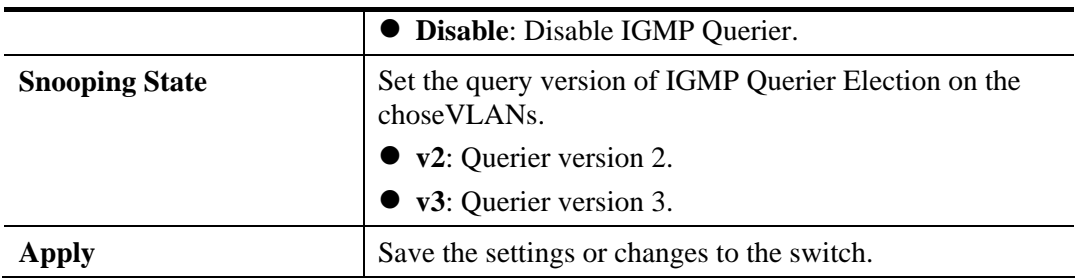

### **Function name:**

Multicast>>IGMP Snooping>>IGMP Static Group

# **Function description:**

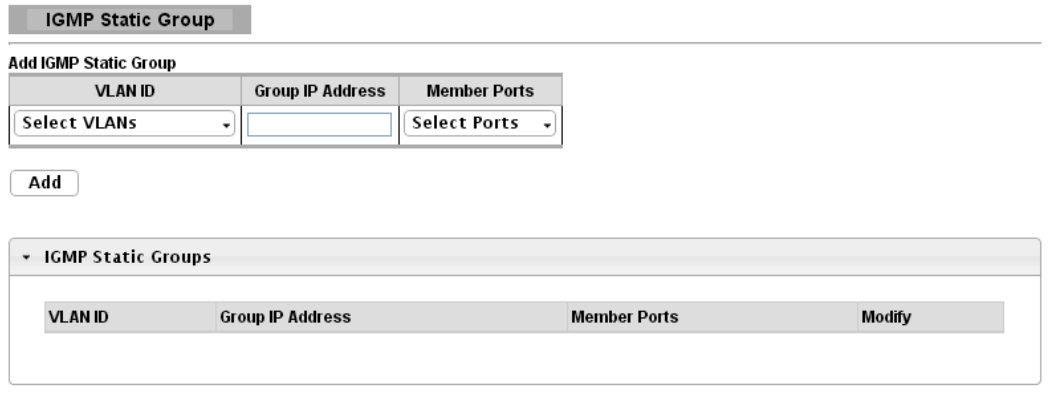

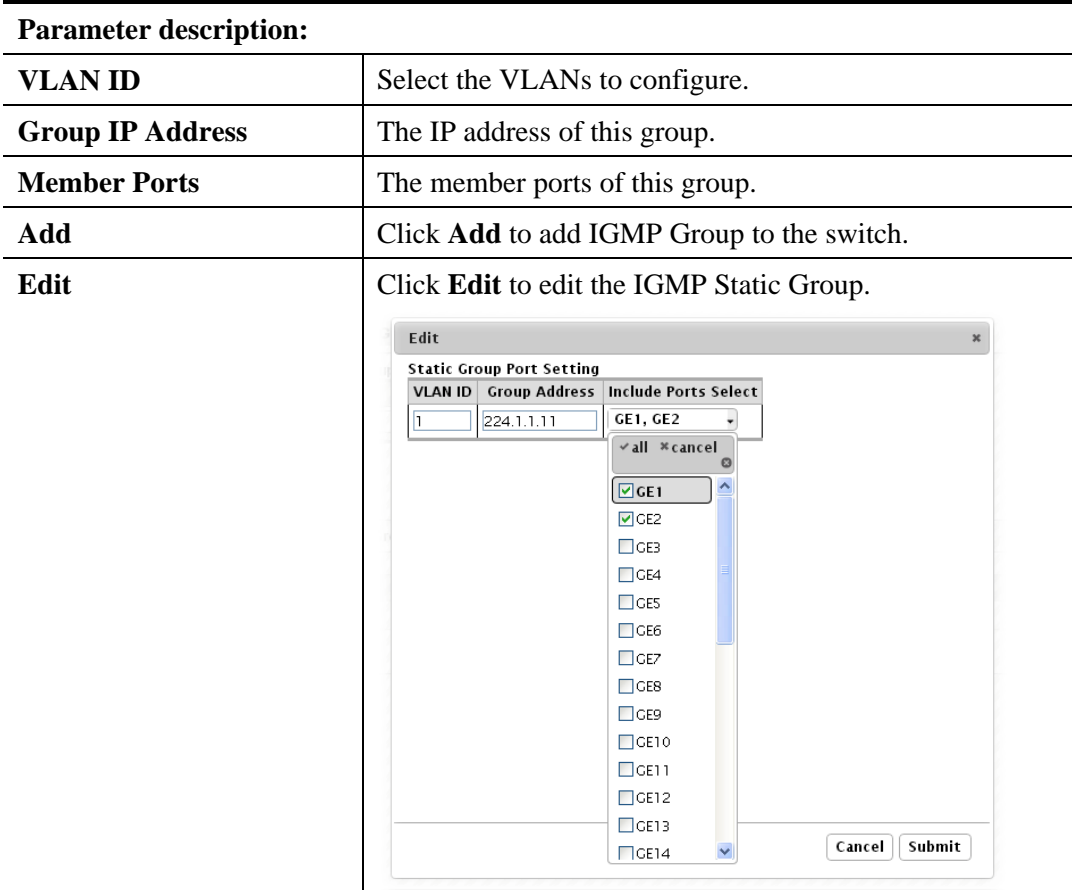

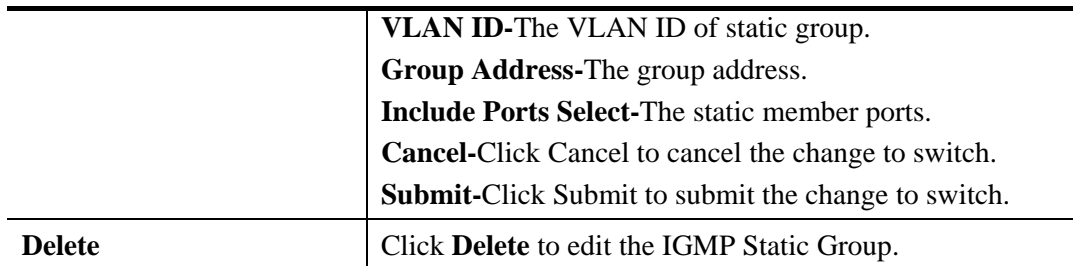

### **Function name:**

Multicast>>IGMP Snooping>>IGMP Group Table

### **Function description:**

This page allows user to browse IGMP group information of IGMP Snooping.

**IGMP Group Table** П

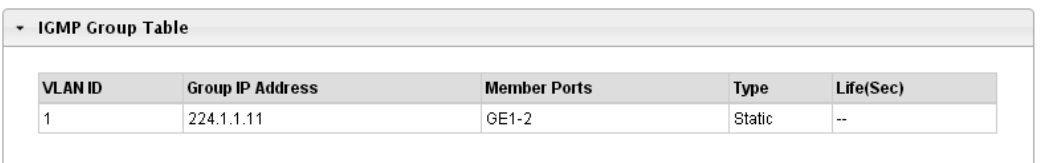

### **Parameter description:**

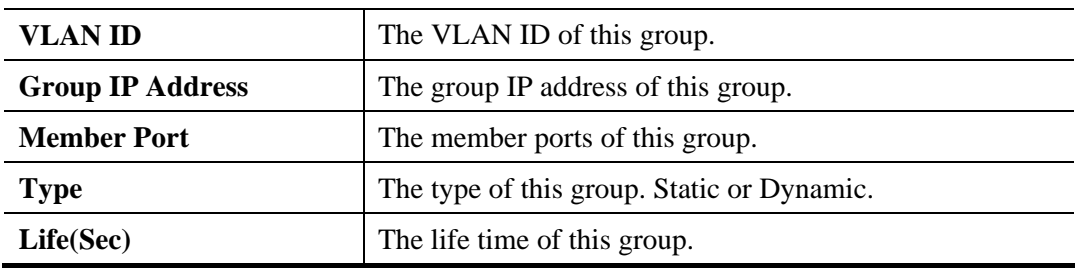

### **Function name:**

Multicast>>IGMP Snooping>>IGMP Router Table

### **Function description:**

**IGMP Router Table** 

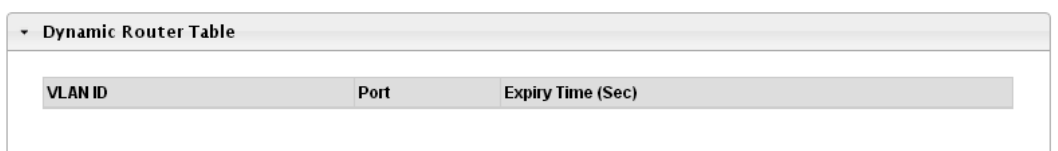

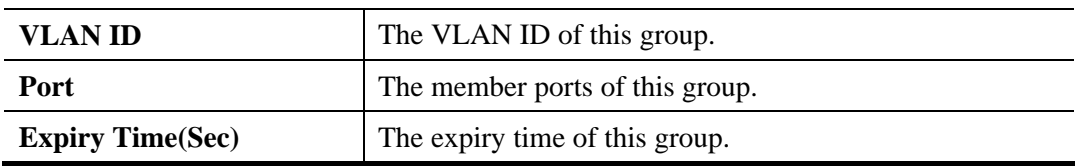

# **3.4.7 Jumbo Frame**

# **Function name:**

Jumbo Frame

### **Function description:**

This page allows user to configure switch port jumbo frame settings.

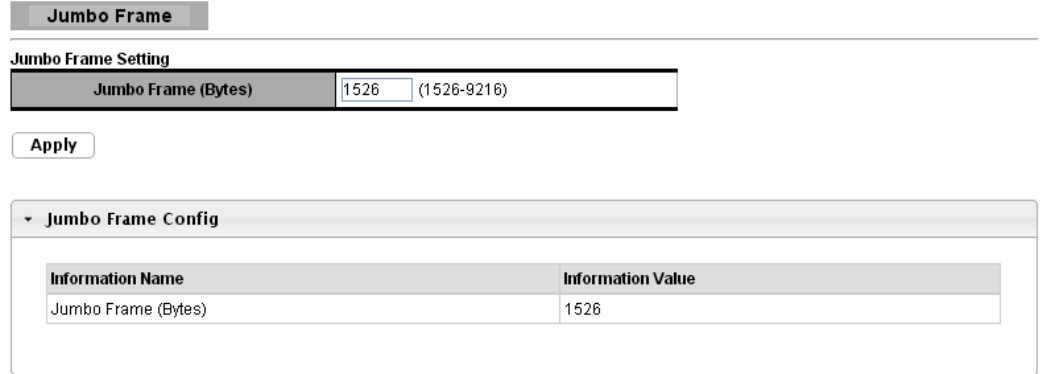

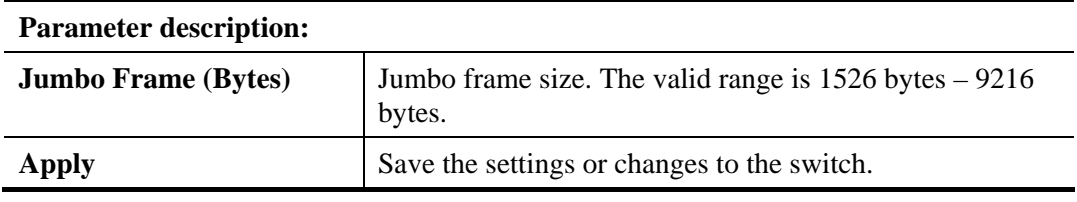

# **3.4.8 STP**

# **3.4.8.1 STP Global Setting**

### **Function name:**

STP Global Setting

# **Function description:**

STP Global Setting

**Force Version** 

The Spanning Tree Protocol (STP) is a network protocol that ensures a loop-free topology for any bridged Ethernet local area network. This page is used to activate one of the STP modes on the switch.

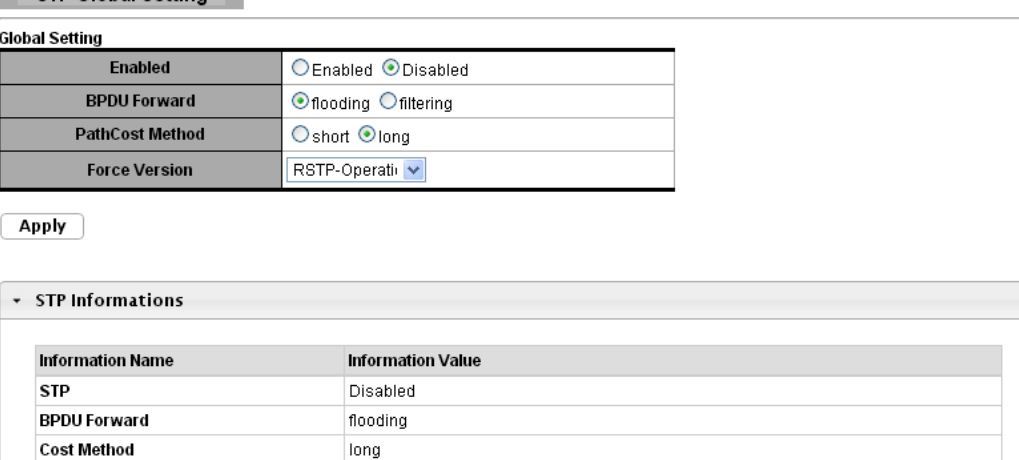

RSTP-Operation

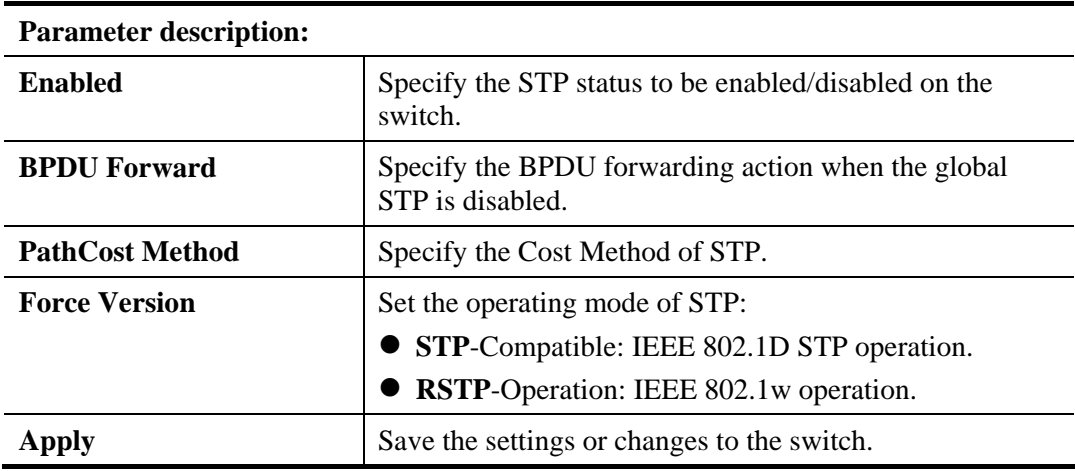

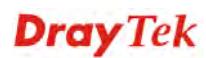

# **3.4.8.2 STP Port Setting**

### **Function name:**

STP Port Setting

### **Function description:**

This page allows user to configure general setting of STP port and browser CIST port status.

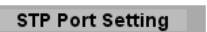

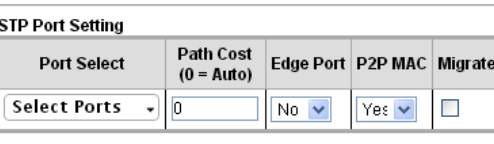

 $\boxed{\text{Apply}}$ 

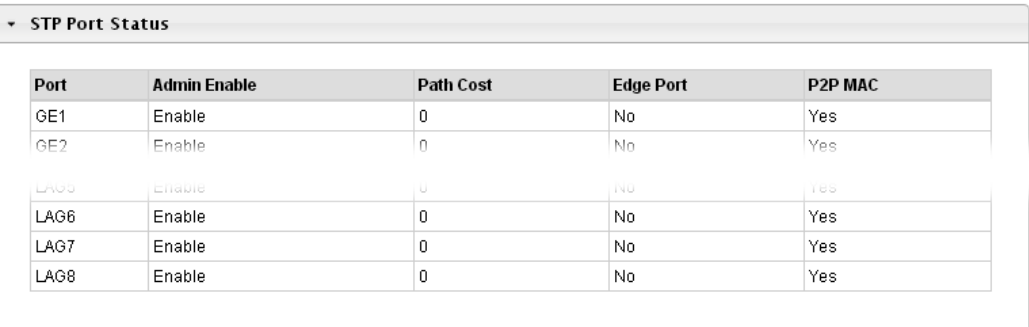

### **Parameter description:**

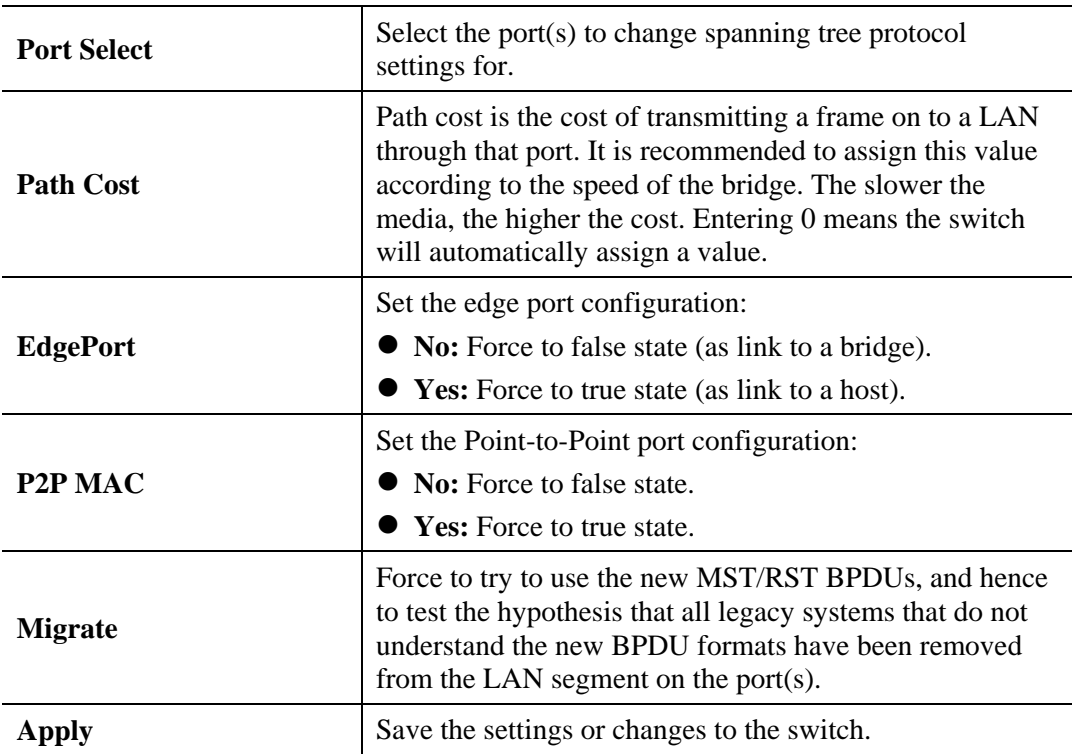

# **3.4.8.3 STP Bridge Setting**

### **Function name:**

STP Bridge Setting

# **Function description:**

**STP Bridge Setting** ٠

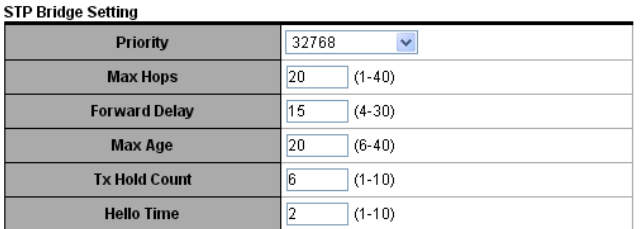

 $\boxed{\text{Apply}}$ 

+ STP Bridge Information

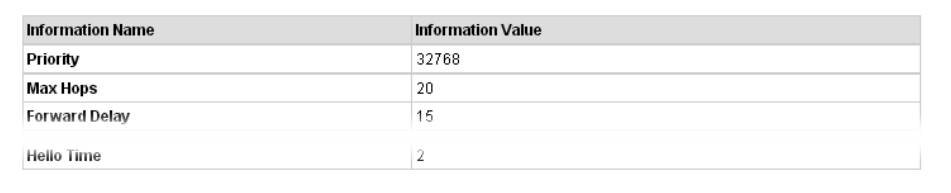

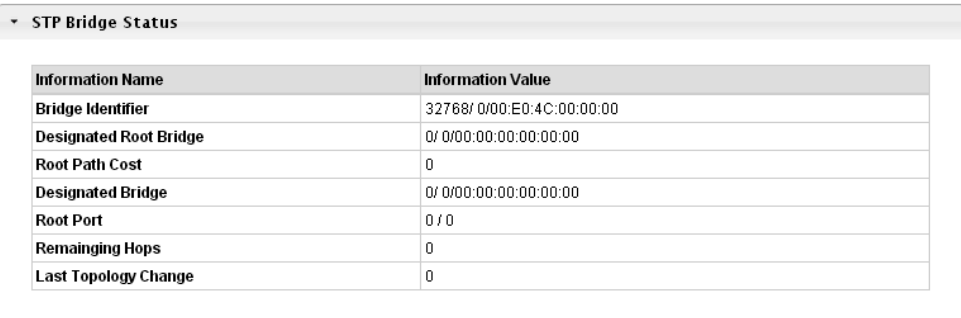

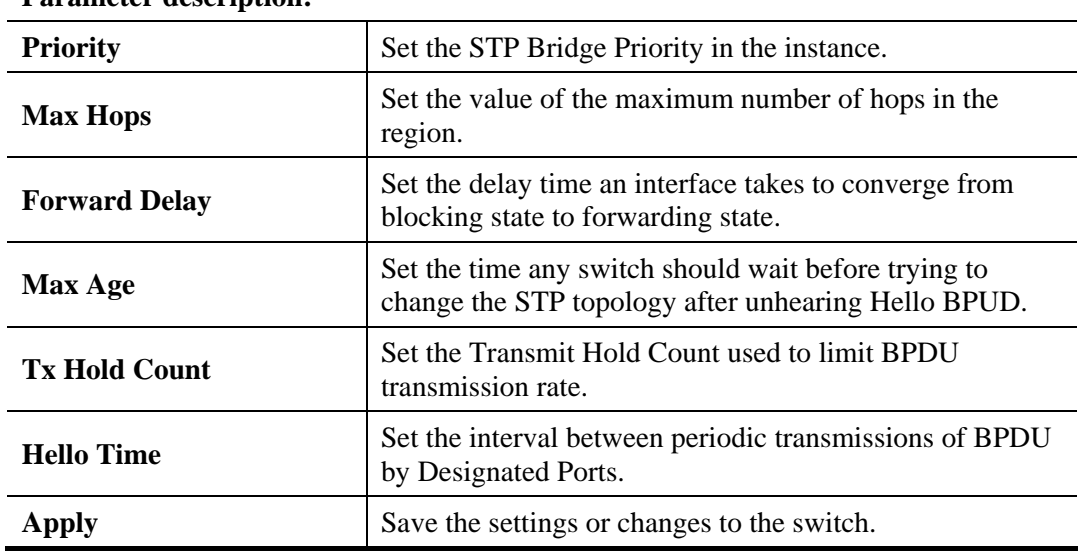

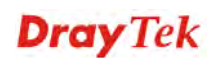

# **3.4.8.4 STP Port Advanced Setting**

### **Function name:**

STP Port Advanced **Setting** 

### **Function description:**

This page allows user to configure general setting of STP CIST port and browser CIST port status.

STP Port Advanced Setting

STP Port Advanced Setting **Port Select** Priority **Select Ports**  $\mathbf{r}$  128  $\mathbf{v}$ 

 $[$  Apply

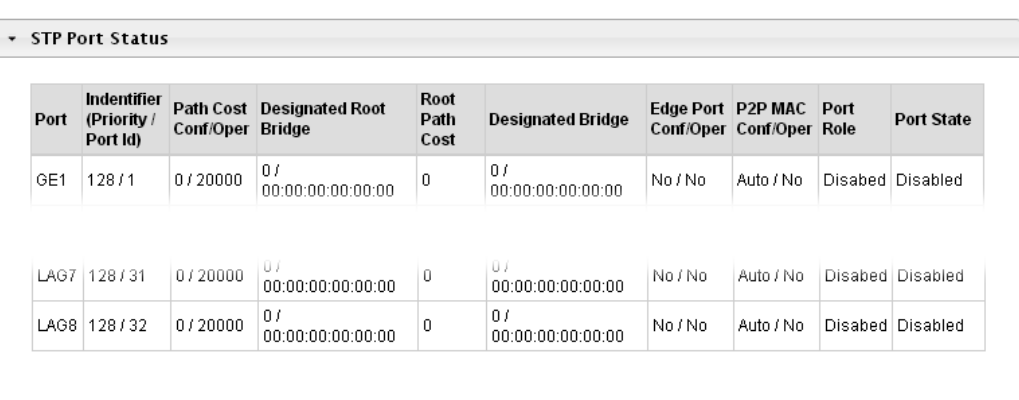

### **Parameter description:**

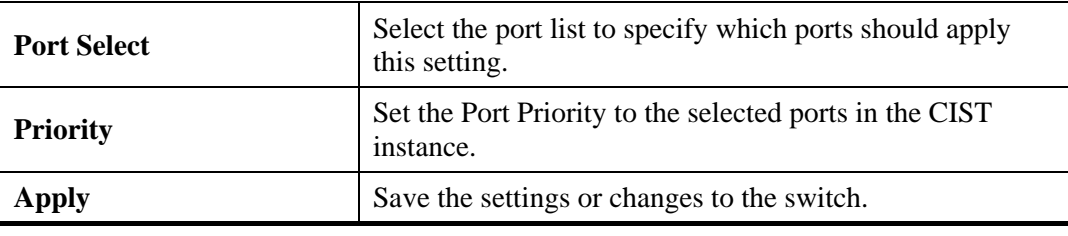

# **3.4.8.5 STP Statistics**

### **Function name:**

STP Statistics

### **Function description:**

This page allows user to browser general statistics of STP.

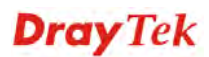

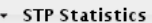

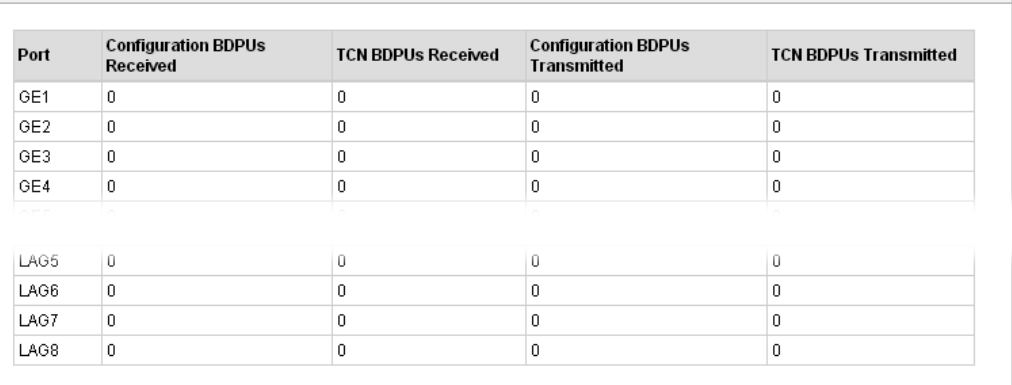

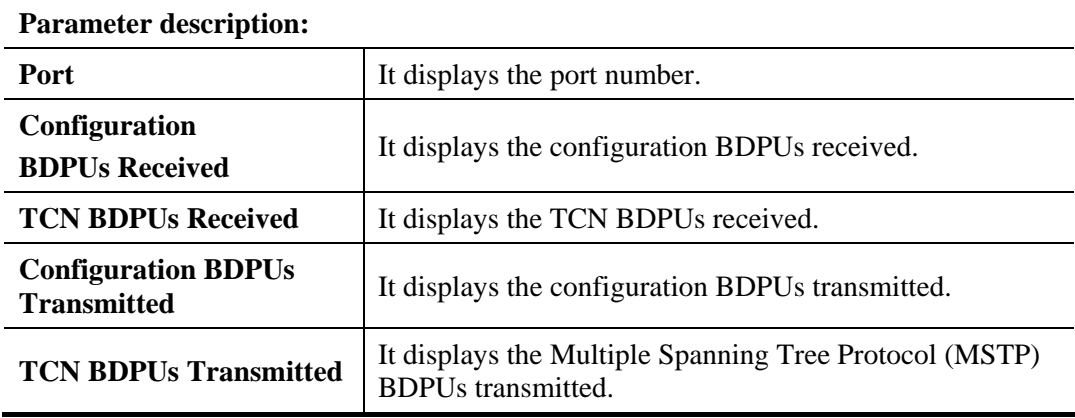

# 3.5 MAC Address Table

MAC Address Table is used to show dynamic MAC table and configure settings for static MAC entries.

# **3.5.1 Static MAC Setting**

# **Function name:**

Static MAC Setting

# **Function description:**

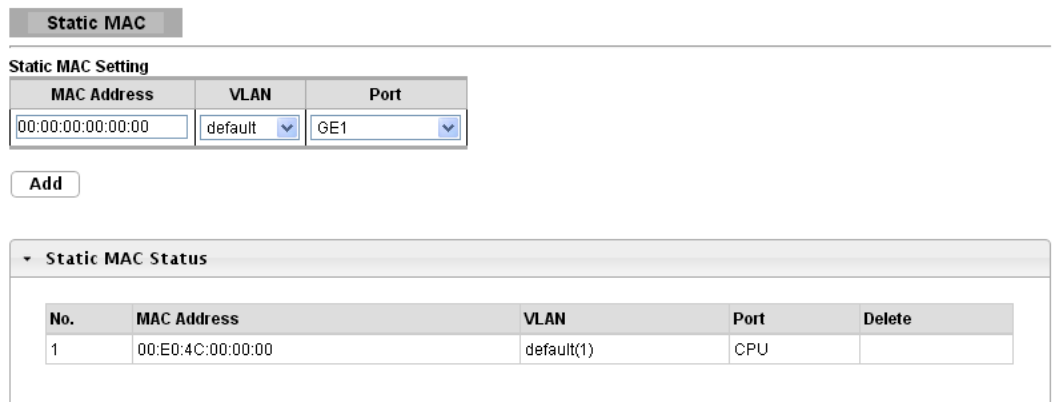

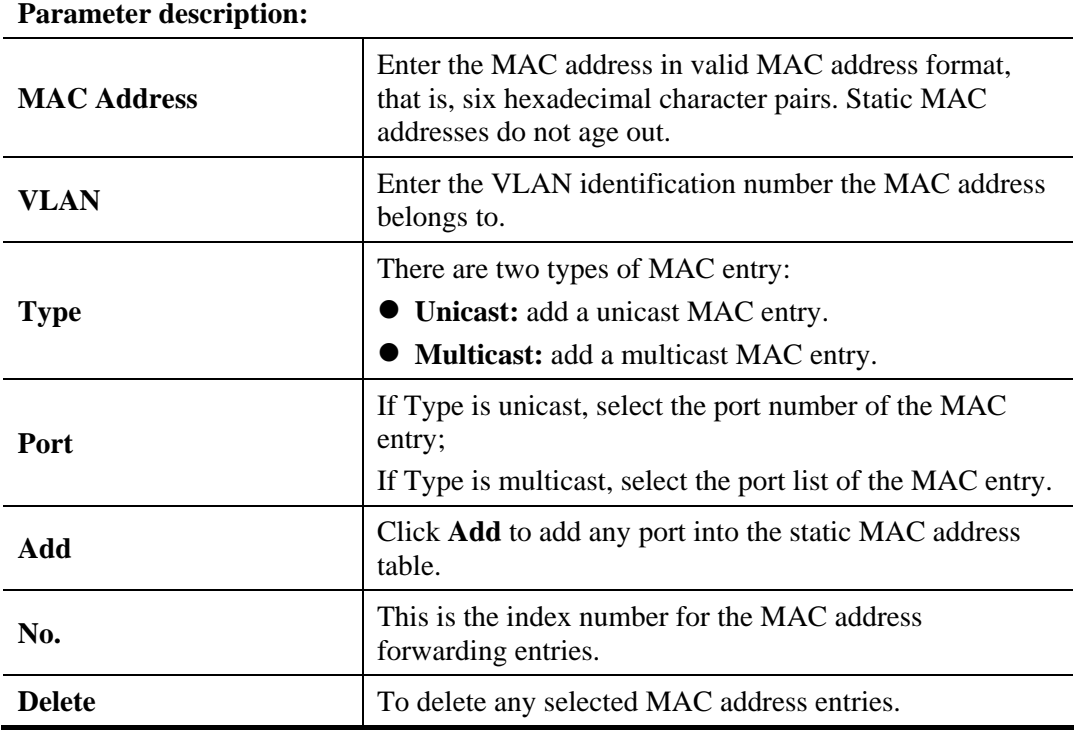

# **3.5.2 Dynamic Address Setting**

### **Function name:**

Dynamic Address Setting

# **Function description:**

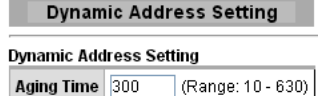

 $\boxed{\text{Apply}}$ 

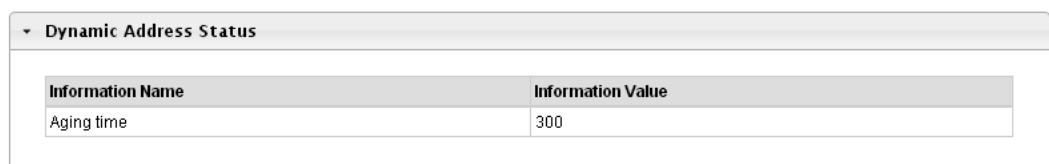

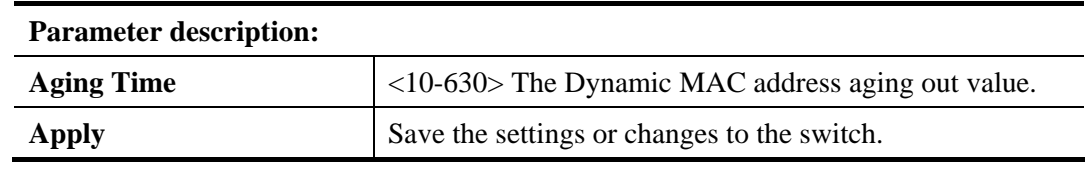

# **3.5.3 Dynamic Learned**

### **Function name:**

Dynamic Learned

**Function description:** 

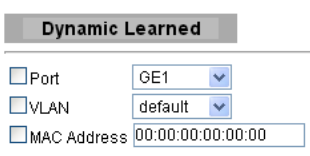

 $\boxed{\mathsf{View}}$   $\boxed{\mathsf{Clear}}$ 

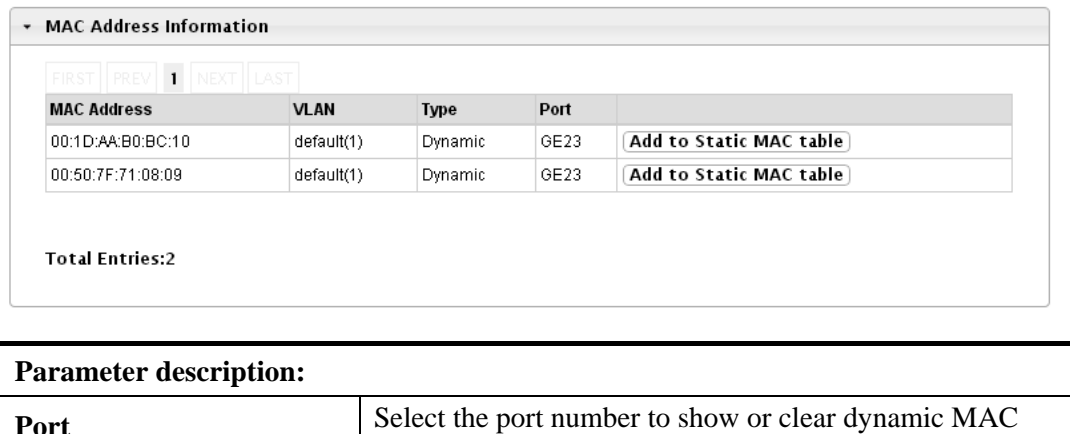

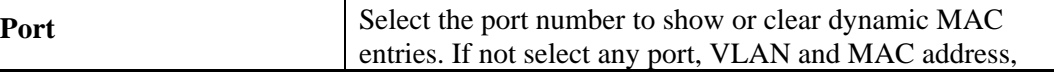

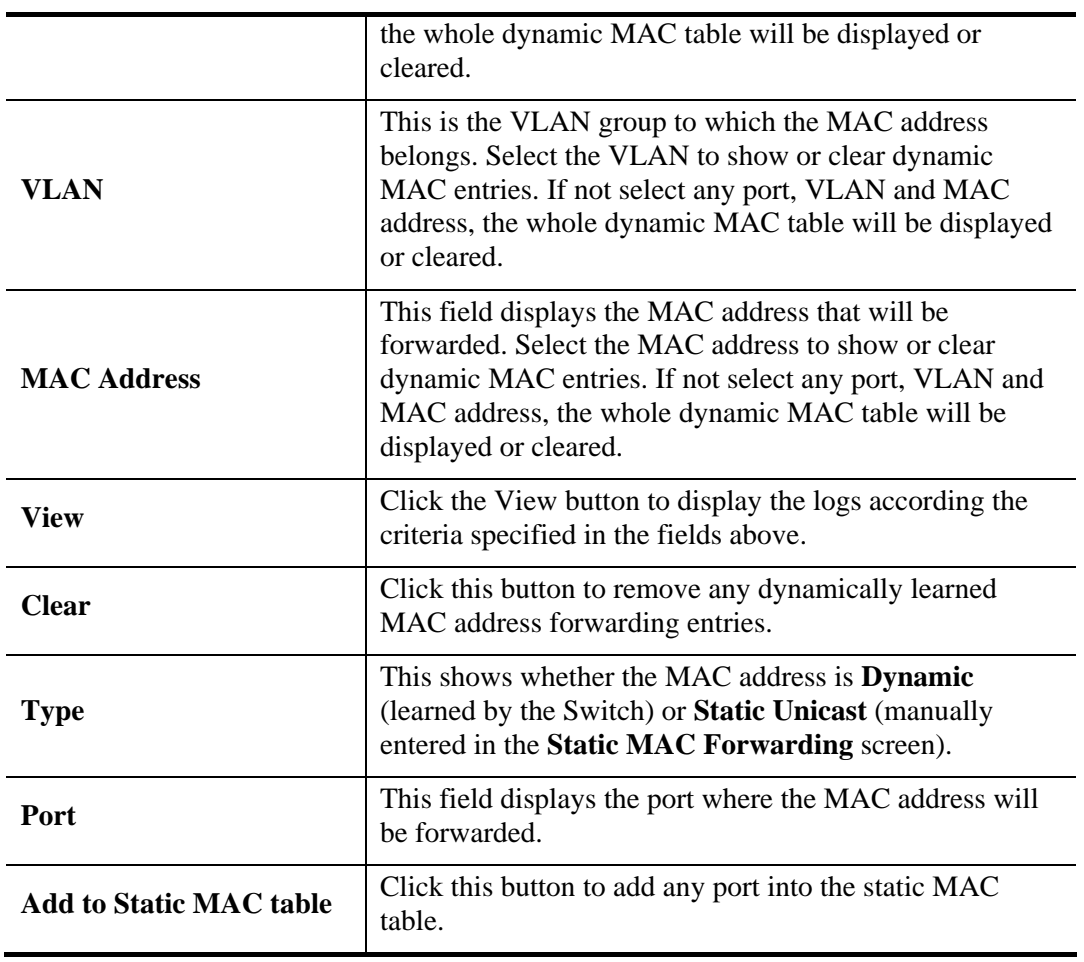

# 3.6 Security

Security pages are used to configure settings for the switch security features.

# **3.6.1 Storm Control**

# **3.6.1.1 Global Setting**

**Function name:** 

Global Setting

**Function description:** 

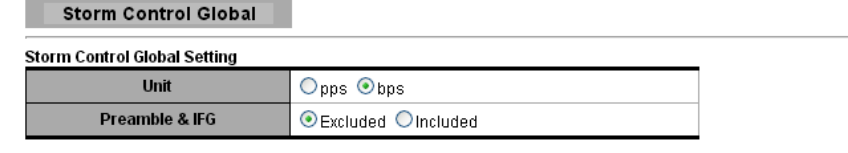

 $\boxed{\text{Apply}}$ 

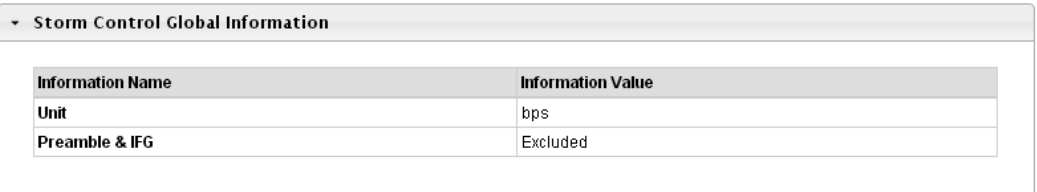

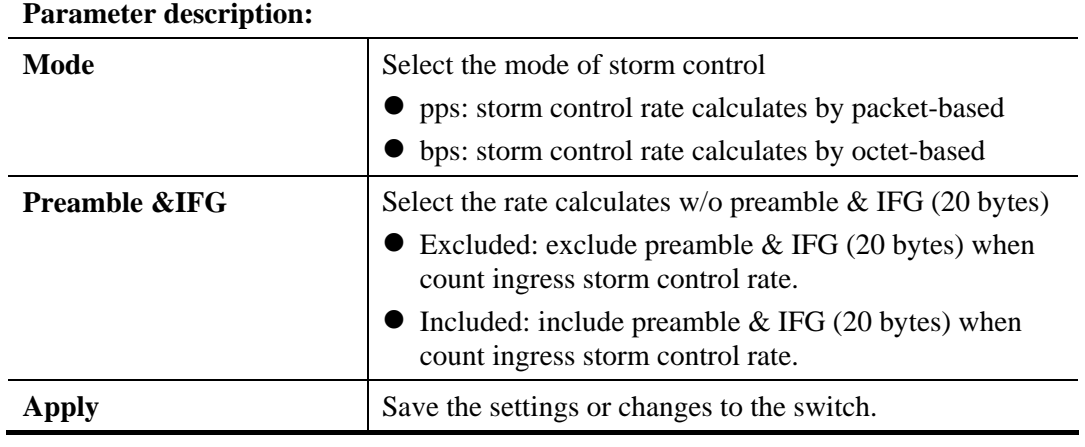

# **3.6.1.2 Port Setting**

**Function name:** 

Port Setting

**Function description:** 

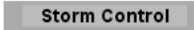

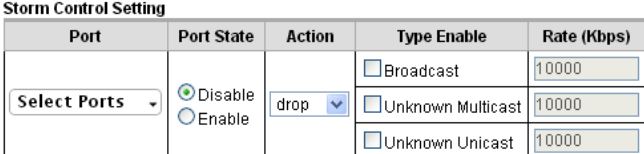

 $\boxed{\text{Apply}}$ 

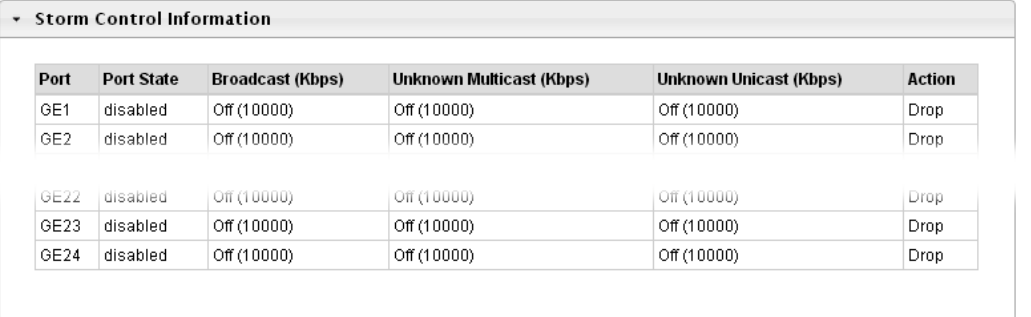

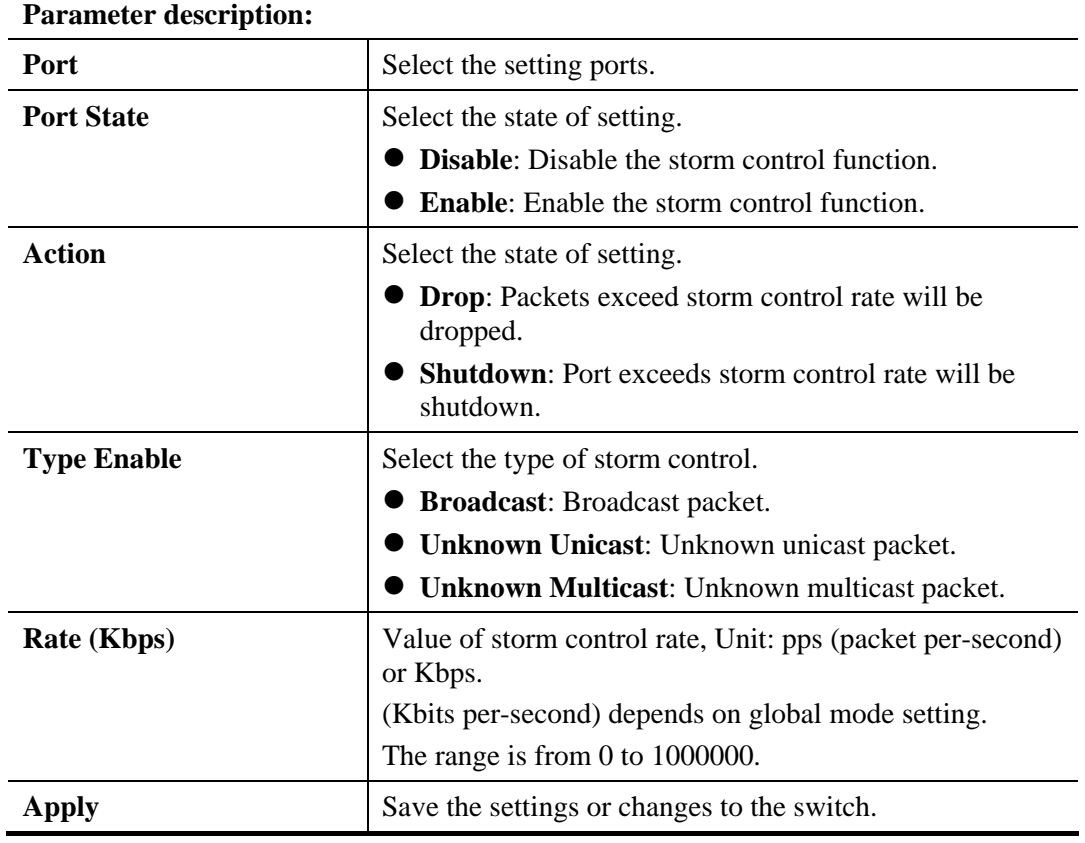

# **3.6.2 Protected Ports**

### **Function name:**

Protected Ports

### **Function description:**

This page allows user to configure protected port setting to prevent the selected ports from communicate with each other.

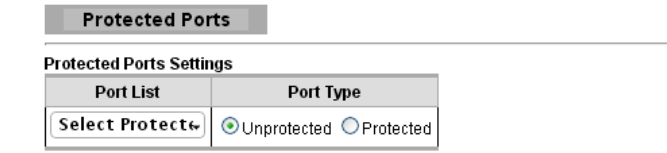

 $[$  Apply  $]$ 

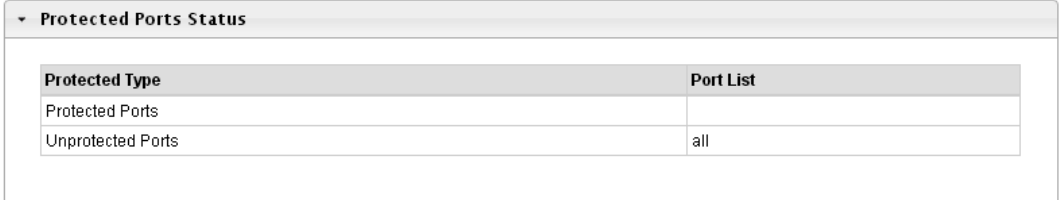

### **Parameter description:**

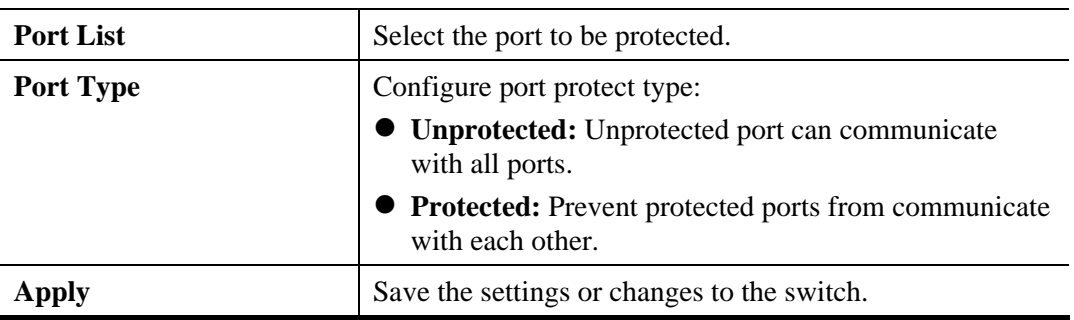

# **3.6.3 DoS**

# **3.6.3.1 DoS Global Setting**

### **Function name:**

DoS Global Setting

### **Function description:**

This page allows user to configure DoS setting to enable/disable DoS function for Global Setting.

DoS Global Setting

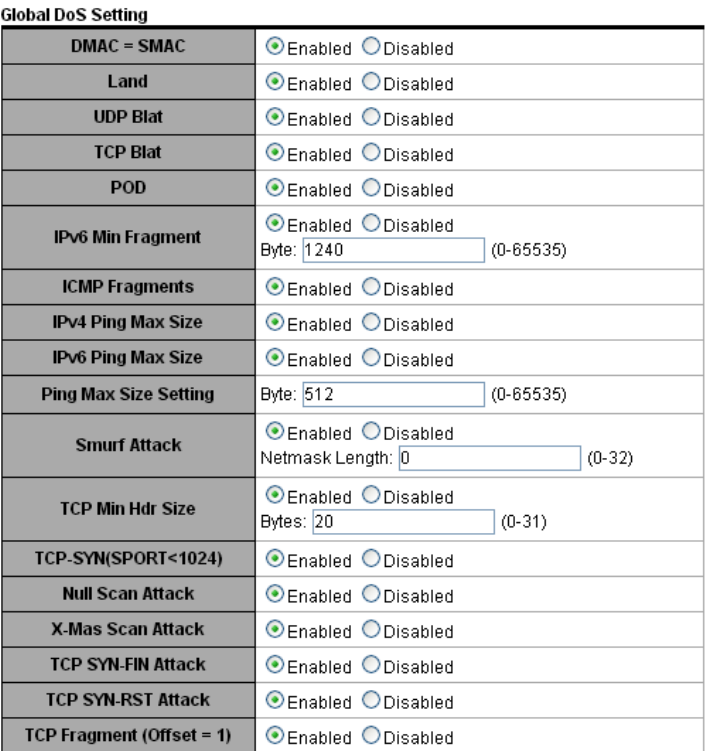

 $\boxed{\text{Apply}}$ 

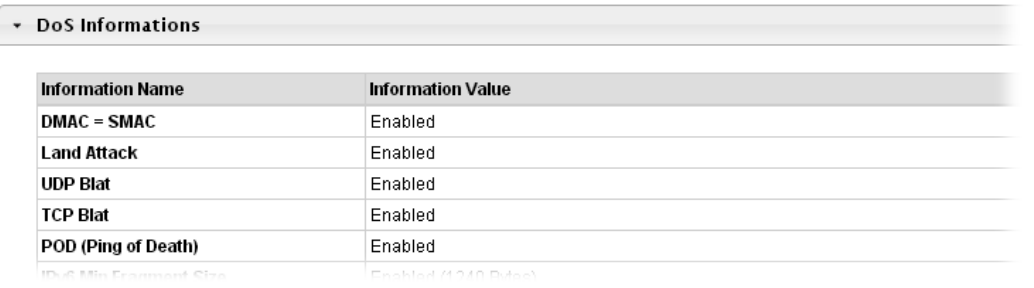

### **Parameter description:**

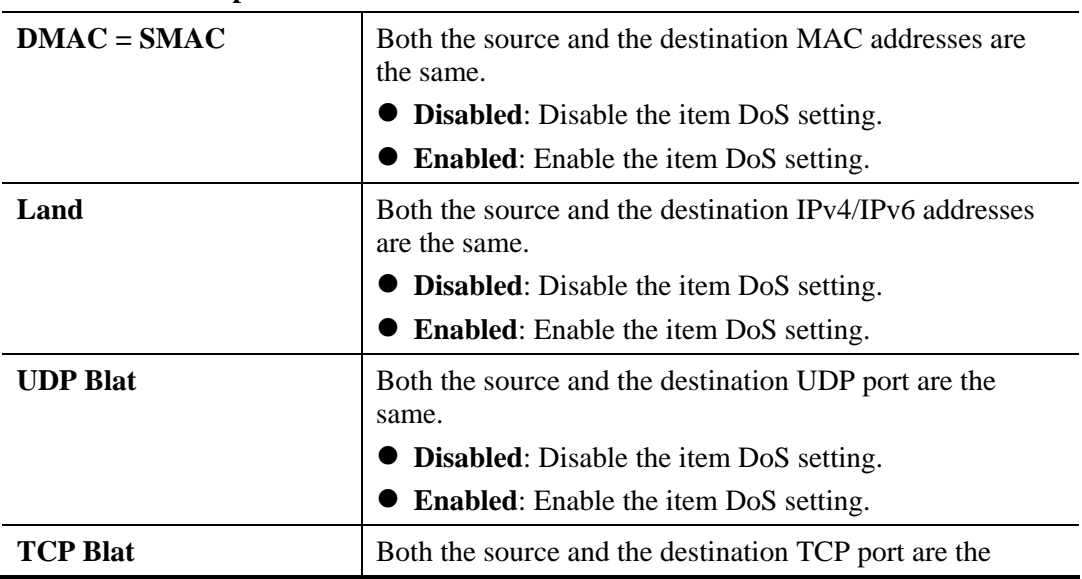

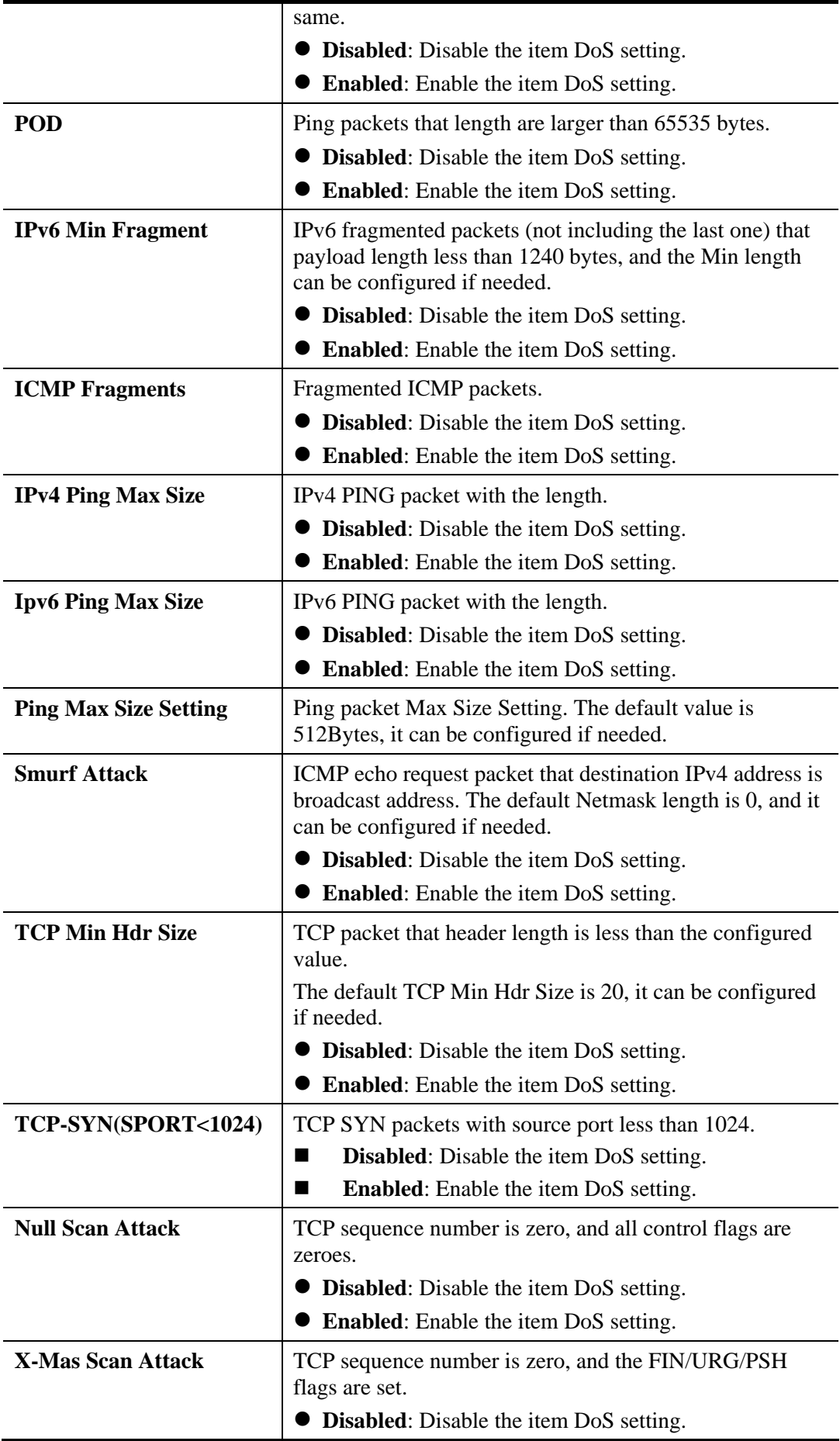

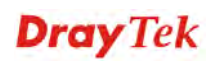

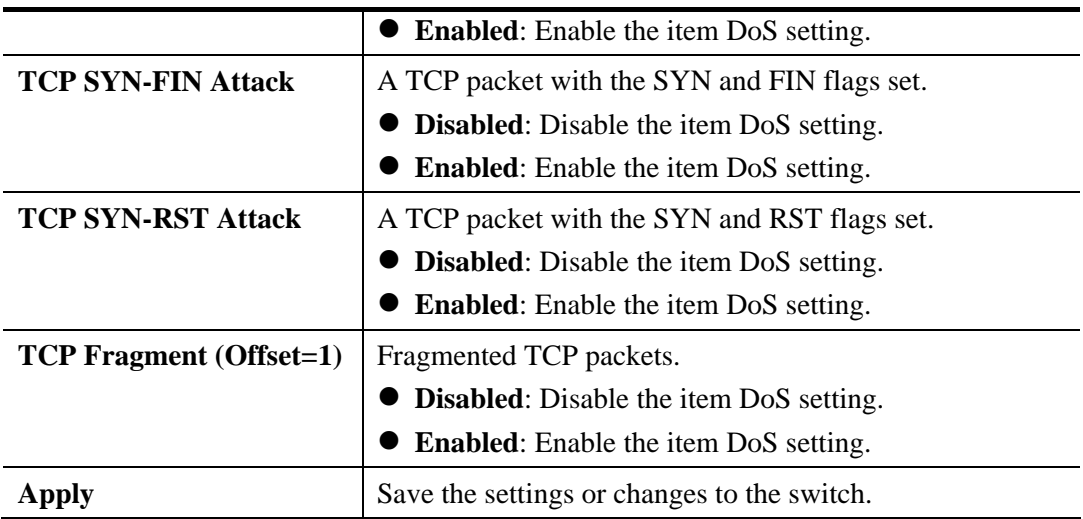

# **3.6.3.2 DoS Port Setting**

### **Function name:**

DoS Port Setting

**Function description:** 

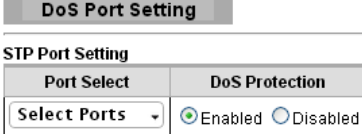

 $\boxed{\text{Apply}}$ 

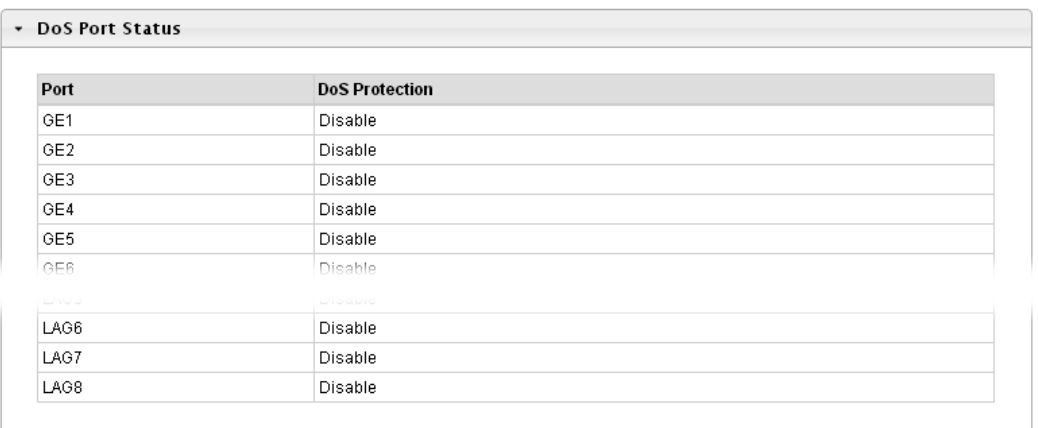

#### **Parameter description:**

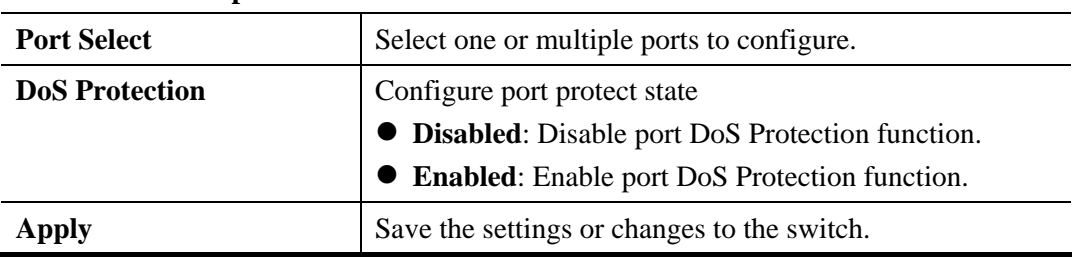

# **3.6.4 Access**

# **3.6.4.1 Telnet**

**Function name:** 

Telnet

### **Function description:**

Telnet is the TCP/IP standard protocol for remote terminal service. TELNET allows a user at one site to interact with a remote timesharing system at another site as if the user's keyboard and display connected directly to the remote machine.

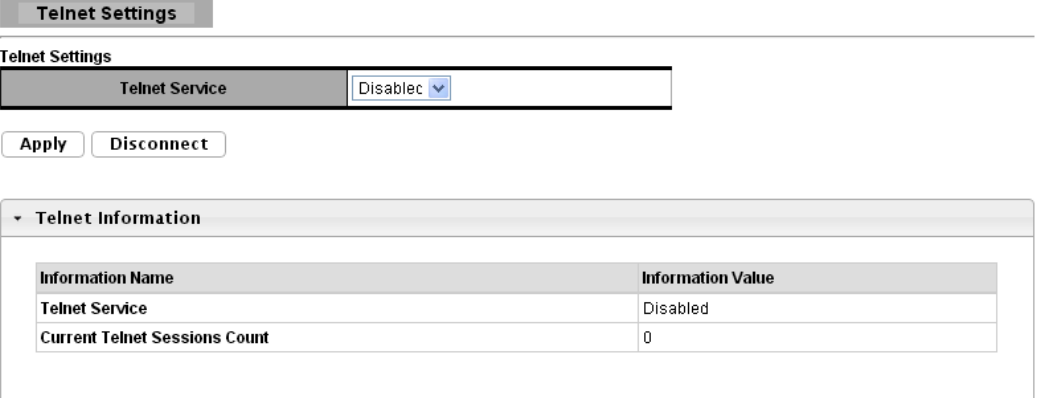

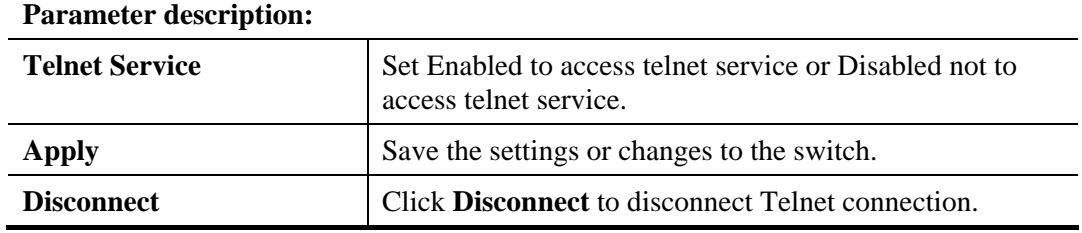

# **3.6.4.2 HTTP**

**Function name:** 

HTTP

### **Function description:**

HTTP is the acronym of HyperText Transfer Protocol.

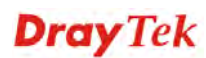

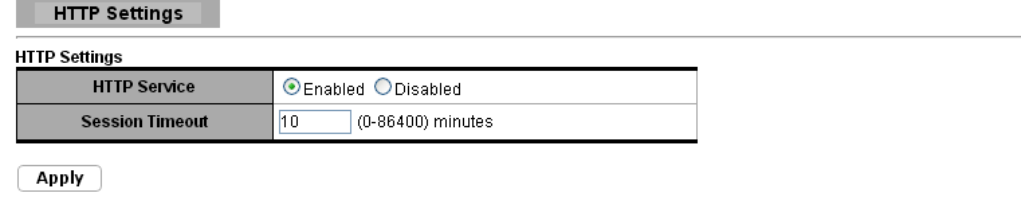

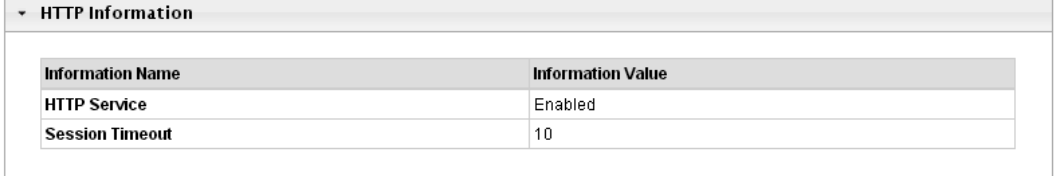

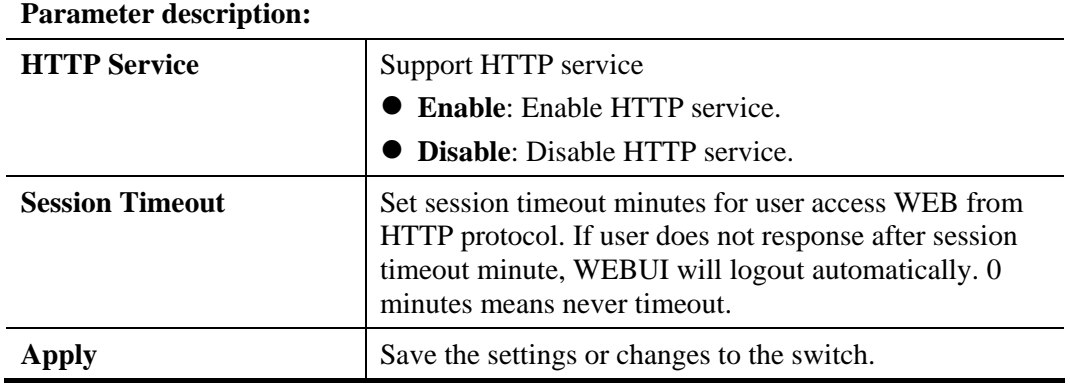

# **3.6.4.3 HTTPS**

### **Function name:**

**HTTPS** 

# **Function description:**

HTTPS is the acronym of Hypertext Transfer Protocol over Secure Socket Layer.

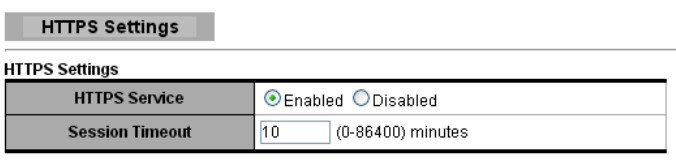

 $\boxed{\text{Apply}}$ 

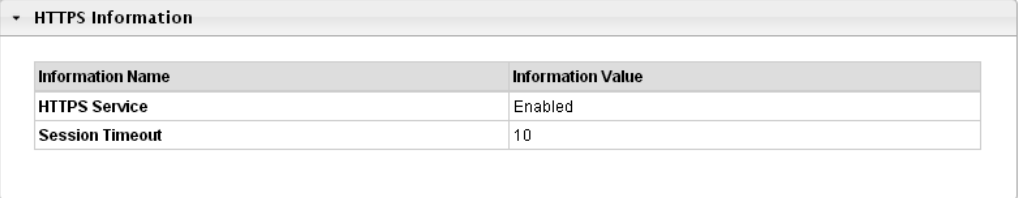

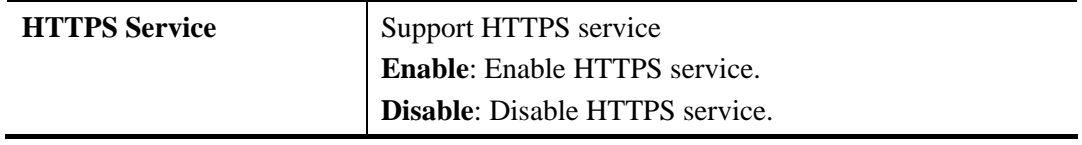

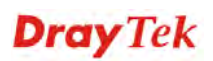

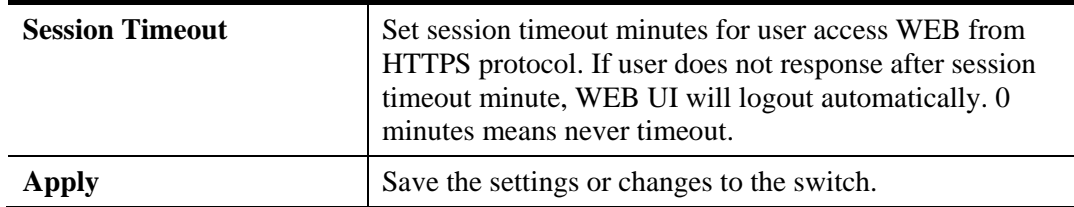

# 3.7 QoS

Use the QoS pages to configure settings for the switch QoS interface and how the switch connects to a remote server to get services.

# **3.7.1 General**

# **3.7.1.1 QoS Properties**

**Function name:** 

QoS Properties

### **Function description:**

It is used to configure settings for both basic and advanced modes.

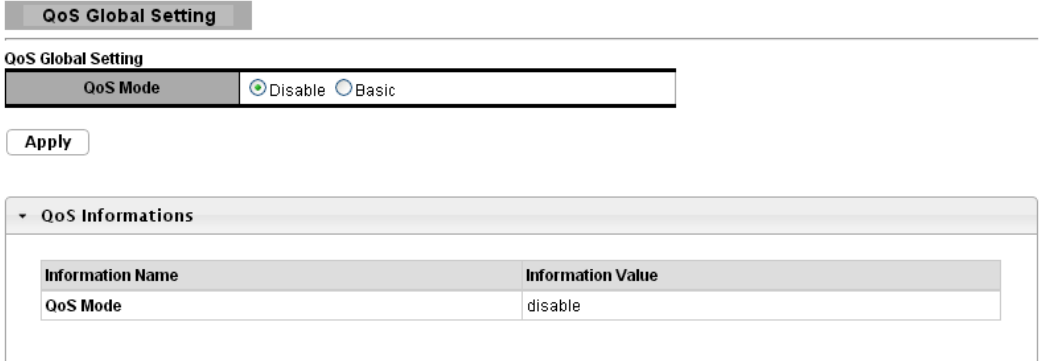

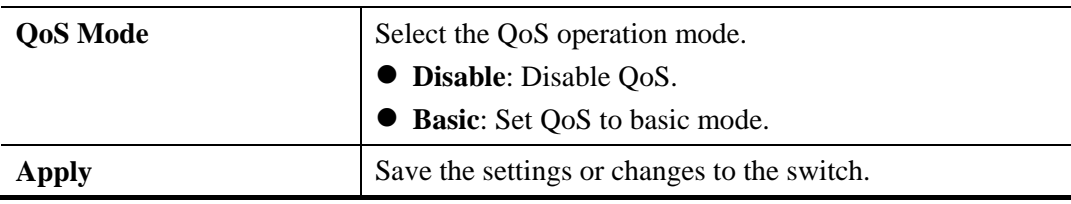

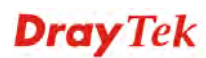

# **3.7.1.2 Port Settings**

### **Function name:**

Port Settings

# **Function description:**

QoS Port Settings

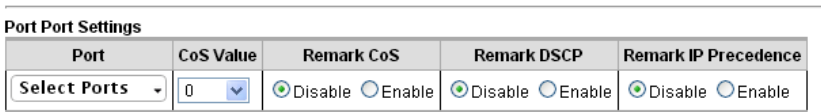

 $\boxed{\text{Apply}}$ 

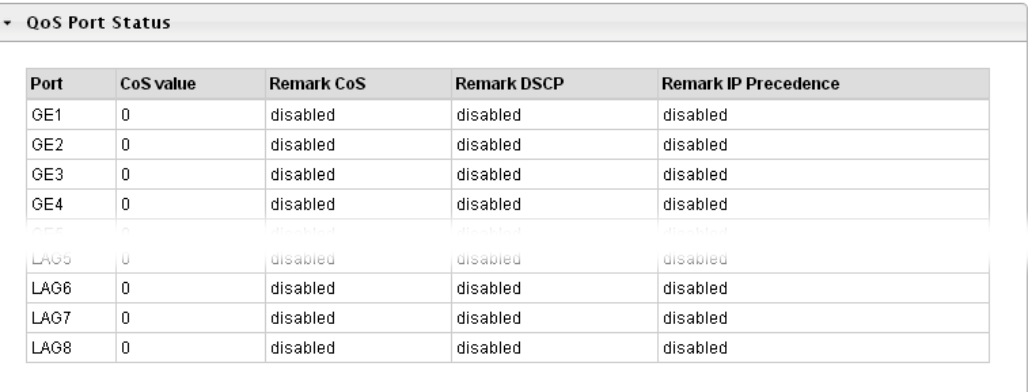

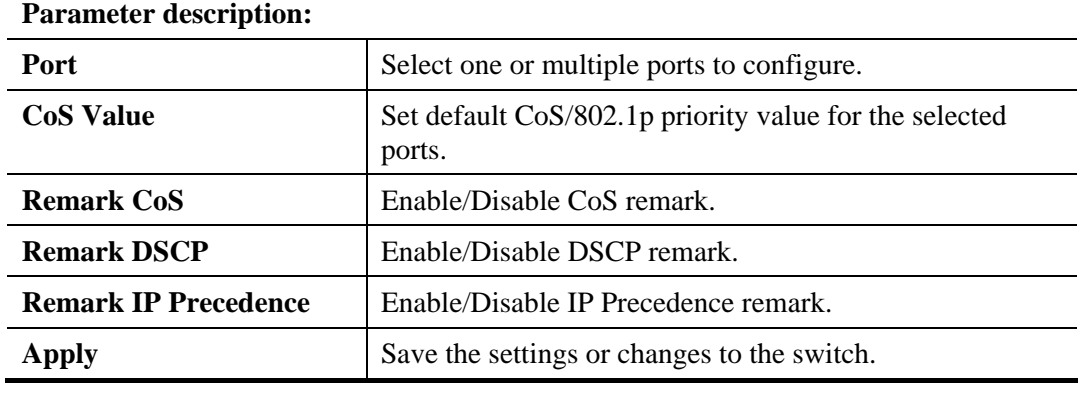

# **3.7.1.3 Queue Settings**

### **Function name:**

Queue Settings

# **Function description:**

Queue Setting T

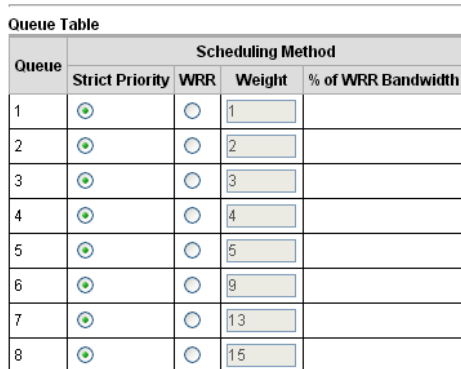

 $\boxed{\text{Apply}}$ 

#### $\overline{\cdot}$   $\circ$  $\sim$

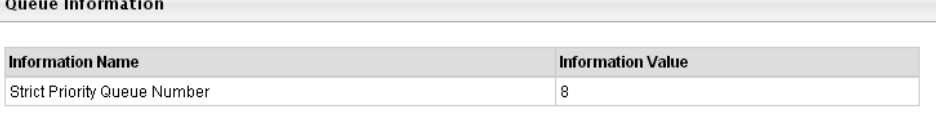

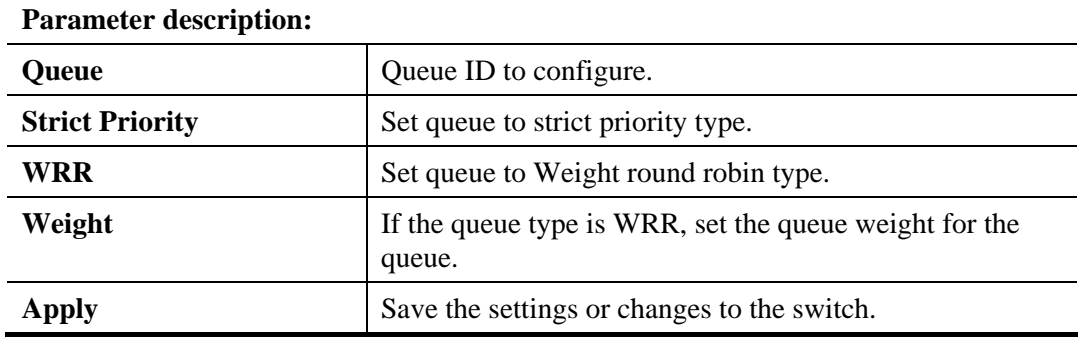

# **3.7.1.4 CoS Mapping**

### **Function name:**

CoS Mapping

# **Function description:**

Cos Mapping

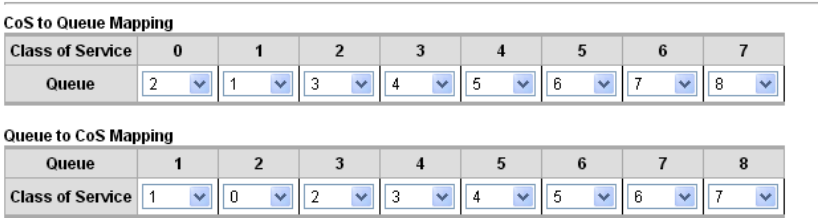

 $\boxed{\text{Apply}}$ 

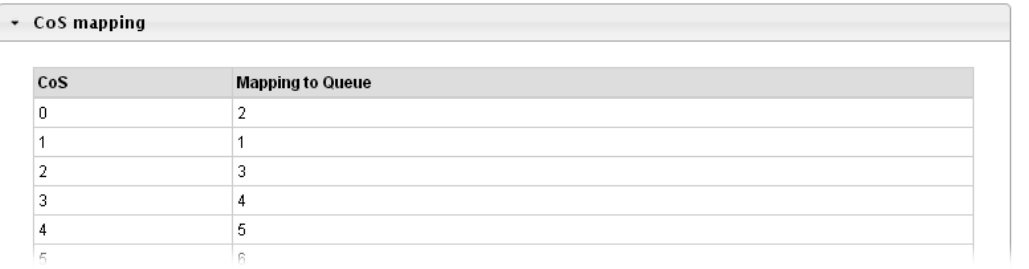

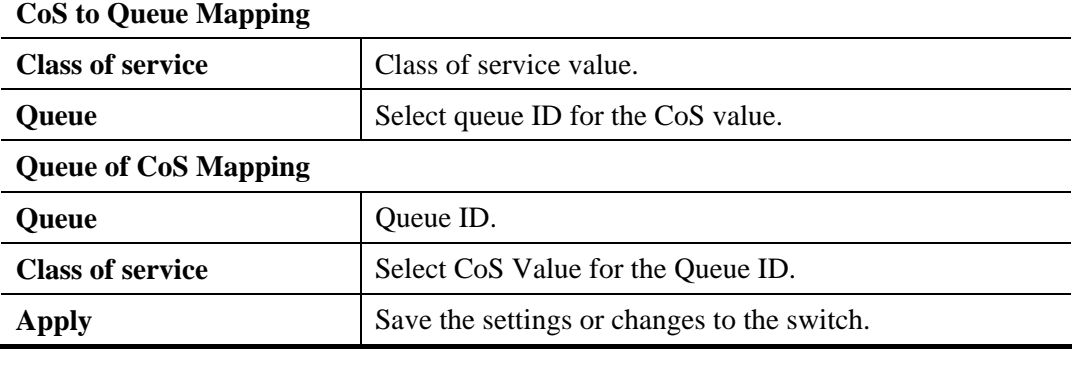

# **3.7.1.5 DSCP Mapping**

### **Function name:**

DSCP Mapping

# **Function description:**

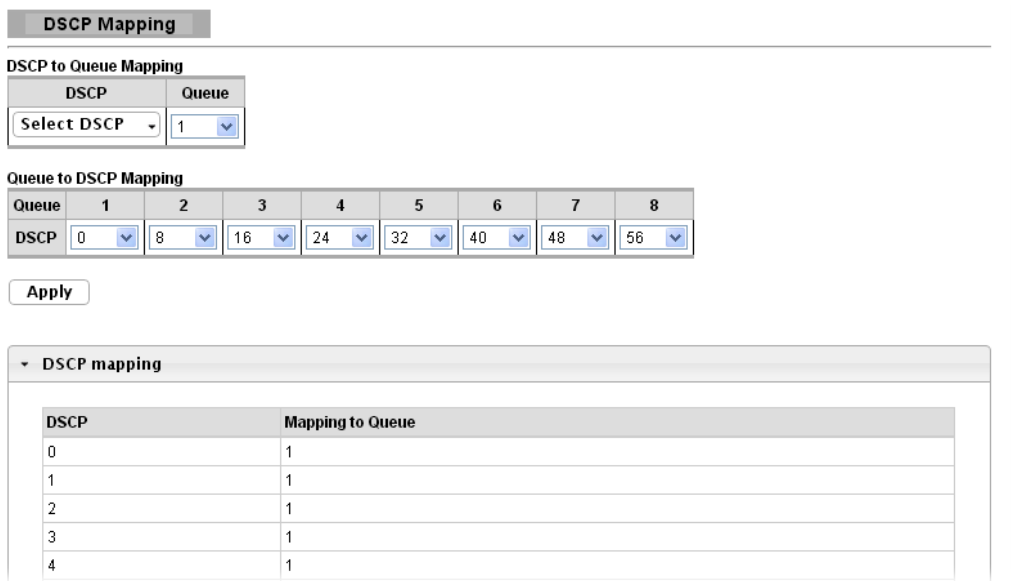

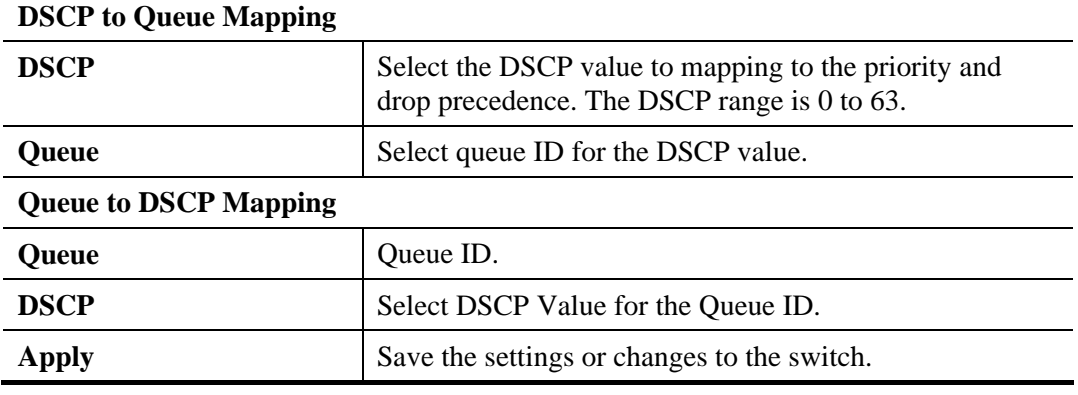

# **3.7.1.6 IP Precedence Mapping**

### **Function name:**

IP Precedence Mapping

# **Function description:**

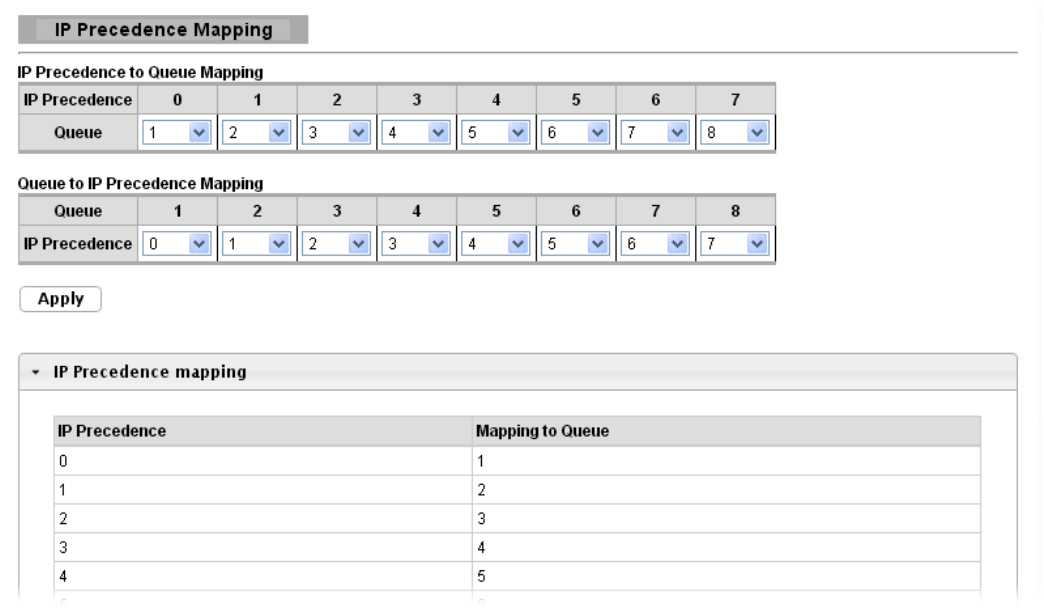

### **Parameter description:**

### **IP Precedence to Queue Mapping**

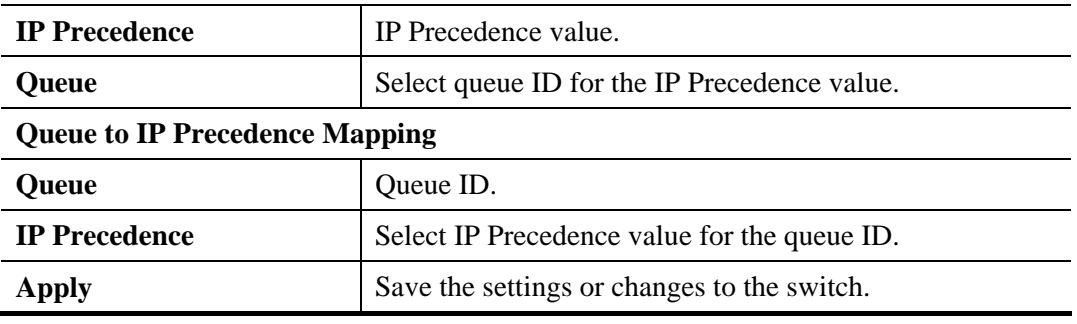

# **3.7.2 QoS Basic Mode**

# **3.7.2.1 Global Settings**

### **Function name:**

Global Settings

# **Function description:**

It is used to configure settings for QoS basic mode.

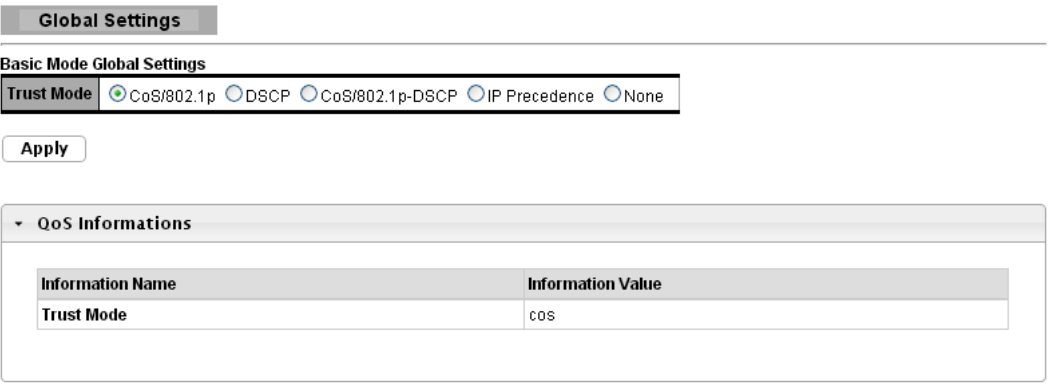

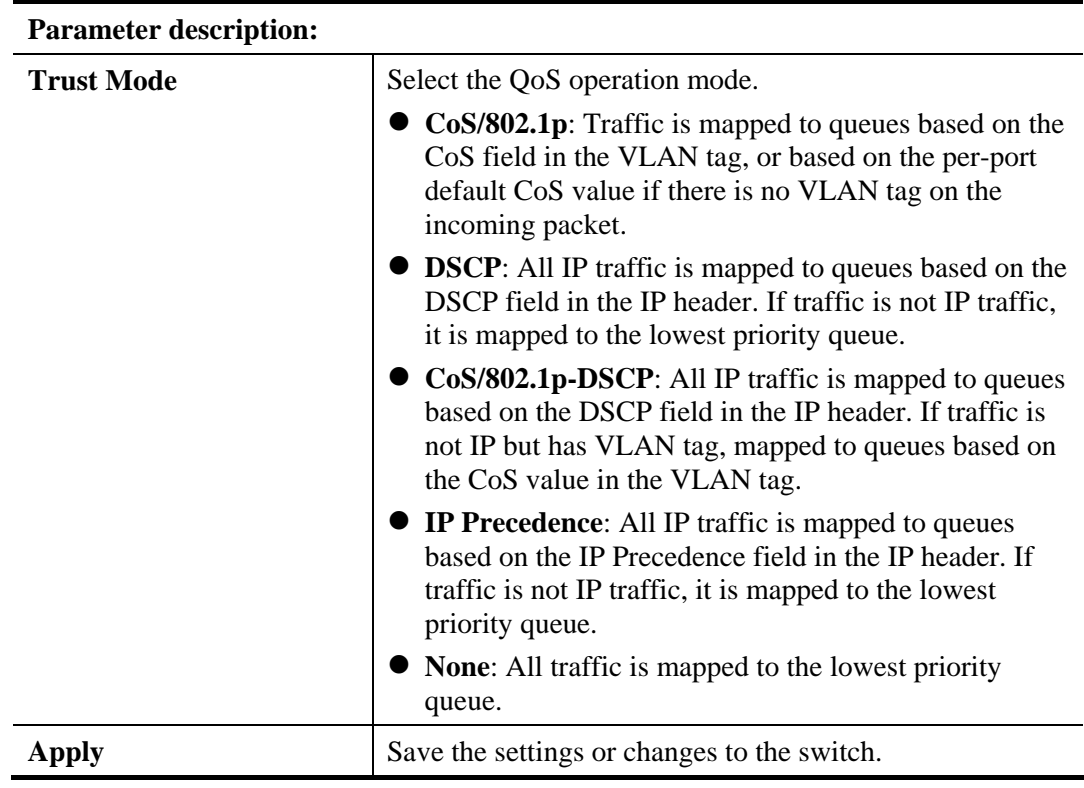

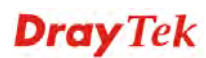

# **3.7.2.2 Port Settings**

### **Function name:**

Port Settings

# **Function description:**

QoS Port Setting

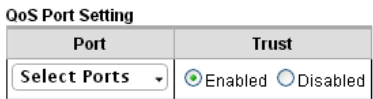

### $\boxed{\text{Apply}}$

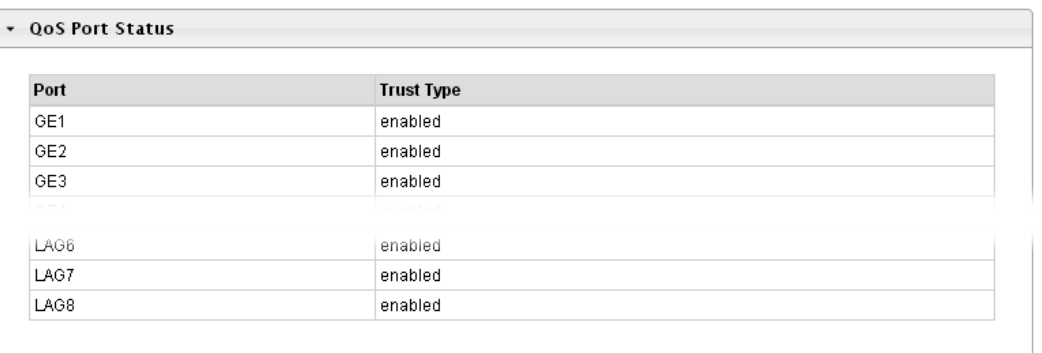

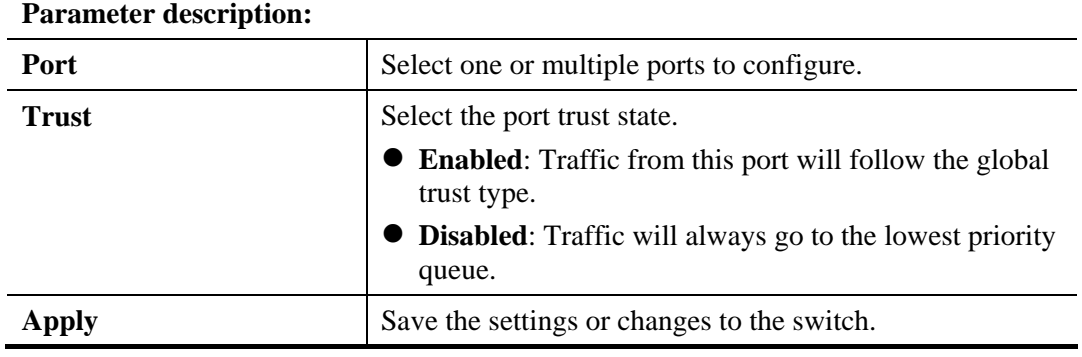

# **3.7.3 Rate Limit**

# **3.7.3.1 Ingress Bandwidth Control**

### **Function name:**

Ingress Bandwidth Control

# **Function description:**

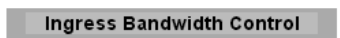

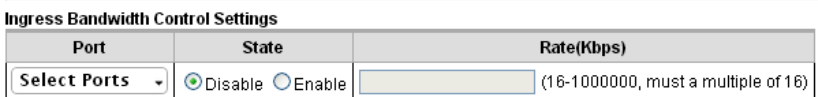

 $\boxed{\text{Apply}}$ 

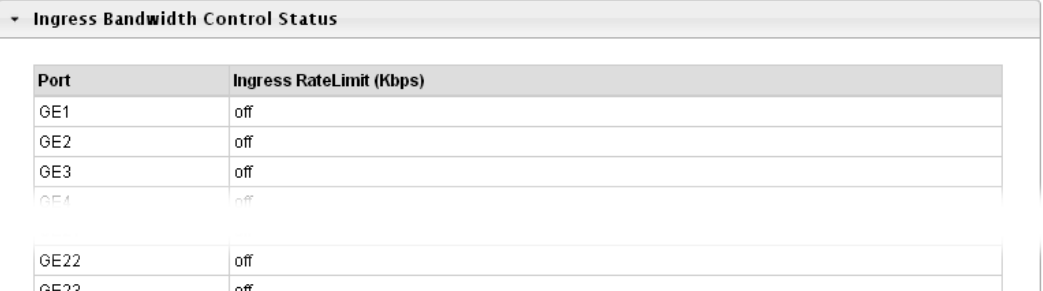

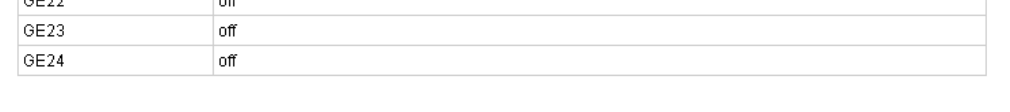

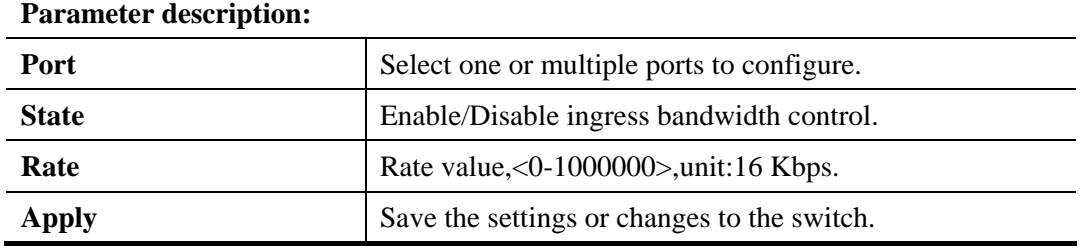

# **3.7.3.2 Egress Bandwidth Control**

### **Function name:**

Egress Bandwidth Control

# **Function description:**

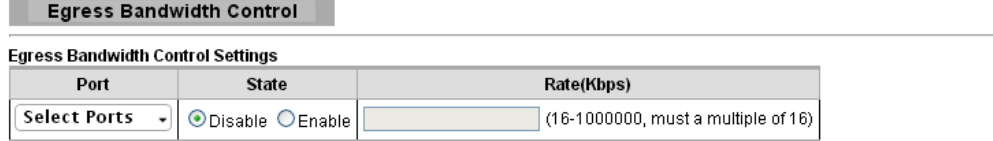

### $[$  Apply

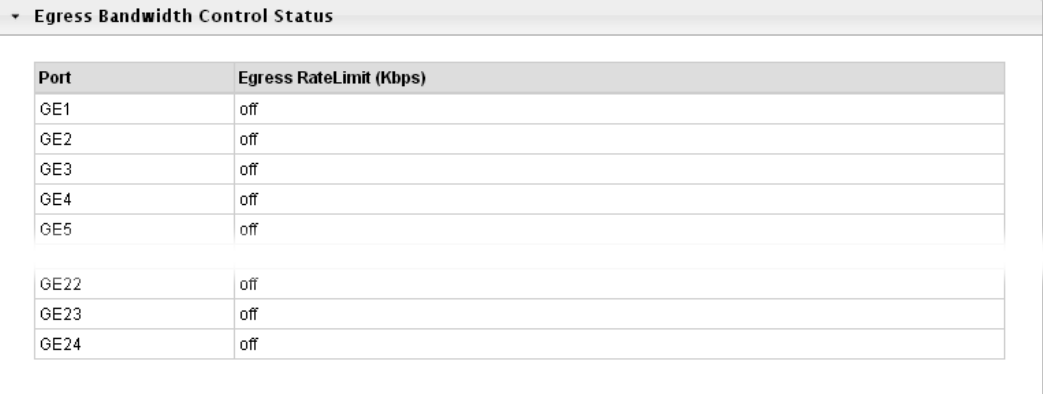

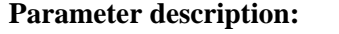

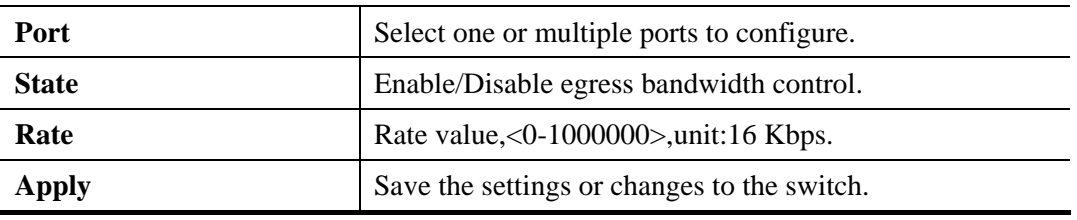

# **3.7.3.3 Egress Queue**

### **Function name:**

Egress Queue

**Function description:** 

Egress Queue Bandwidth Control

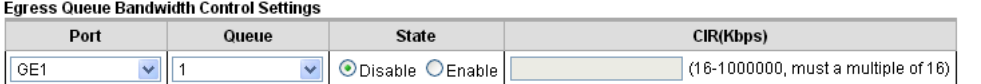

 $\boxed{\text{Apply}}$ 

П

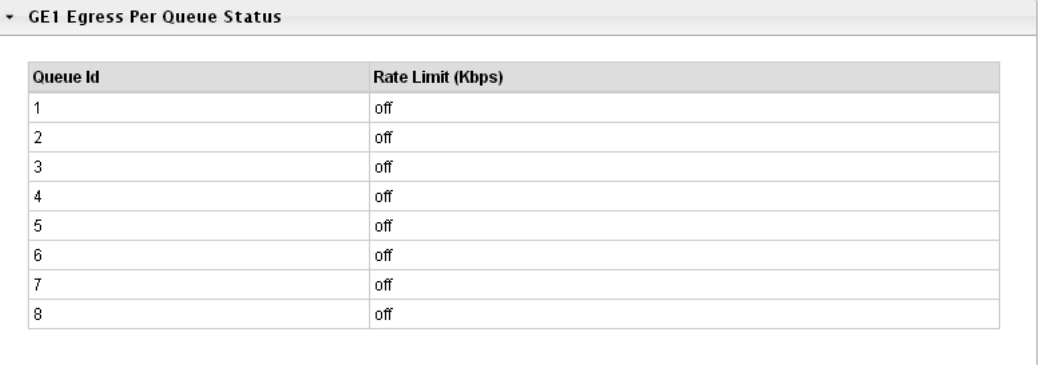

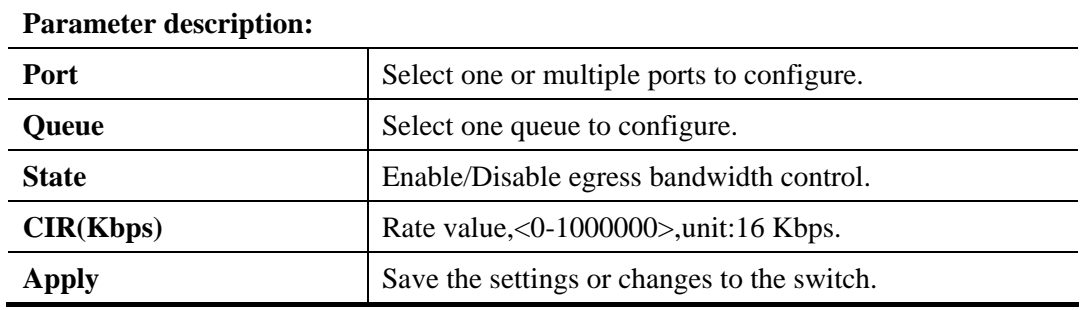

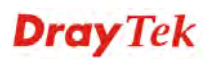

# 3.8 Management

# **3.8.1 LLDP**

LLDP is a one-way protocol; there are no request/response sequences. Information is advertised by stations implementing the transmit function, and is received and processed by stations implementing the receive function. The LLDP category contains LLDP and LLDP-MED pages.

# **3.8.1.1 LLDP Global setting**

### **Function name:**

LLDP Global setting

# **Function description:**

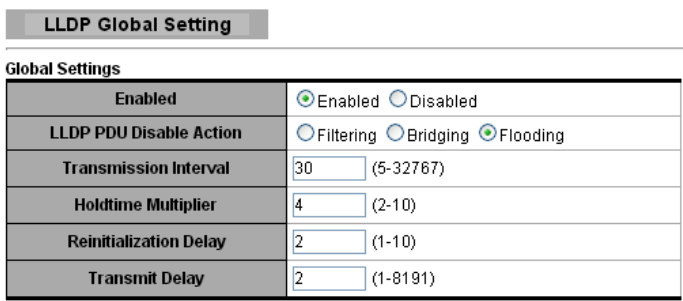

 $[$  Apply

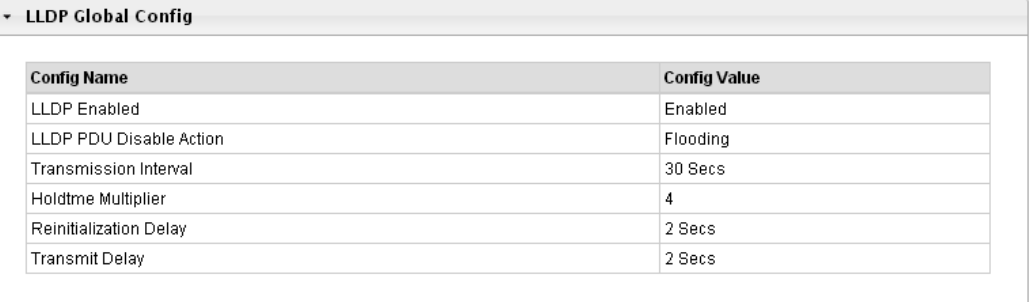

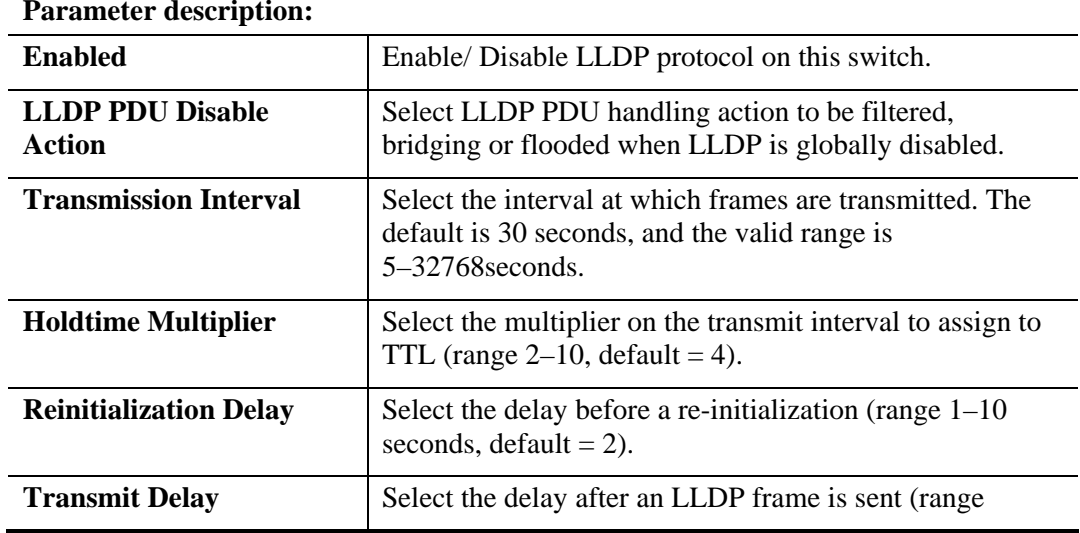

### **Parameter description:**

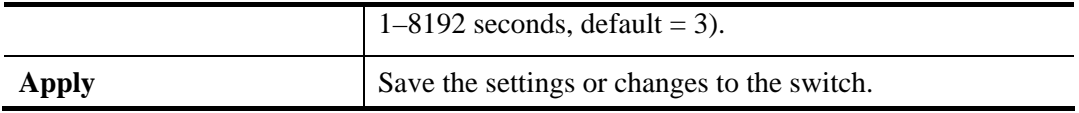

# **3.8.1.2 LLDP Port Setting**

#### **Function name:**

LLDP Port Setting

### **Function description:**

Select specified port or all ports to configure LLDP state.

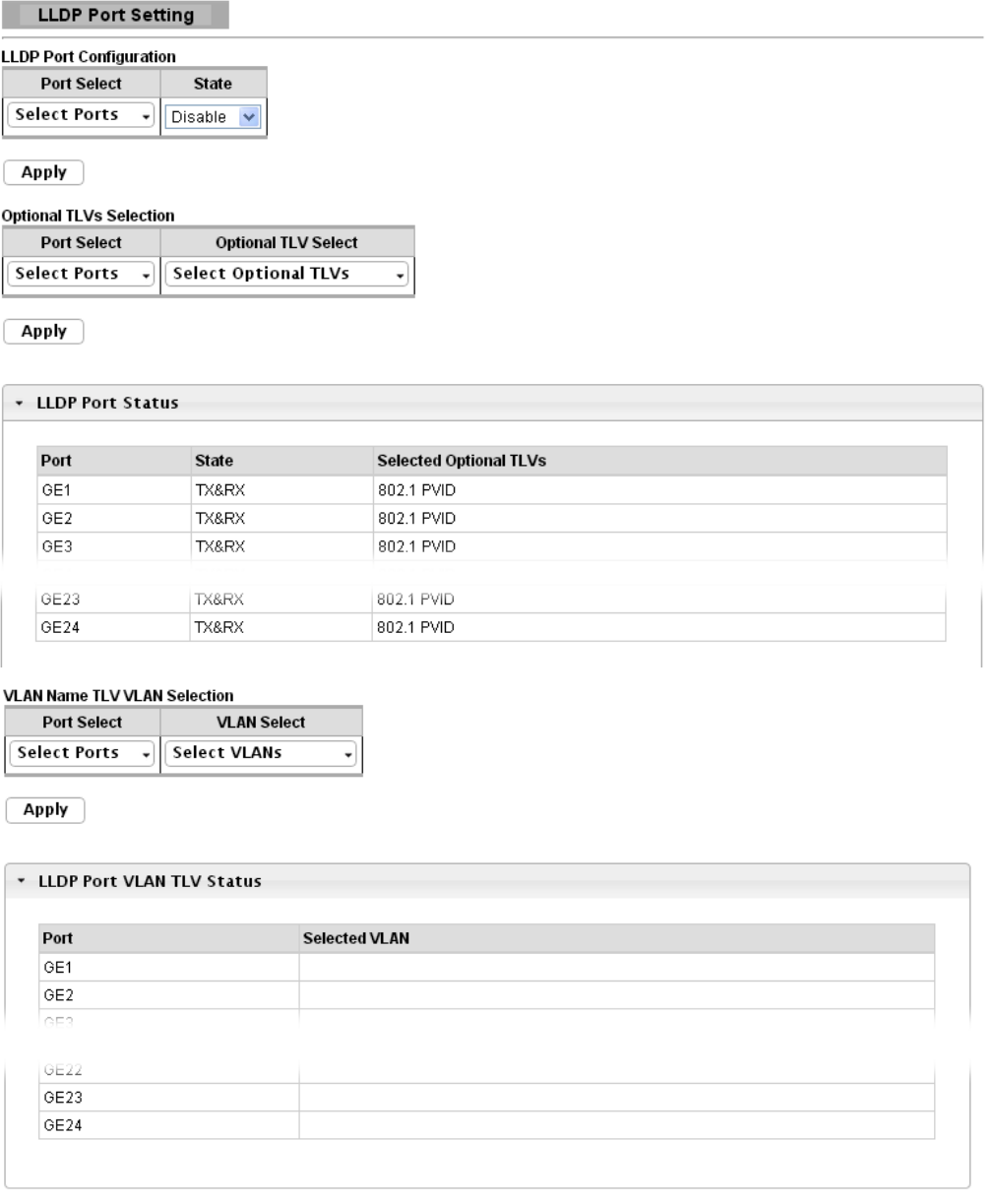

# **Parameter description:**

# **LLDP Port Configuration**

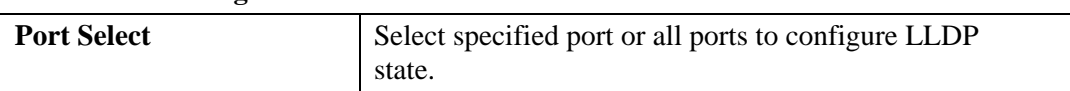

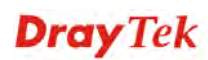

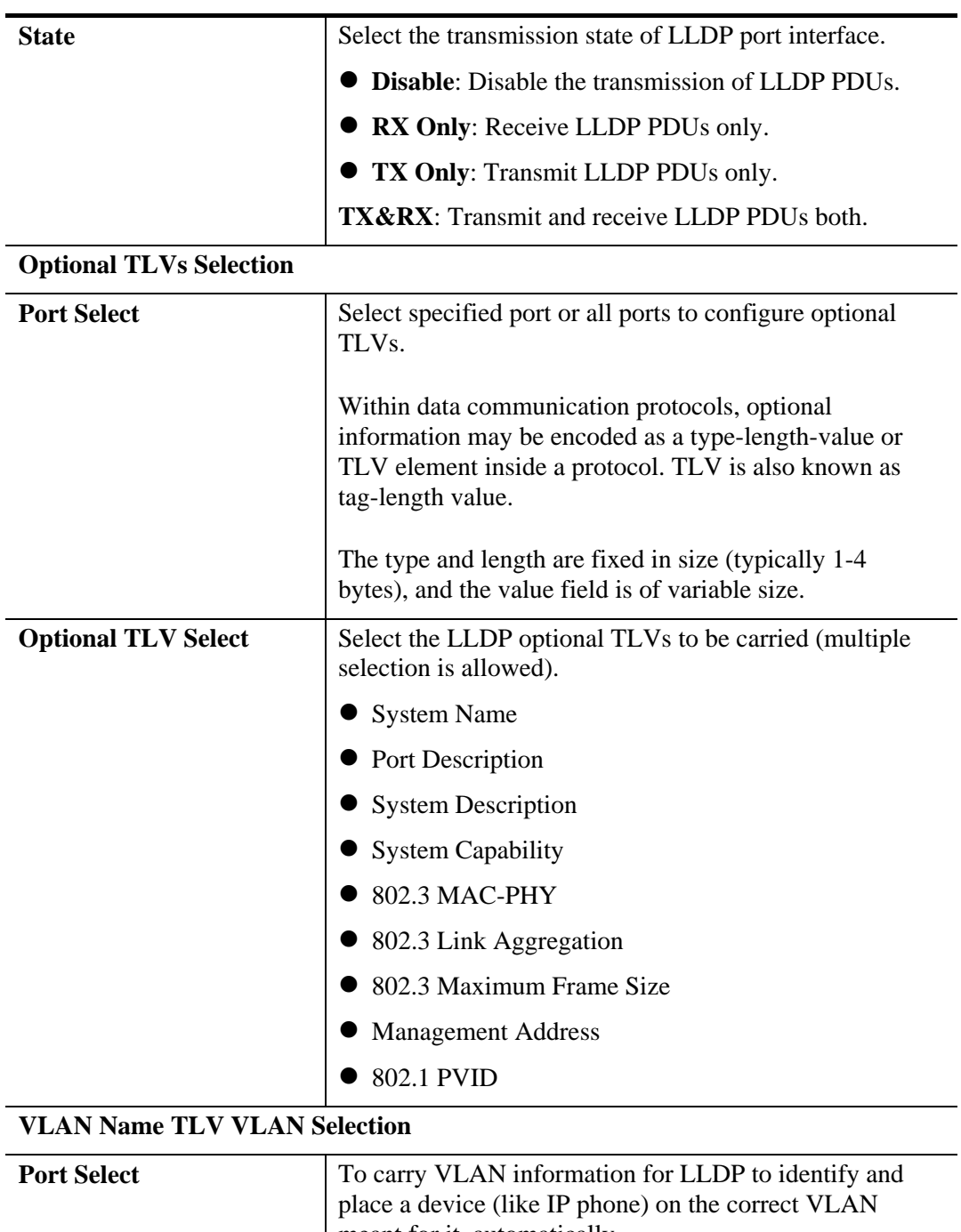

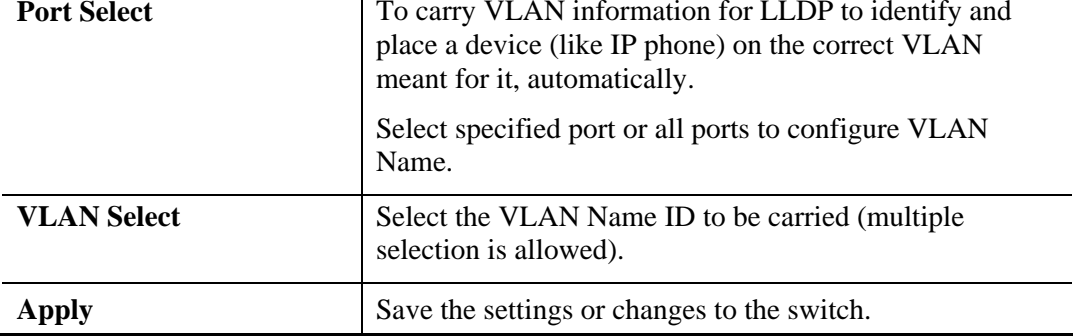

# **3.8.1.3 LLDP Local Device**

# **Function name:**

LLDP Local Device

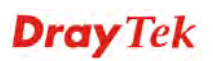

### **Function description:**

**LLDP Local Device** 

П

This page is used to view LLDP local device information. Click "Detail" on the page to view detailed information of the selected port.

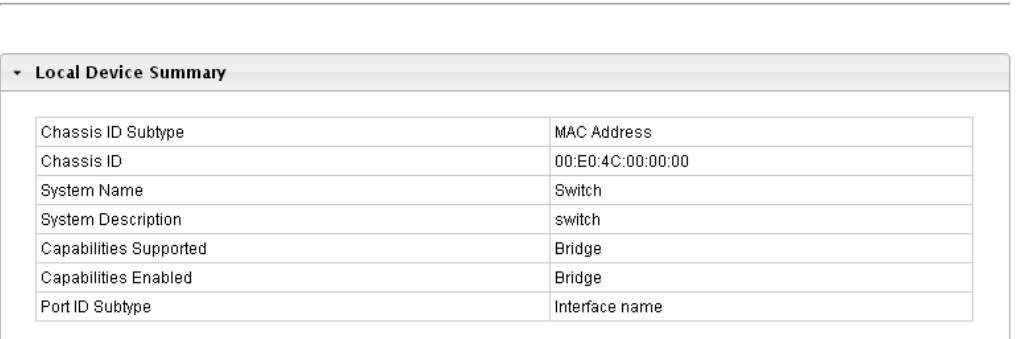

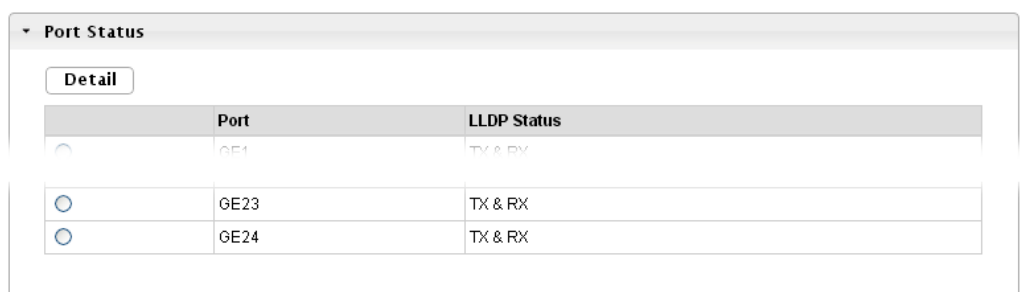

# **3.8.1.4 LLDP Remote Device**

### **Function name:**

LLDP Remote Device

### **Function description:**

This page is used to view LLDP neighbors information.

**LLDP Remote Device** 

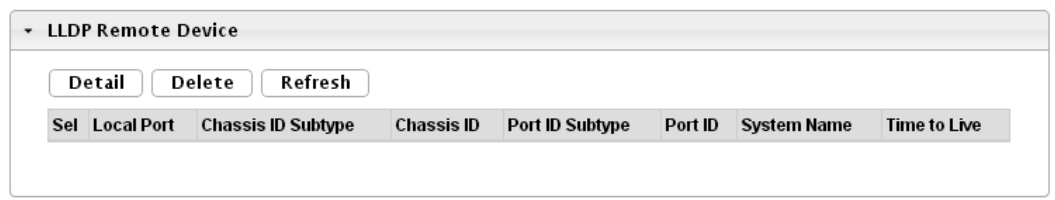

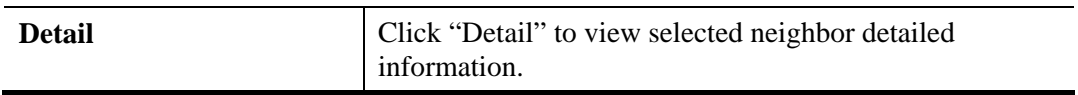

# **3.8.1.5 LLDP Overloading**

### **Function name:**

LLDP Overloading

### **Function description:**

LLDP Port Overloading

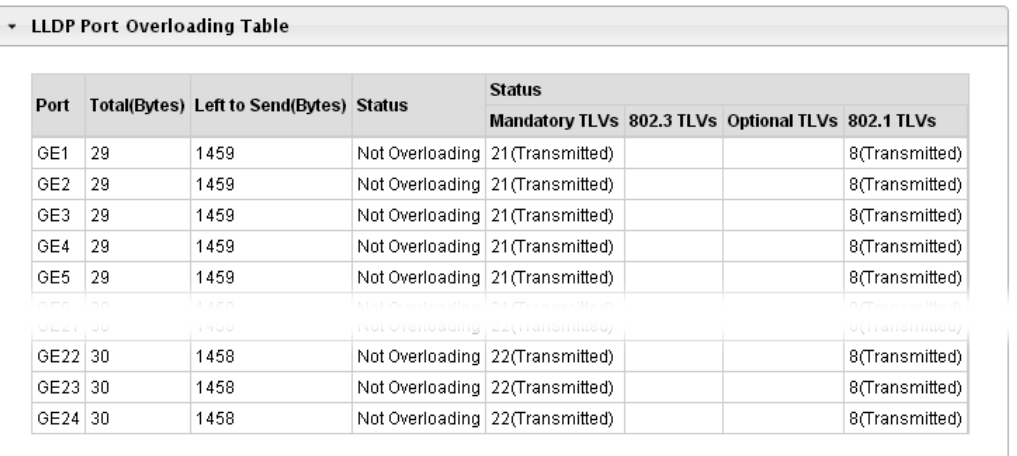

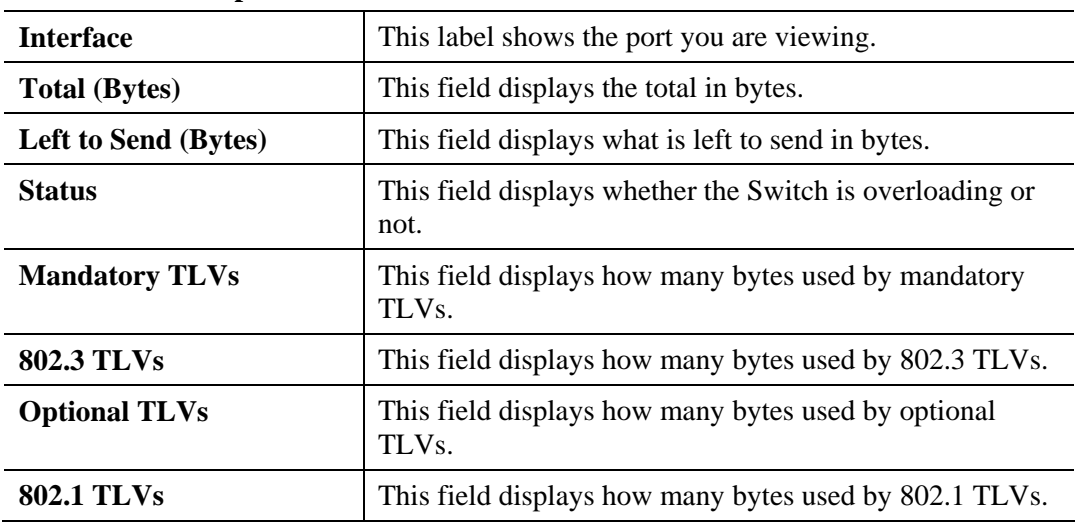

#### **Parameter description:**

### **3.8.2 SNMP**

Simple Network Management Protocol (SNMP) is an "Internet-standard protocol for managing devices on IP networks". Devices that typically support SNMP include routers, switches, servers, workstations, printers, modem racks and more.

SNMP is used mostly in network management systems to monitor network-attached devices for conditions that warrant administrative attention.

SNMP is a component of the Internet Protocol Suite as defined by the Internet Engineering Task Force (IETF). It consists of a set of standards for network management, including an application layer protocol, a database schema, and a set of data objects.

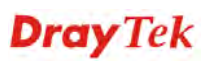
An SNMP-managed network consists of three key components:

- $\bullet$  Managed device
- $\bullet$  Agent software which runs on managed devices
- $\bullet$  Network management station (NMS) software which runs on the manager

A managed device is a network node that implements an SNMP interface that allows unidirectional (read-only) or bidirectional (read and write) access to node-specific information. Managed devices exchange node-specific information with the NMSs. Sometimes called network elements, the managed devices can be any type of device, including, but not limited to, routers, access servers, switches, bridges, hubs, IP telephones, IP video cameras, computer hosts, and printers.

An agent is a network-management software module that resides on a managed device. An agent has local knowledge of management information and translates that information to or from an SNMP-specific form.

 A network management station (NMS) executes applications that monitor and control managed devices. NMSs provide the bulk of the processing and memory resources required for network management. One or more NMSs may exist on any managed network.

### **3.8.2.1 SNMP Setting**

### **Function name:**

SNMP Setting

#### **Function description:**

**SNMP Setting** 

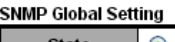

State  $\odot$  Disabled  $\odot$  Enabled

Apply

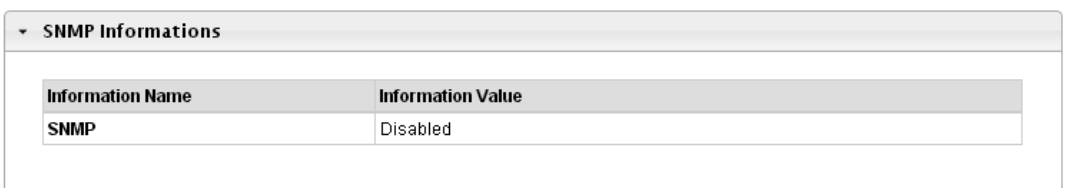

#### **Parameter description:**

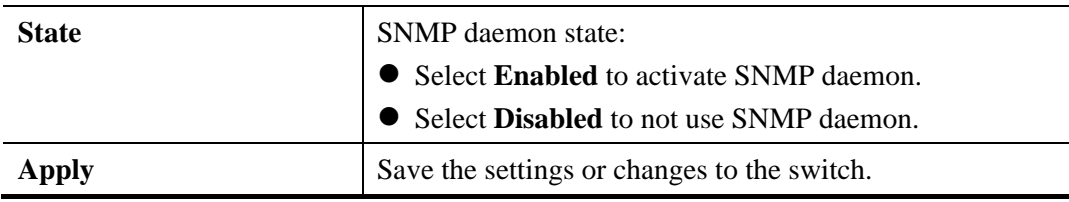

### **3.8.2.2 SNMP Community**

#### **Function name:**

SNMP Community

#### **Function description:**

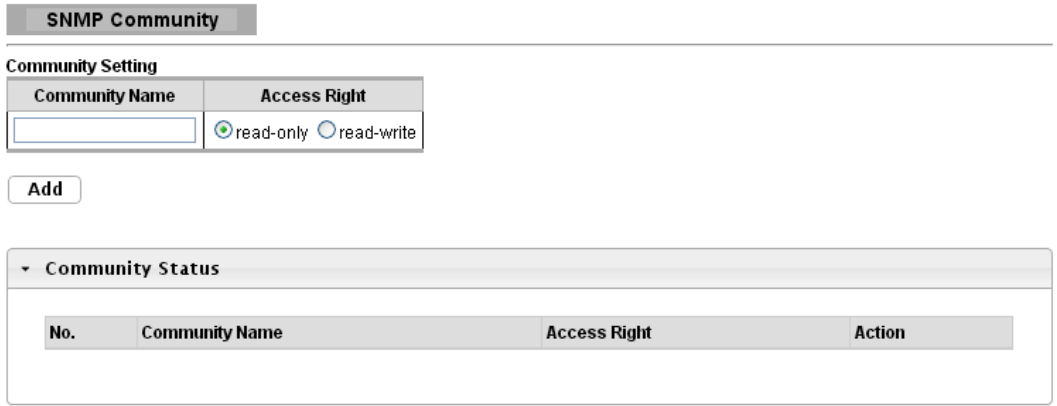

### **Parameter description:**

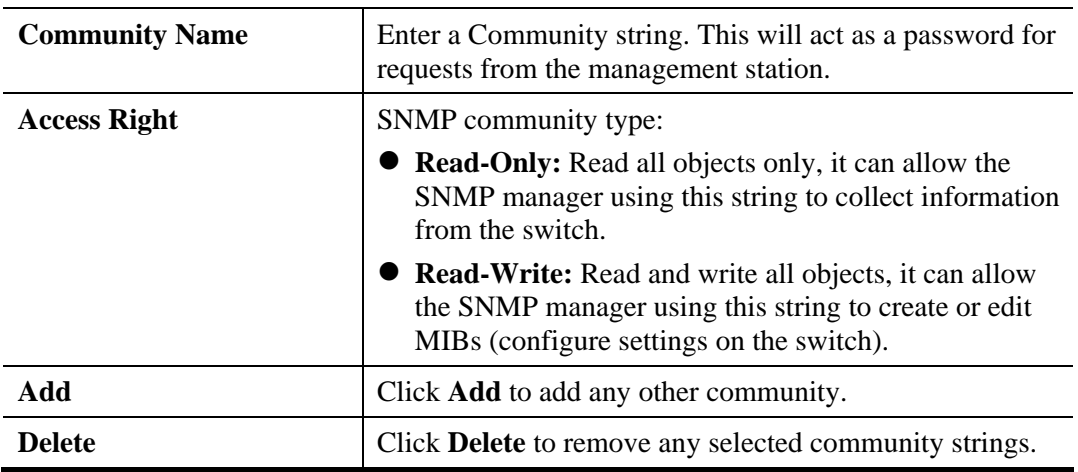

### **3.8.2.3 SNMP Trap Host**

#### **Function name:**

SNMP Trap Host

### **Function description:**

This page allow user to add or delete SNMP trap receiver IP address and community name.

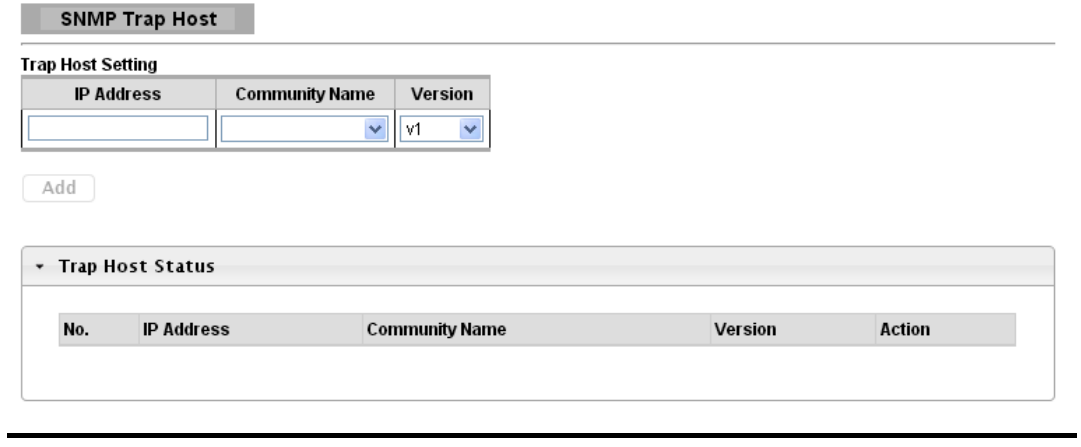

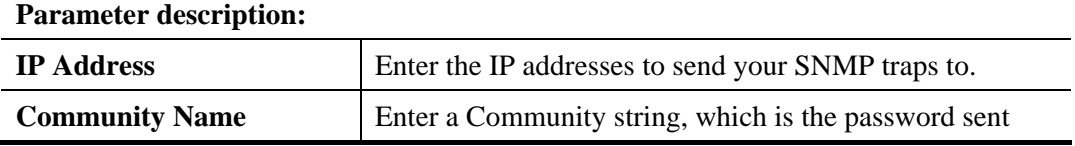

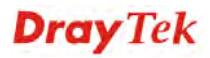

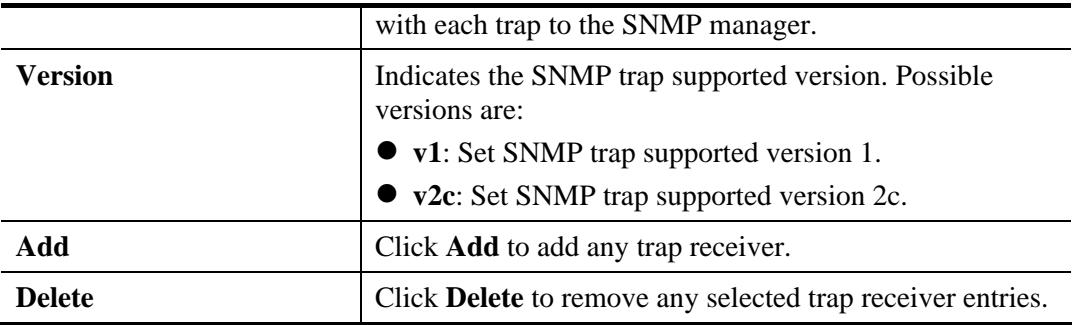

# 3.9 Diagnostics

Use the Diagnostics pages to configure settings for the switch diagnostics feature or operating diagnostic utilities.

### **3.9.1 Cable diagnostics**

### **3.9.1.1 Copper Test**

**Function name:** 

Copper Test

**Function description:** 

Copper Test Select the port on which to run the copper test. Port GE1  $\overline{\mathbf{v}}$  $\boxed{\text{Copper Test}}$ 

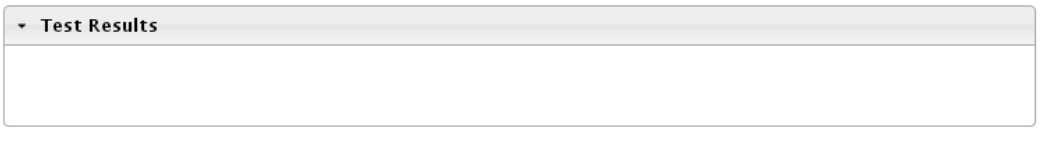

#### **Parameter description:**

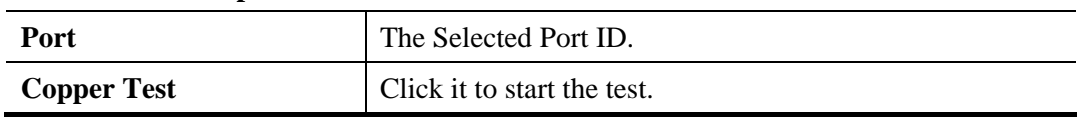

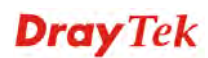

# **3.9.2 Ping Test**

### **Function name:**

Ping Test

### **Function description:**

**Ping Test** 

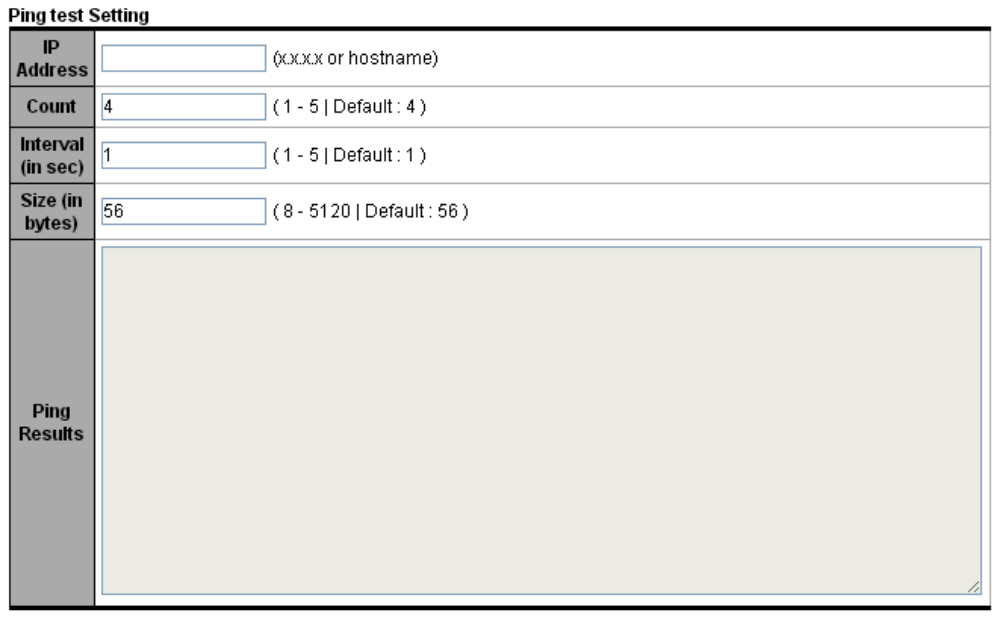

#### $($  Apply

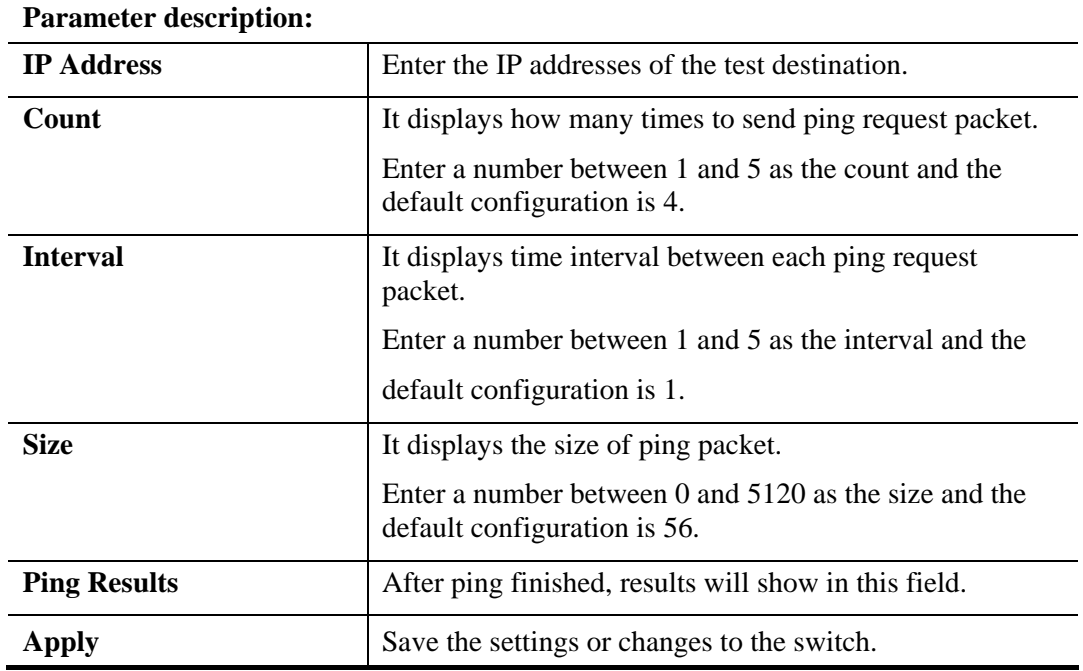

**Dray** Tek

# **3.9.3 IPv6 Ping Test**

### **Function name:**

IPv6 Ping Test

### **Function description:**

Ping Test

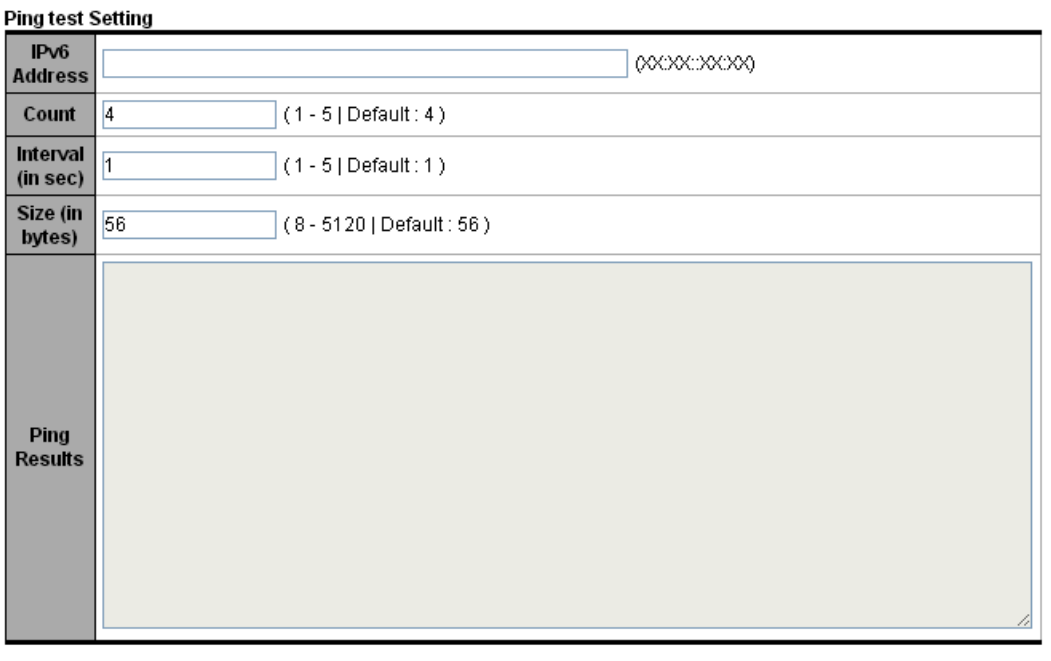

#### Apply

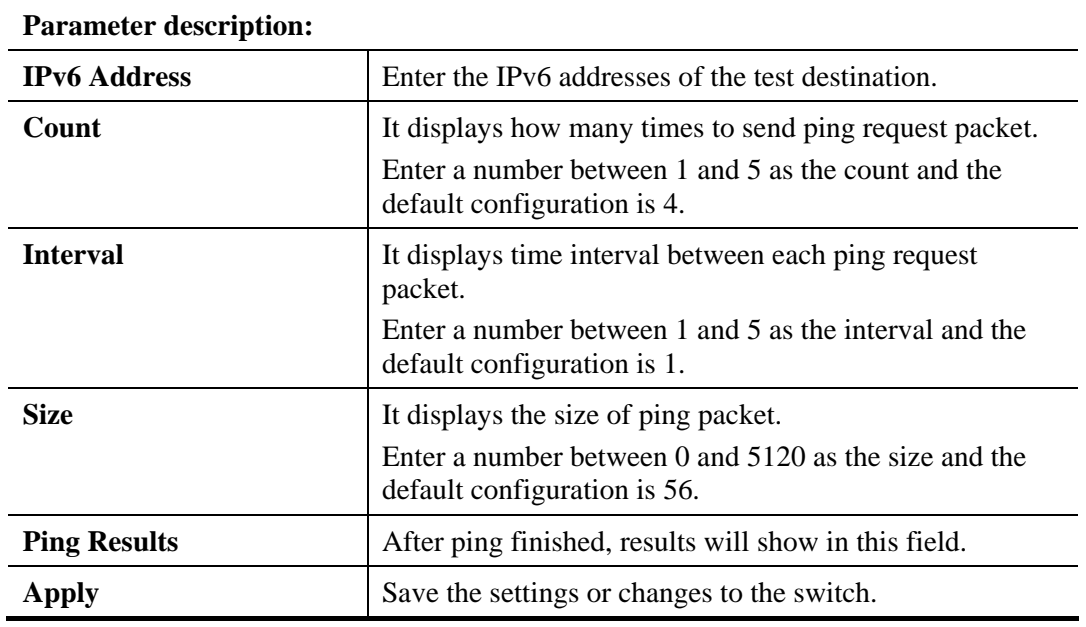

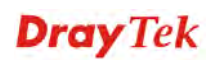

### **3.9.4 Logging Setting**

### **3.9.4.1 Logging Service**

#### **Function name:**

Logging Service

#### **Function description:**

It is used to display the switch logs.

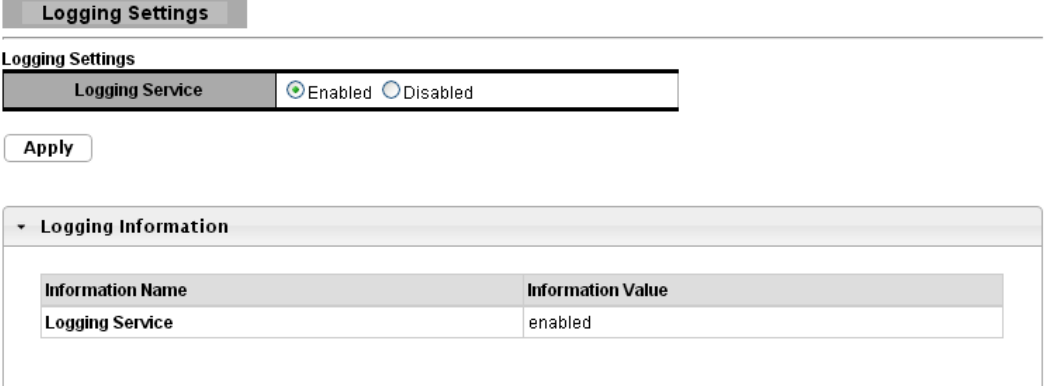

#### **Parameter description:**

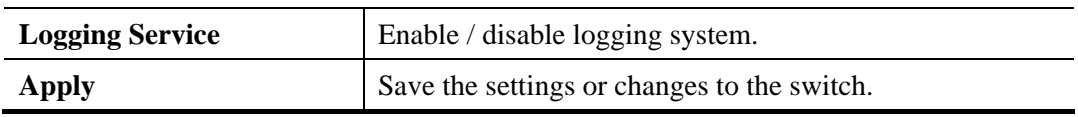

### **3.9.4.2 Local Logging**

#### **Function name:**

Local Logging

### **Function description:**

It is used to display the switch logs.

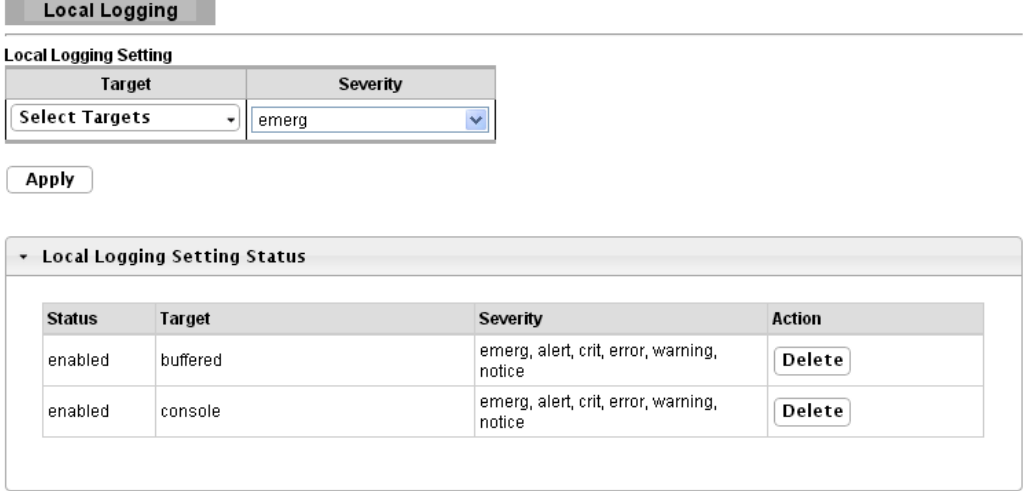

**Dray** Tek

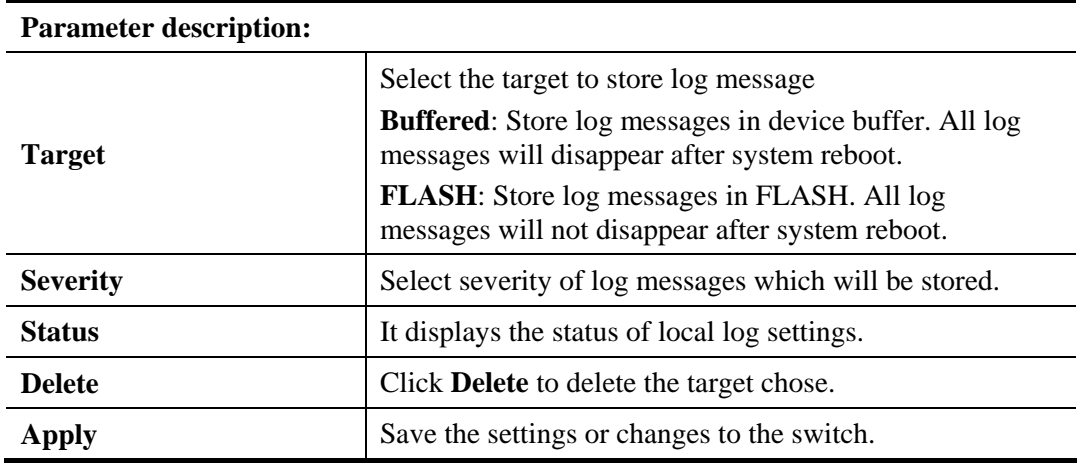

### **3.9.4.3 Remote Logging**

#### **Function name:**

Remote Logging

### **Function description:**

This page allows user to configure remote logging server information. The configured result will be displayed on Remote Logging Setting Status table.

**Remote Logging Remote Logging Setting Server Address** Server Port Severity Facility  $\boxed{514}$ (1-65535) emerg TocalO  $\checkmark$  $\checkmark$ 

Apply

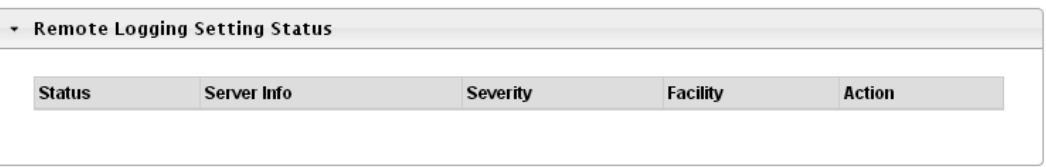

#### **Parameter description:**

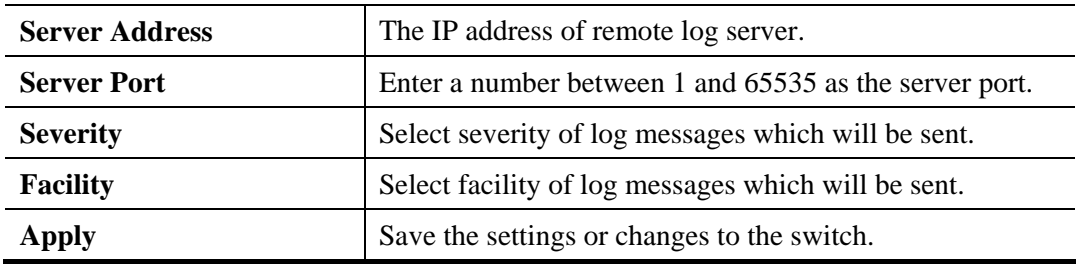

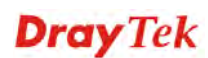

### **3.9.5 Factory Default**

### **Function name:**

Factory Default

### **Function description:**

It is used to restore the switch back to the factory defaults.

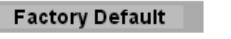

**Restore** 

#### **Parameter description:**

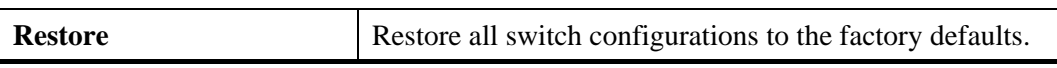

### **3.9.6 Reboot Switch**

#### **Function name:**

Reboot Switch

### **Function description:**

It is used to restart the switch without physically turning the power off.

Reboot Switch

Reboot

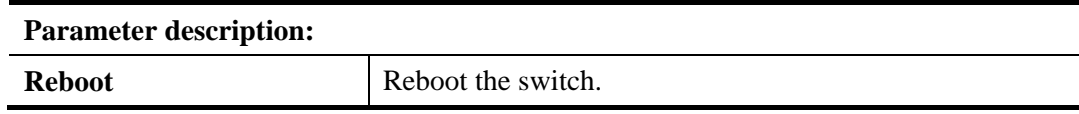

### 3.10 Maintenance

### **3.10.1 Backup Manager**

#### **Function name:**

Backup Manager

### **Function description:**

This page allows user to backup the firmware image or configuration file on the switch to remote TFTP server or host file system through HTTP protocol.

### **Backup files with TFTP Page**

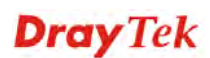

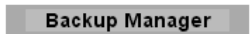

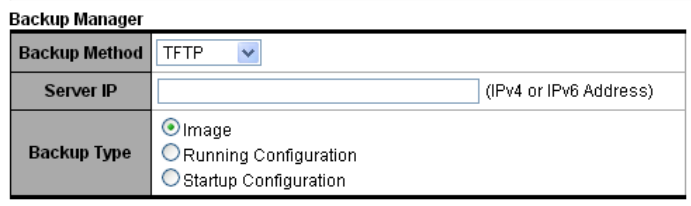

**Backup** 

### **Backup files with HTTP Page**

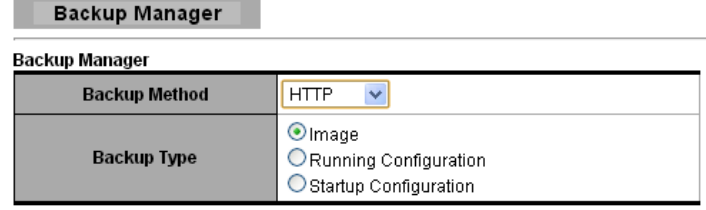

 $Backup$ 

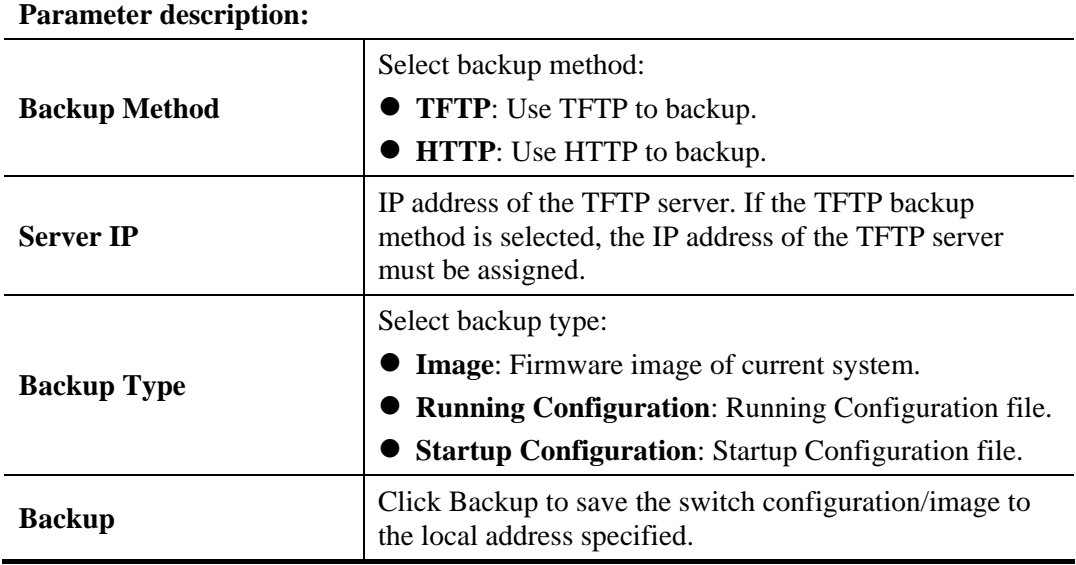

# **3.10.2 Upgrade Manager**

### **Function name:**

Upgrade Manager

### **Function description:**

This page allows user to upgrade new firmware image or configuration file to the switch from remote TFTP server or select file from web browser.

### **Upgrade with TFTP Page**

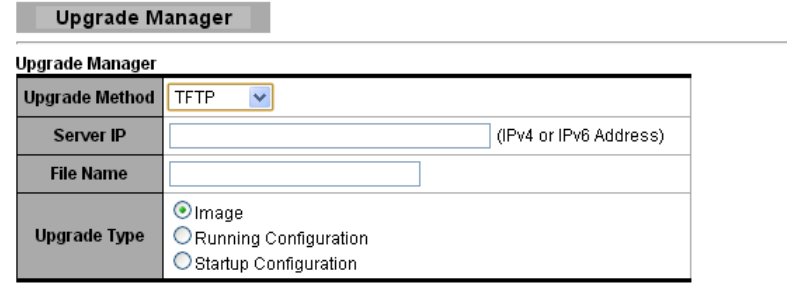

 $\boxed{\phantom{a}$  Upgrade

### **Upgrade with HTTP Page**

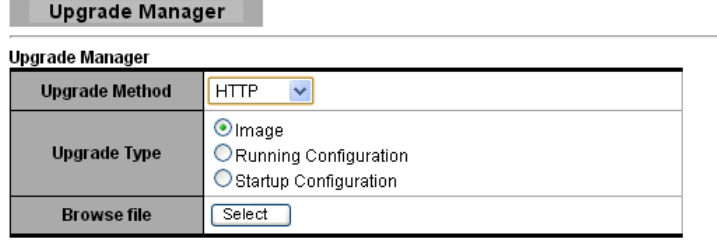

 $\boxed{\quad \text{Update} \quad }$ 

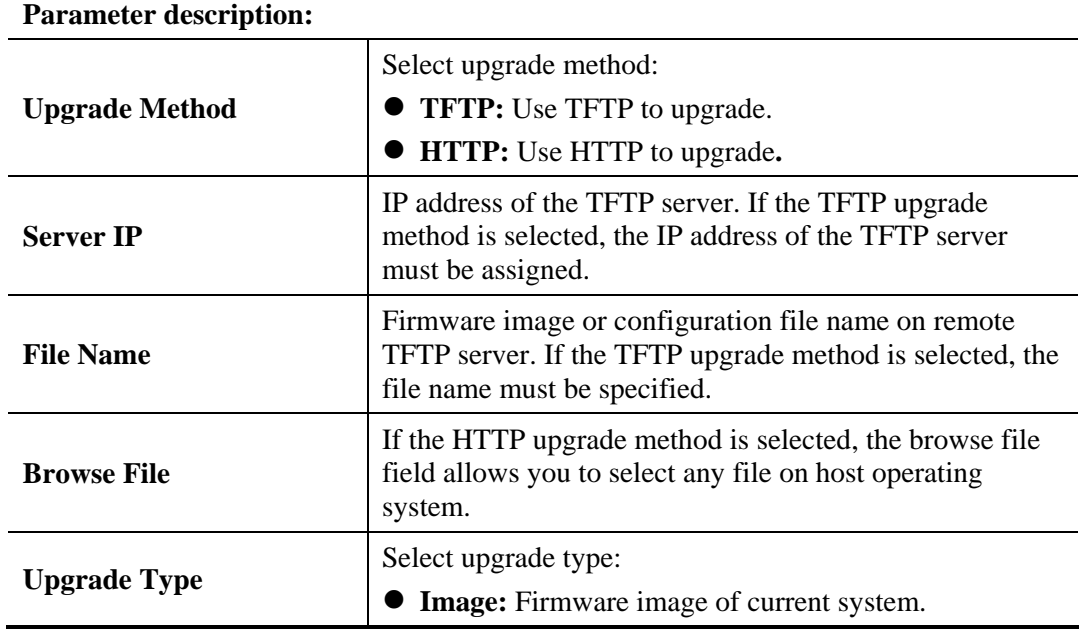

**Dray** Tek

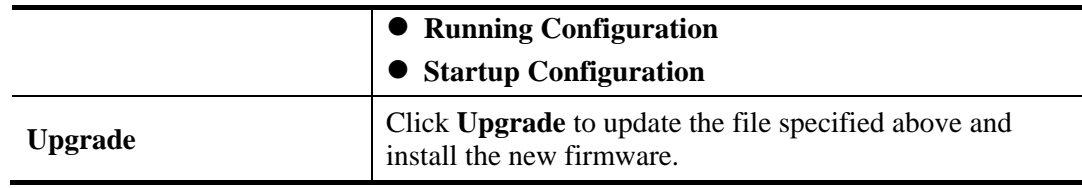

# **3.10.3 Configuration Manager**

#### **Function name:**

Configuration Manager

### **Function description:**

This page allows user to save either the running configuration or the startup configuration to the existing configuration file as the startup configuration.

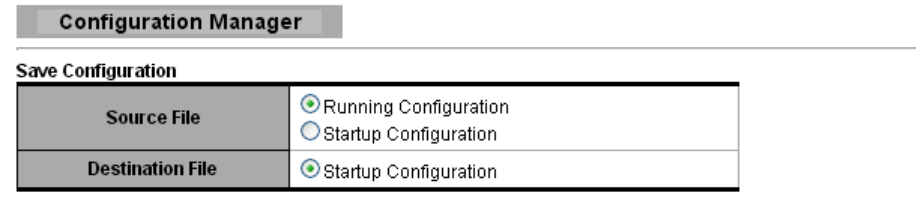

Apply

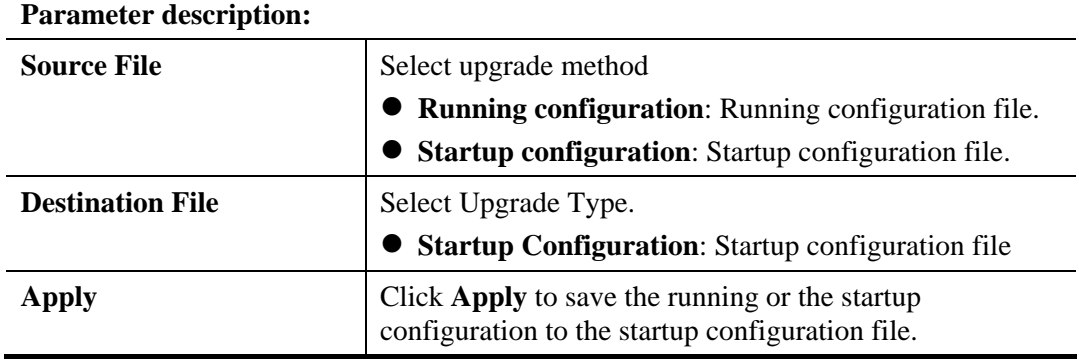

### **3.10.4 Account Manager**

### **Function name:**

Account Manager

### **Function description:**

This page allows user to add or delete local user on switch database for authentication. The default user is "admin".

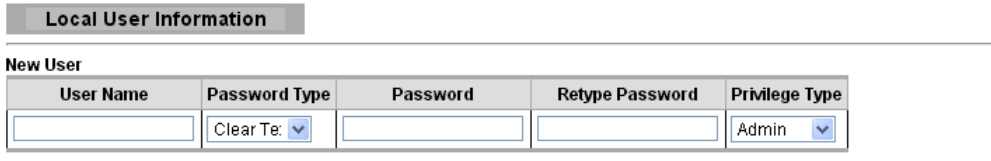

 $[$  Apply

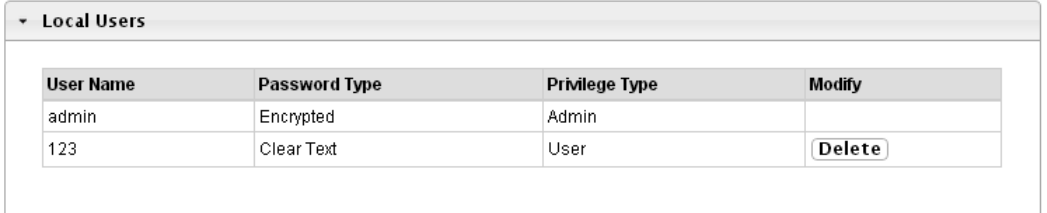

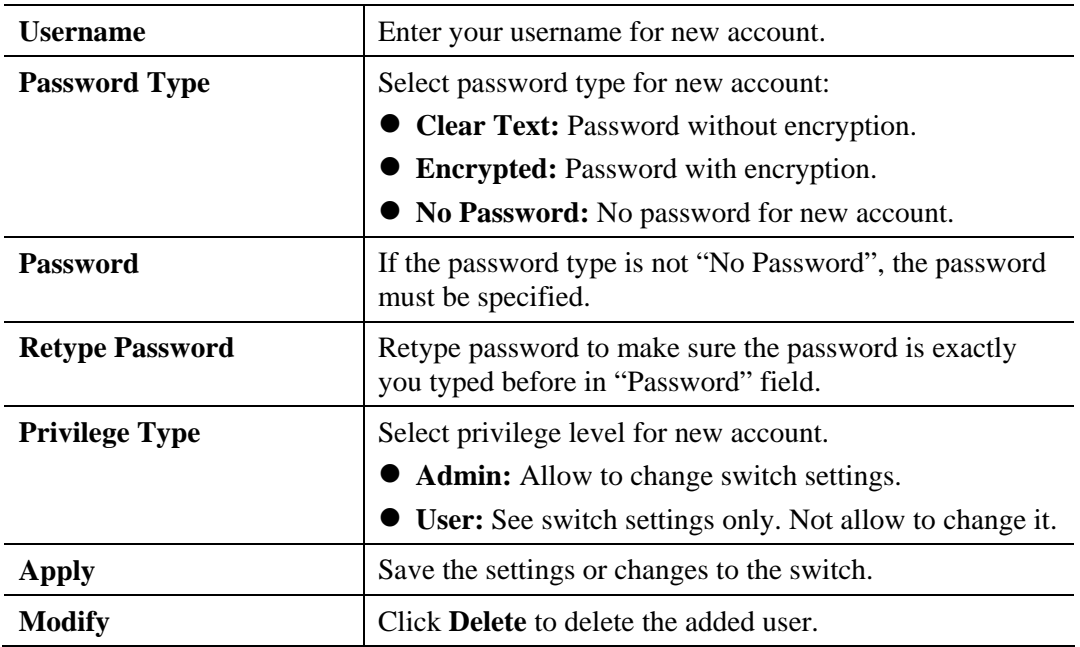

### **Parameter description:**

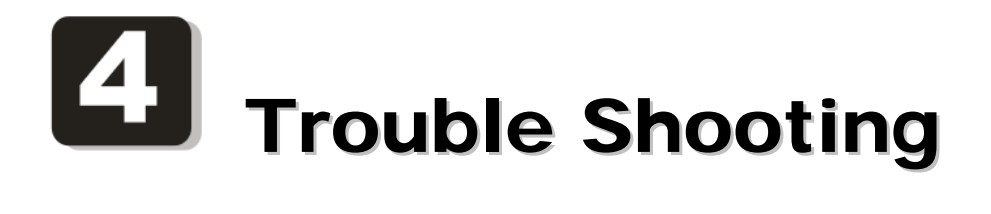

# 4.1 Resolving No Link Condition

The possible causes for a no link LED status are as follows:

- The attached device is not powered on
- The cable may not be the correct type or is faulty
- The installed building premise cable is faulty
- The port may be faulty

### 4.2 Q & A

### **Q1.How to configure the switch to support loop detection:**

Answer:

Vigor switch support loop detection in default. If you want to disable loop detection, you can simply set STP --> STP Global Setting --> Global Setting --> BPDU Forward --> flooding to filter.

### **Q2. Where is Rapid Spanning Tree, Where can I find it?**

Answer:

RSTP equals to Rapid Spanning Tree. Please follow the following direction to choose it: STP --> STP Global Setting --> Global Setting --> Force Version --> RSTP.

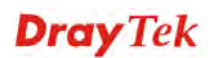